**CENTRO UNIVERSITARIO TECNOLÓGICO CEUTEC**

**FACULTAD DE INGENIERÍA**

### **PROYECTO DE GRADUACIÓN O PRÁCTICA PROFESIONAL**

# **SISTEMA DE PLANILLA / RRHH ELECTROMECÁNICA GREENTEC**

### **SUSTENTADO POR:**

### **ELÍAS JOSUÉ ANDINO GUEVARA, 30921819**

# **PREVIA INVESTIDURA AL TÍTULO DE LICENCIATURA EN INGENIERÍA EN INFORMÁTICA**

**TEGUCIGALPA HONDURAS, C.A.**

**JULIO, 2020** 

**CENTRO UNIVERSITARIO TECNOLÓGICO**

### **CEUTEC**

**INGENIERÍA EN INFORMÁTICA**

### **AUTORIDADES UNIVERSITARIAS**

### **RECTOR**

### **MARLON ANTONIO BREVÉ REYES**

### **SECRETARIO GENERAL**

### **ROGER MARTÍNEZ MIRALDA**

### **VICERRECTORA ACADÉMICA CEUTEC**

### **DINA ELIZABETH VENTURA DÍAZ**

### **DIRECTORA ACADÉMICA CEUTEC**

### **IRIS GABRIELA GONZALES ORTEGA**

**TEGUCIGALPA, M.D.C HONDURAS, C.A.**

**JULIO, 2020**

### **SISTEMA DE PLANILLA / RRHH**

# **TRABAJO PRESENTADO EN EL CUMPLIMIENTO DE LOS REQUISITOS EXIGIDOS PARA OPTAR AL TÍTULO DE:**

**INGENIERÍA EN INFORMÁTICA**

**ASESOR:**

### **LOURDES LORENA MENDOZA MEDINA**

# **TERNA EXAMINADORA: OSMAN OMAR MEJIA FIGUEROA HERBERT ADOLFO SORIANO GARCIA MAYRA ALEJANDRA BARDALES ARITA**

**TEGUCIGALPA, M.D.C. HONDURAS, C.A.** 

**JULIO, 2020**

### **HOJA DE FIRMAS**

Los abajo firmantes damos fe, en nuestra posición de miembro de Terna, Asesor y/o Jefe Académico y en el marco de nuestras responsabilidades adquiridas, que el presente documento cumple con los lineamientos exigidos por la Facultad de Ingeniería y Arquitectura y los requerimientos académicos que la Universidad dispone dentro de los procesos de graduación.

> Mcm. Lourdes Mendoza Asesor CEUTEC

 $\overline{\phantom{a}}$ 

 $\overline{\phantom{a}}$ 

 $\overline{\phantom{a}}$ 

Ing. Osman Omar Mejía Figueroa

Coordinador de Terna

Ing. Herbert Adolfo Soriano García Ing. Mayra Alejandra Bardales Arita

Miembro de Terna **Miembro de Terna** 

Ing. Bianca Tatiana Rosales Zuniga

Jefe Académico de CEUTEC

### **DEDICATORIA**

Este trabajo lo dedico primeramente a Dios, por la oportunidad que me ha dado de culminar mi carrera profesional, por ser mi fortaleza, que a pesar de las dificultades me ayuda a salir adelante, por ser ese faro en mi camino y porque todo lo bueno que tengo en vida se lo debo a Él.

A mi esposa por creer en mí, y estar presente en este trayecto, animándome a alcanzar nuevas metas y ser un mejor profesional, por ese continuo apoyo y sacrificio incondicional, porque su paciencia y esfuerzo han sido fundamentales para que yo esté hasta el final de este recorrido, por esas noches largas en las que su compañía, mientras estudiaba, fueron la fuente de inspiración para que pudiera lograr mis objetivos.

A mis padres por ser los pilares fundamentales en mi vida, y por haberme forjado con los principios y valores que ahora forman parte de mi vida.

#### **Elías Josué Andino Guevara**

### **AGRADECIMIENTOS**

Agradezco primeramente a Dios por la vida y la oportunidad de desarrollarme de manera profesional, gracias a sus infinitas y abundantes Bendiciones.

Agradezco a Electromecánica Greentec, por su confianza y la oportunidad de realizar mi proyecto de graduación en tan prestigiosa institución.

Agradezco a maestra asesor, Mcm. Lourdes Mendoza, por su paciencia, y la capacidad de compartir sus conocimientos para poder ser un mejor profesional.

**Elías Josué Andino Guevara**

### **RESUMEN EJECUTIVO**

El presente informe contiene los resultados obtenidos de la Investigación a la empresa y denota una especial importancia de la Administración de los Recursos Humanos y la forma y procesos de gestionar los mismos, una empresa sin importar el giro comercial al que se dedique cuenta con una seria de procesos para realizar su Gestión empresarial. Donde se generan varias operaciones que hace que la gestión sea mayor o menor determinado por el tamaño de la empresa.

Las clasificaciones de las empresas difieren según las actividades a las que se dedican, pero el éxito grande o pequeño de las mismas recae en una estructura adecuada, que garantice la mayor flexibilidad para satisfacer las necesidades de los clientes, asegurar la correcta toma de decisiones que se genera a través de una buena gestión administrativa de cada una de las actividades que desarrollan las personas que laboran en la empresa.

Generar la correcta gestión la cual se cumple a través de las personas los cuales deben enfocar sus actividades a la obtención de los objetivos que las empresas identifican para alcanzar el éxito, por lo que la gestión del recurso humano se vuelve uno de los procesos más importantes dentro de cualquier empresa, la cual deberá garantizar la formación continua del personal y la importancia de mantenerse al tanto de las últimas tecnologías que faciliten esta labor.

Es por ella que la importancia de esta investigación se centra en la gestión del recurso humano la cual presenta una mejorara automatizada de los procesos que se desarrollan en el Departamento de Recursos Humanos y que se vinculan con las demás áreas administrativas de la empresa, facilitando de esta manera los procesos de la administración del personal, las retribuciones, y las relaciones laborales, así como los beneficios sociales

Palabras clave: "Empleados, Permisos, Recursos Humanos, Indicadores"

# <span id="page-7-0"></span>**TABLA DE CONTENIDO**

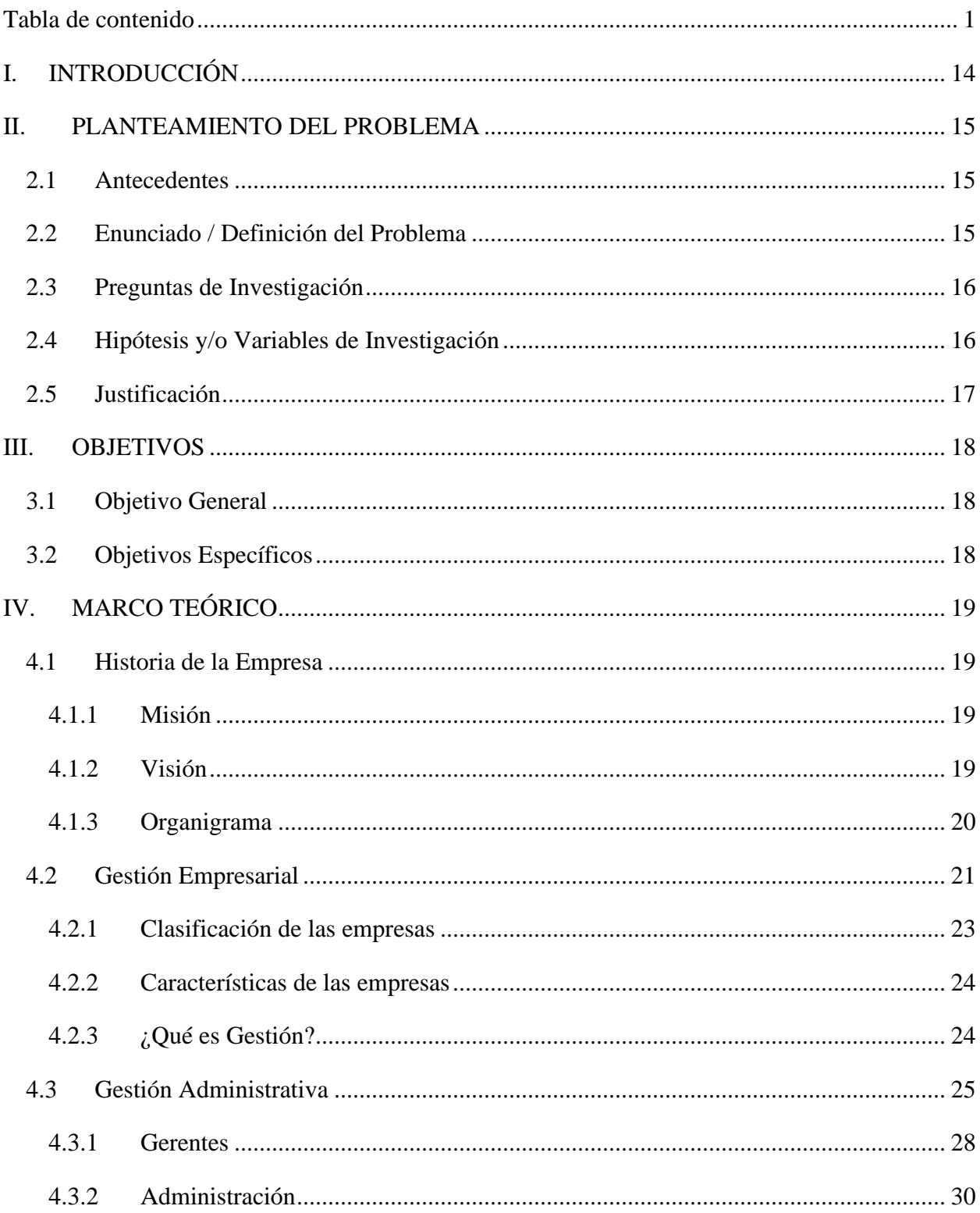

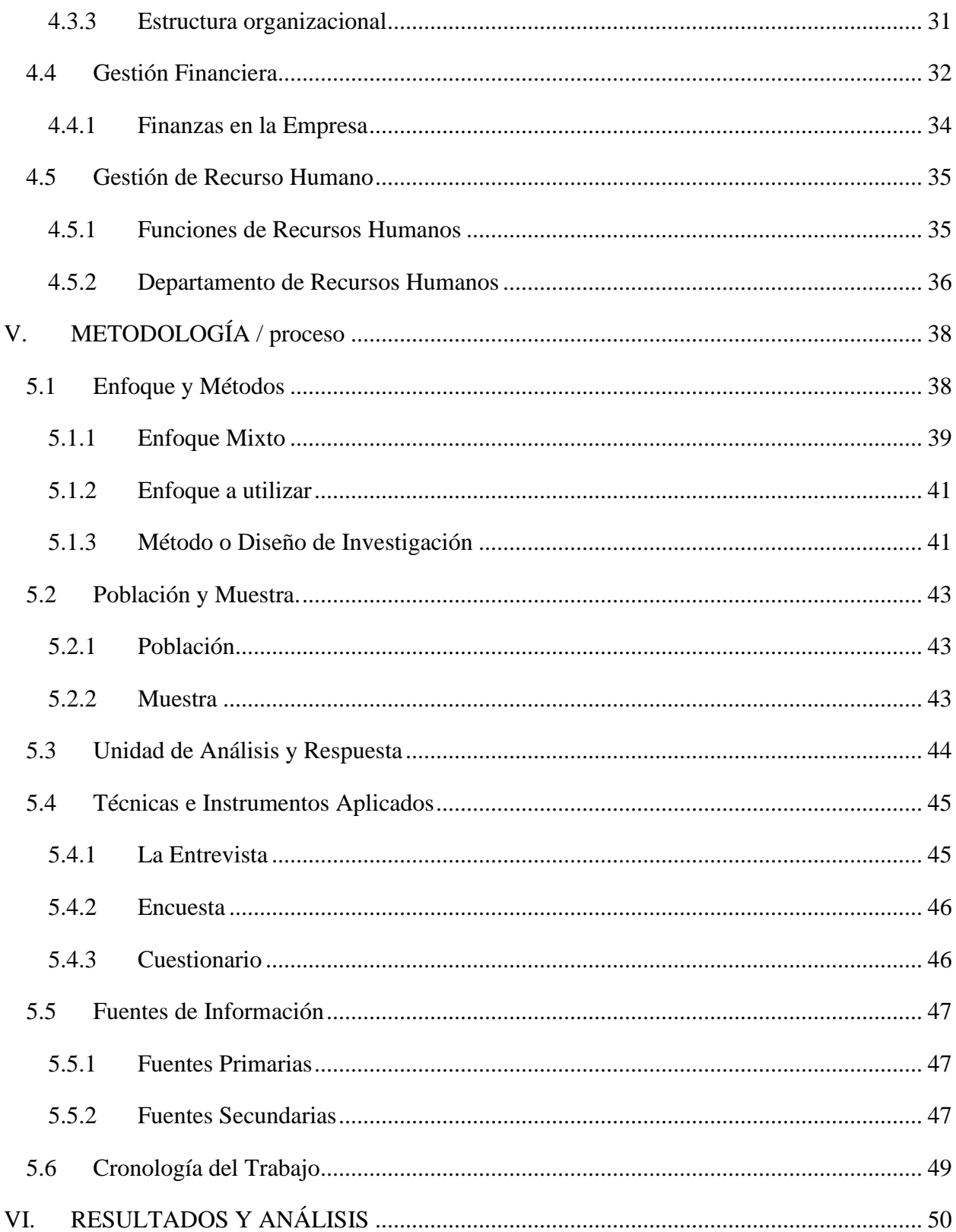

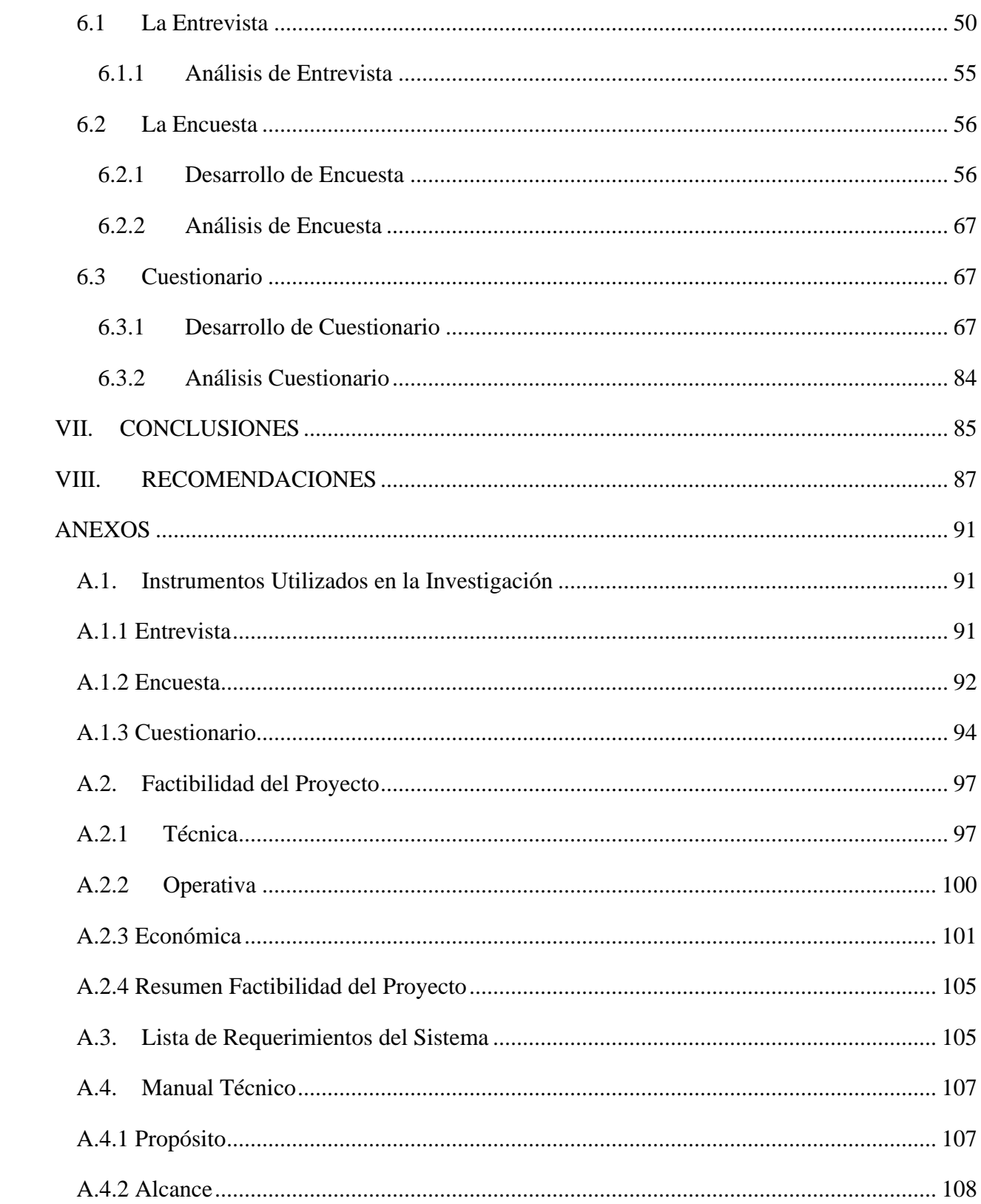

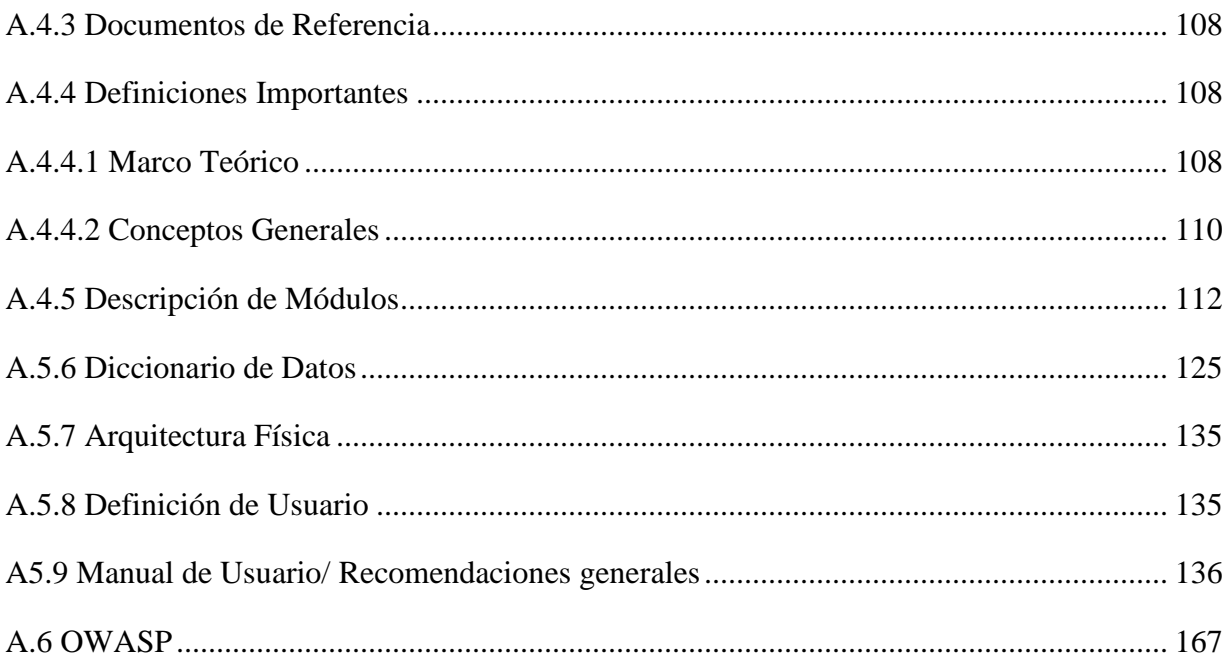

# ÍNDICE DE TABLAS

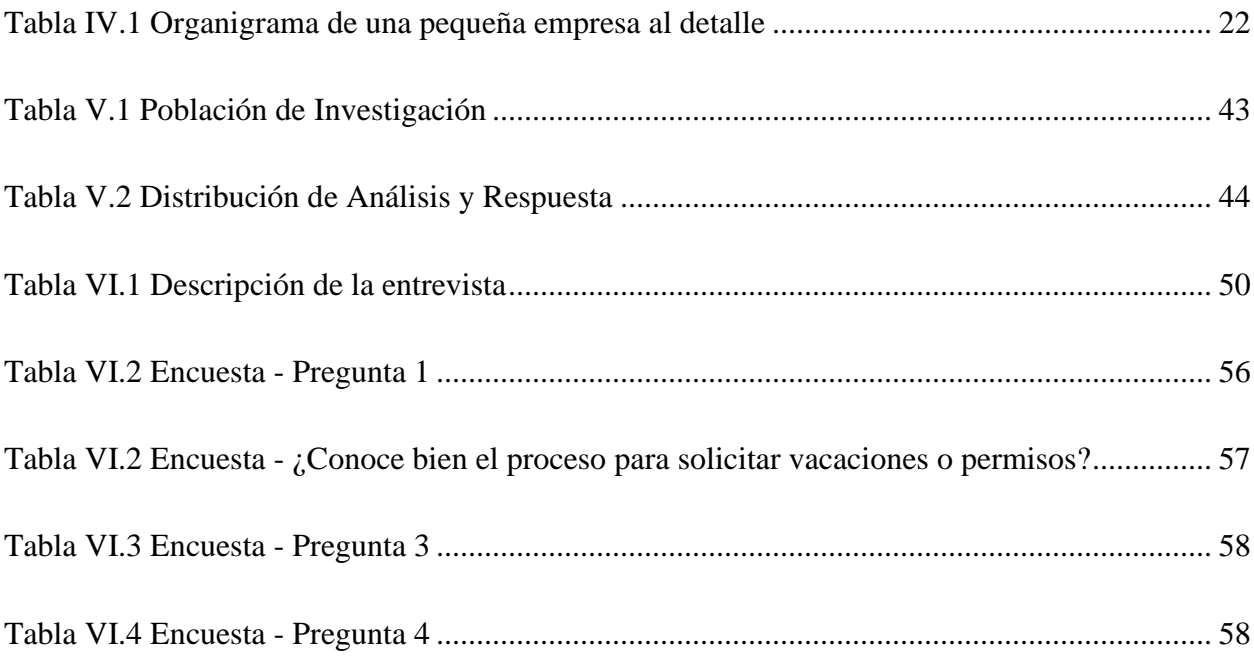

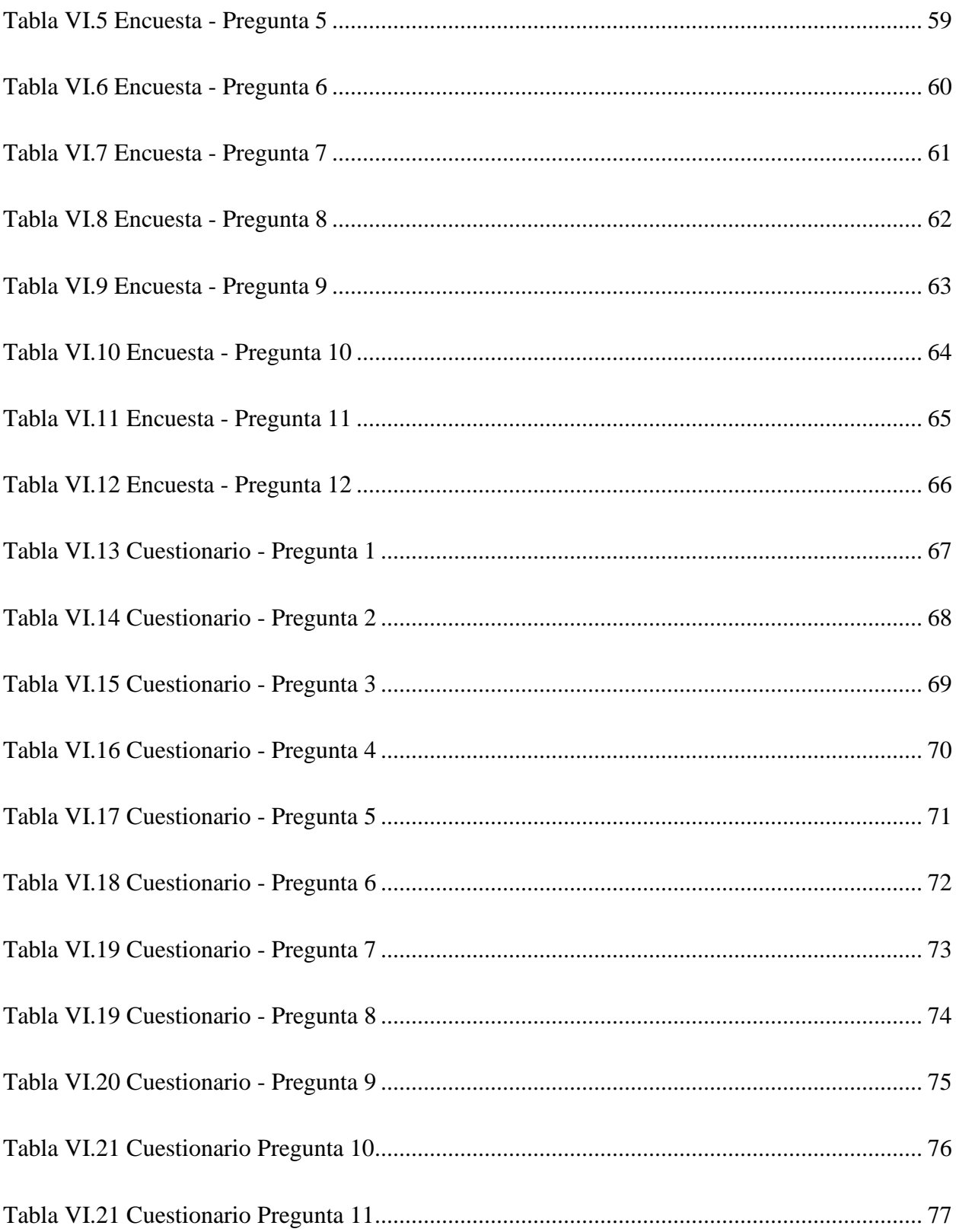

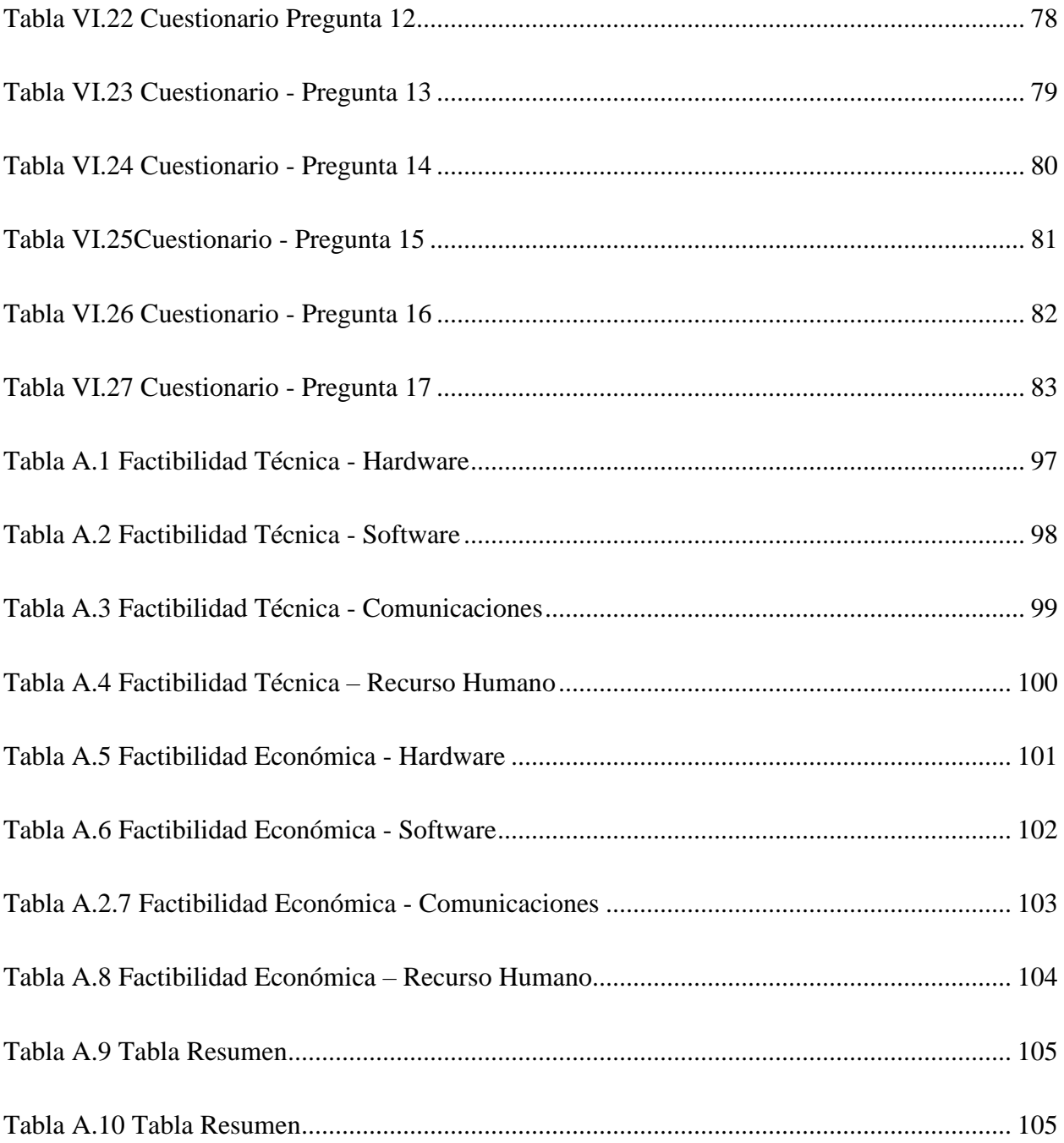

# **ÍNDICE DE FIGURAS**

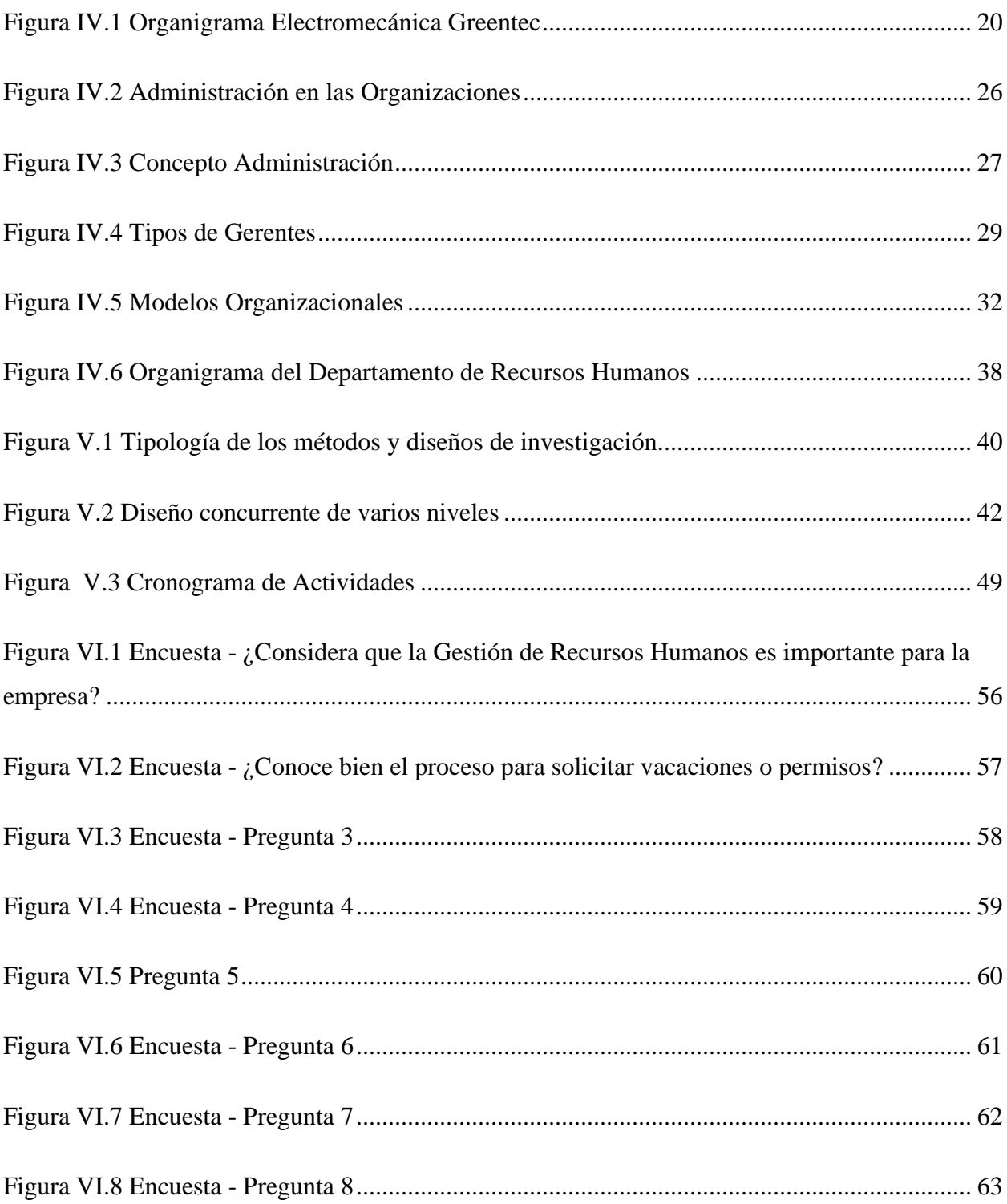

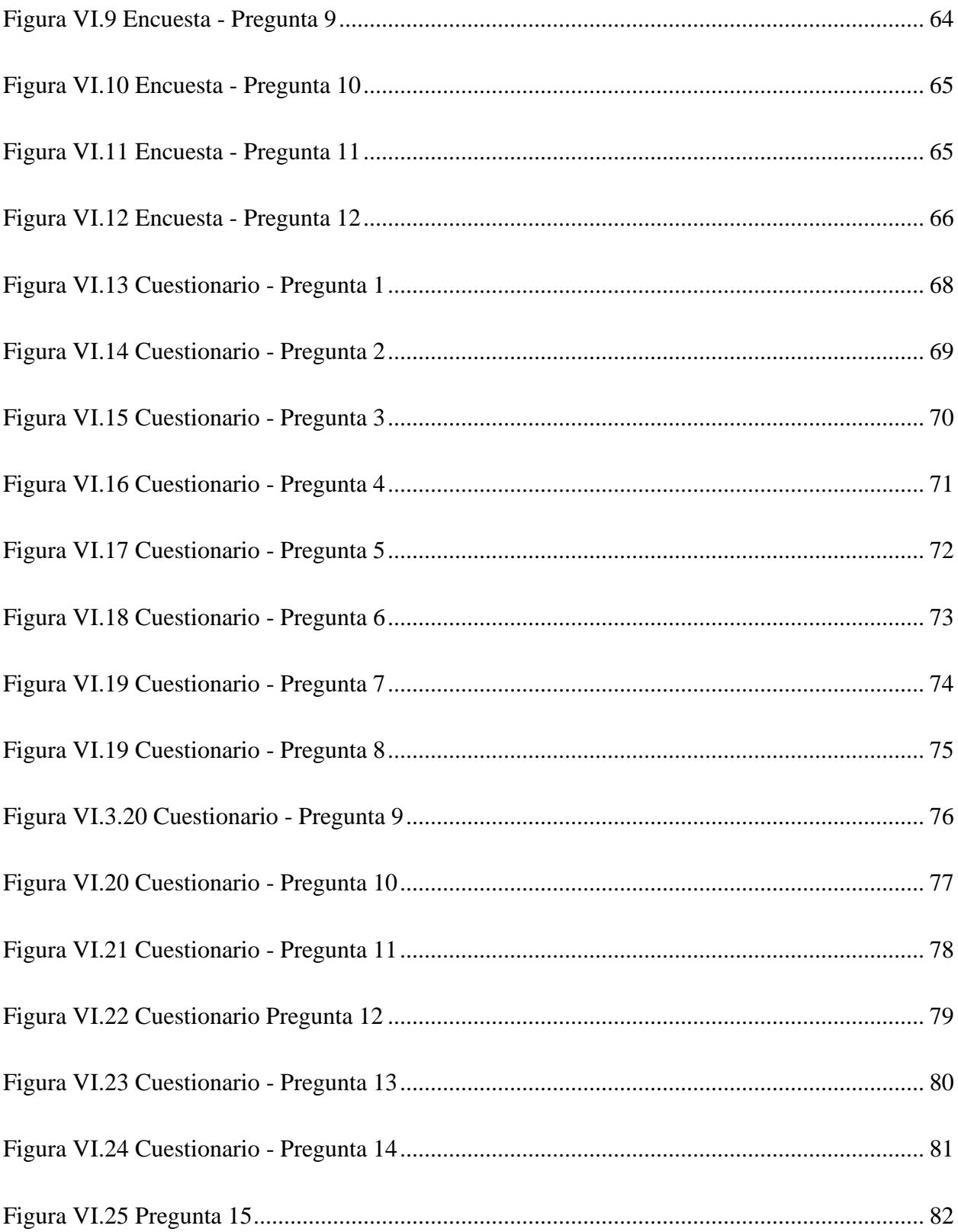

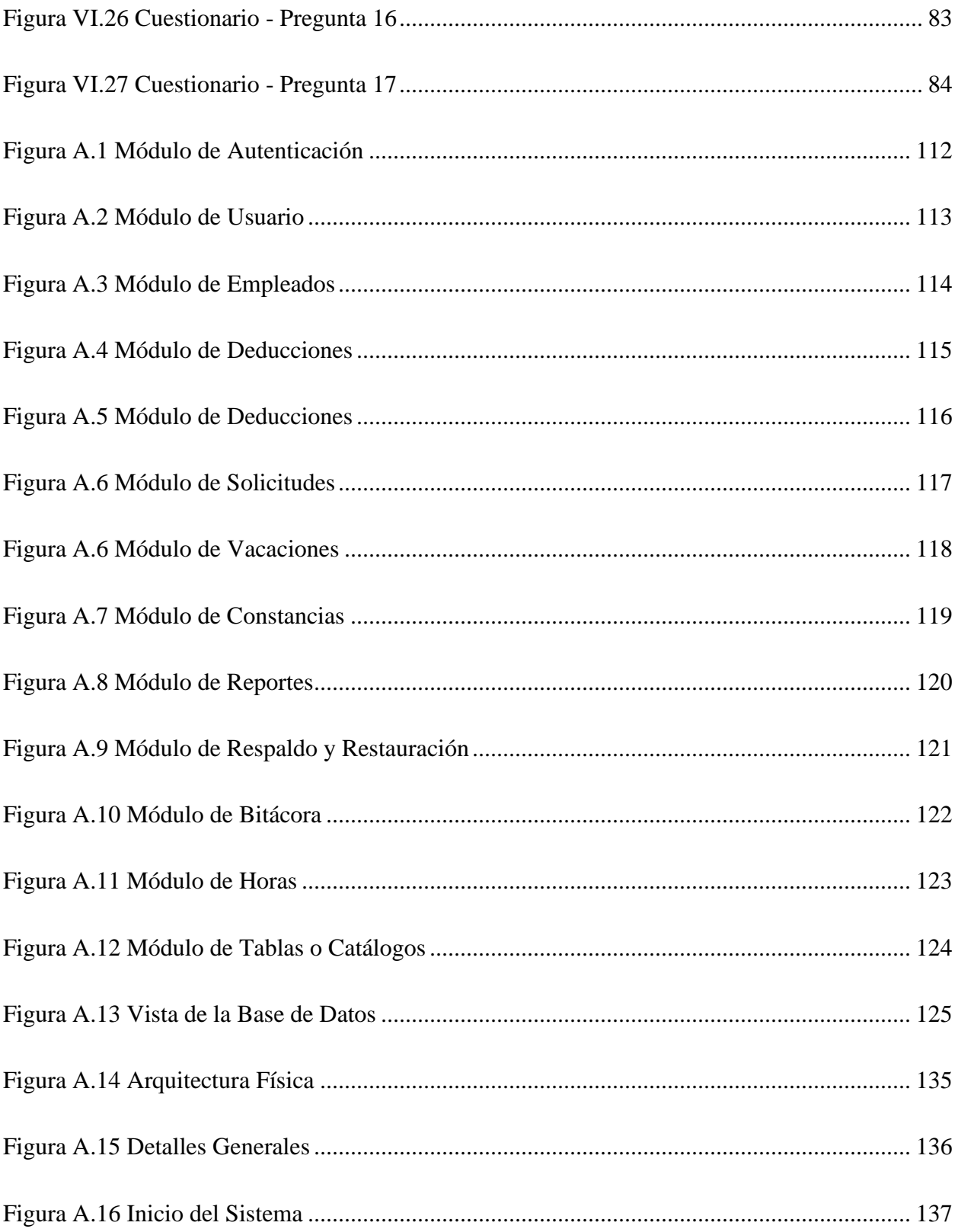

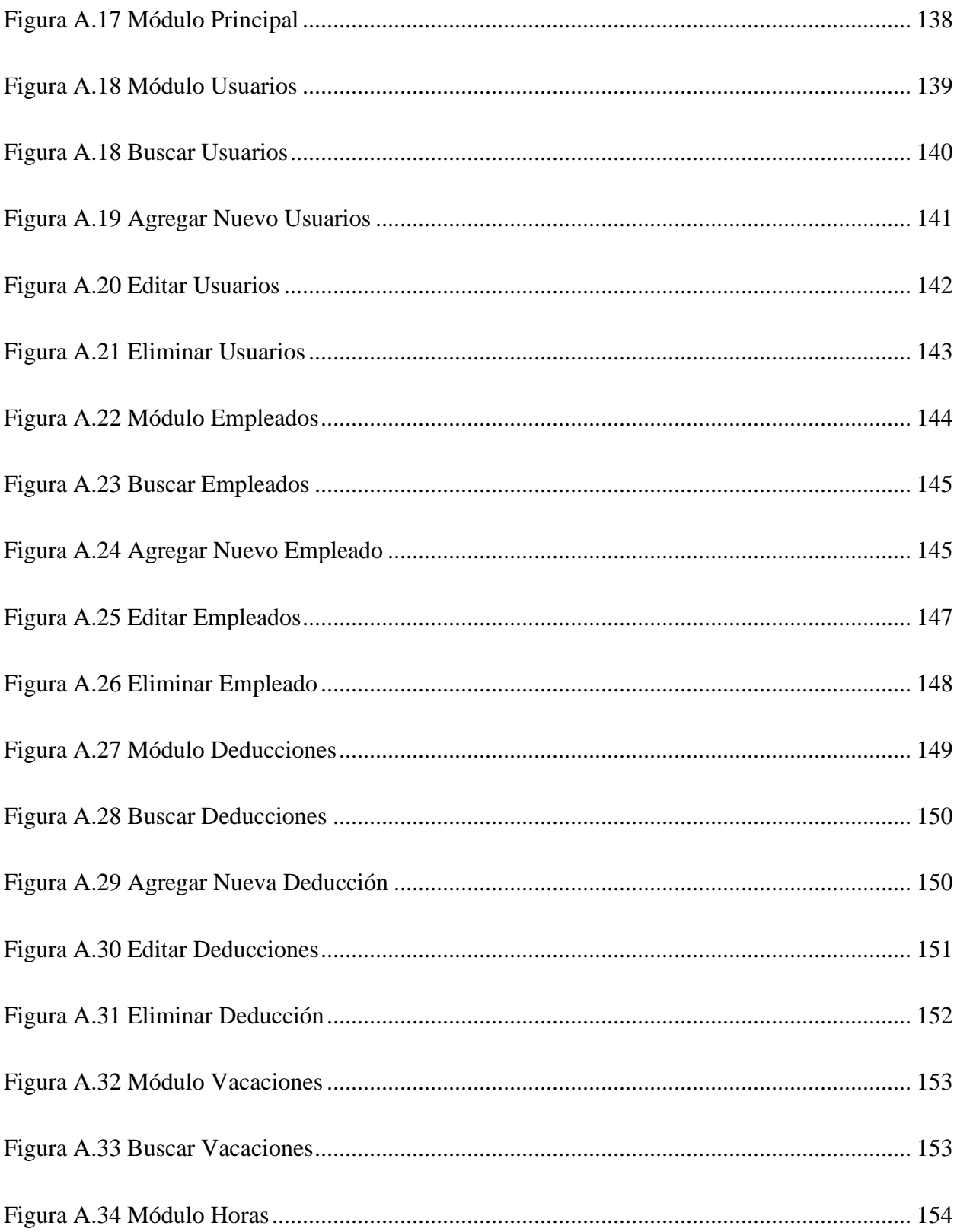

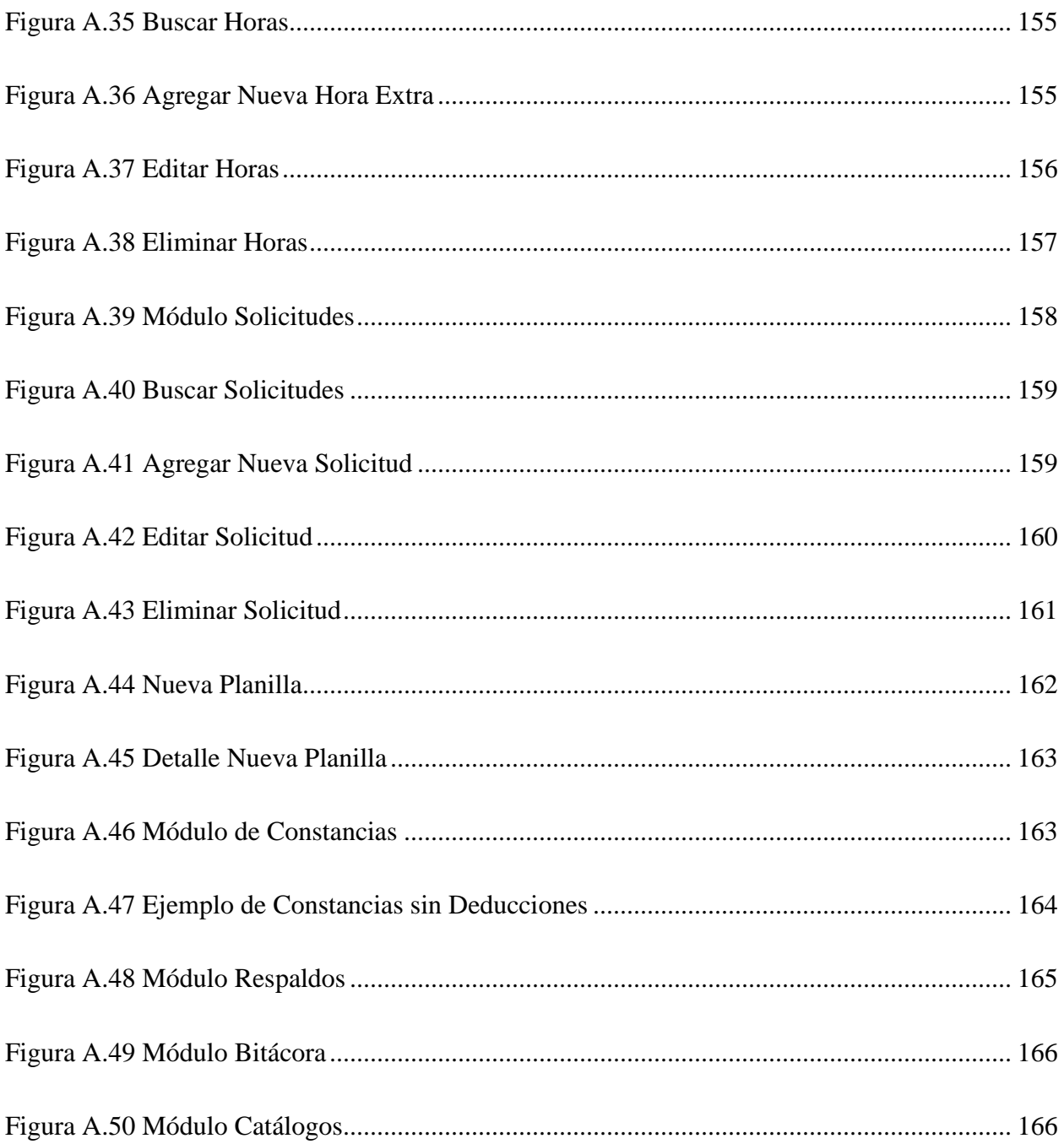

### **GLOSARIO**

**ERP:** El término se refiere a Enterprise Resource Planning, (ERP) que significa "Sistema de Planificación de Recursos Empresariales", Estos sistemas se hacen cargo de distintas operaciones de la empresa, desde producción a distribución, incluso Recursos Humanos.

**Globalización:** Es un proceso de integración en los ámbitos económicos, políticos, tecnológicos, social y cultural, que ha convertido al mundo en un lugar cada vez más interconectado. El proceso de globalización ha modificado la forma en que interactúan los países, las personas y las empresas.

**Nómina:** Es el registro financiero que una empresa realiza sobre el salario, bonificación, y deducción de los empleados. En contabilidad, Nomina, indica la cantidad pagada a los empleados por el trabajo realizado en la empresa durante un periodo de tiempo.

**Planilla:** Término utilizado en América Latina. Es el diminutivo de plana y es usado como sinónimo de Nómina.

**Boucher de Pago:** El recibo de salarios (o nómina) es el documento justificativo de la entrega del salario, en el que tienen que constar desglosados todos los conceptos, tanto percepciones como deducciones, incluidos en él. (Arciniegas Ortiz, 2018, p. 140)

**Plantilla:** Es un modelo o patrón para crear nuevos documentos, en el cual se guarda internamente el formato utilizado. Es útil cuando se trabaja un documento con la misma estructura.

**Recursos Humanos:** Habitualmente se abrevia RRHH. O R.H. por su nombre en inglés. Los Recursos Humanos son un departamento dentro de las empresas en el que se gestionan todo lo relacionado con el personal. Incluye el reclutamiento, contratación, formación, promoción, nomina, vacaciones, permisos, incapacidades y despidos.

**Talento Humano:** Termino utilizado para la gestión de los RRHH, pero dándole mayor importancia a la capacidad que tienen las personas para resolver una determinada ocupación, asumiendo sus habilidades, destrezas, aptitudes y experiencias.

**Salario:** Podemos definir el salario como la totalidad de las percepciones económicas recibidas por los trabajadores derivadas de la prestación de los servicios laborales por cuenta ajena, ya retribuyan el trabajo efectivo o los periodos de descanso computables como de trabajo. (Tarango, 2014, p. 104)

# <span id="page-20-0"></span>**I. INTRODUCCIÓN**

En la actualidad, con tantos cambios tecnológicos que se otorgan a la globalización, la disponibilidad de múltiples productos, cambios en la manera de comunicarnos, son componentes que hacen que los mercados sean más dinámicos y a escalas mundiales.

Estos cambios y evoluciones ponen a prueba a las empresas, ya que tienen que estar en constante autoevaluación para estar a la altura de las nuevas tendencias de cómo se hacen los negocios. Estas empresas deben cambiar constantemente sus estrategias, para mantener sus clientes y mejorar la manera en que se ofrecen sus productos y servicios.

Esta investigación tiene como objetivo sacar a la luz las necesidades y debilidades que tiene actualmente la gestión del recurso humano dentro de la empresa, así como la carencia de procesos, estadísticas e indicadores relacionados con el área de Recursos Humanos y Contabilidad.

En este documento se detalla primeramente lo que conlleva una gestión empresarial, en la que se deja claro la importancia de tener objetivos precisos y bien definidos, y el impacto que ejerce la sociedad sobre la empresa.

### <span id="page-21-0"></span>**II. PLANTEAMIENTO DEL PROBLEMA**

El capital humano es un componente importante dentro de las organizaciones, ya que es un conjunto de habilidades, conocimiento y experiencia, que si se gestionan de la manera adecuada pueden llevar al éxito a las organizaciones.

Esta investigación se basó en el efecto que causa la gestión del área de Recursos humanos (RRHH) dentro de la empresa y los procesos que conlleva para su administración. De igual manera se enfocó en el departamento de Contabilidad de la empresa, saber cuál es el impacto de la gestión del área de RRHH con el área de Contabilidad, ya que ambos tienen una relación directa y que procesos ligan a ambos departamentos.

### <span id="page-21-1"></span>**2.1 Antecedentes**

El éxito de una empresa está relacionado directamente con la gestión de su recurso o capital humano, las decisiones de la alta gerencia en relación a RRHH afectan la eficiencia de los colaboradores. Las empresas son más eficientes cuando su capital humano está bien gestionado. En un ambiente altamente competitivo, las ventajas competitivas son y seguirán siendo las personas. (Bedoya Sánchez, s. f., p. 1)

Las empresas actualmente necesitan tener información actualizada como un criterio fundamental para la toma de decisiones.

La generación de la planilla de pago que se realiza dentro de la empresa es un proceso que vincula RRHH y Contabilidad, muchas investigaciones afirman que ese vínculo puede generar muchos errores si no se lleva el control adecuado.

### <span id="page-21-2"></span>**2.2 Enunciado / Definición del Problema**

Al investigar cómo se gestionan los RRHH y la Contabilidad podremos encontrar si en la empresa hay procesos que no se están ejecutando de la mejor manera, así también si hay inconformidad por parte de los colaboradores con relación al manejo de su información personal, el manejo de sus permisos y vacaciones, si hay un proceso claro en el manejo de salarios o

compensaciones. En esta investigación dejamos claros los indicadores que utiliza la empresa en relación con los RRHH y Contabilidad.

### <span id="page-22-0"></span>**2.3 Preguntas de Investigación**

- ¿Cuáles son las características principales en la gestión del Recurso Humano en la empresa?
- ¿Bajo qué criterios toman decisiones los propietarios de empresas con relación al salario del personal?
- ¿Qué información de los colaboradores es necesario tener actualizada para una mejor gestión?
- ¿Qué procesos involucran los RRHH y la Contabilidad?
- ¿Existe un control o manejo adecuado para el mejoramiento salarial?
- ¿Se está llevando el control adecuado de los permisos, ausentismos, vacaciones e incapacidades?
- ¿Se lleva el manejo correcto de los registros contables relacionados a los RRHH?
- ¿Qué tipo de beneficios adquiere el colaborador?
- ¿Qué clase de contratos laborales tiene la empresa?
- ¿Está la empresa preparada para una auditoria con relación a los RRHH?
- ¿El manejo actual de los RRHH se ajusta al objetivo de la empresa?
- ¿Qué indicadores contables y relacionados con RRHH son importantes para la empresa?

### <span id="page-22-1"></span>**2.4 Hipótesis y/o Variables de Investigación**

- La administración de Recursos humanos se realiza de manera eficaz y eficiente, con procesos claros y definidos, para que los empleados logren los objetivos institucionales
- Existe una relación estrecha entre los procesos de Recursos Humanos y la Contabilidad, gestionando los requerimientos económicos de los empleados.
- El registro de solicitudes se ejecuta de manera correcta , dando respuestas a tiempo, dejando satisfechos a los empleados.

# <span id="page-23-0"></span>**2.5 Justificación**

En esta era digital, donde el conocimiento y la información están a un click de distancia, en el que la alta competitividad y la alta demanda de clientes donde el reto principal de las organizaciones grandes o pequeñas es el logro de sus objetivos. En estas condiciones, solo las empresas que logran combinar estrategias y recurso humano sobrevivirán. (*Justificación y Metodología*, s. f.)

Bajo esta perspectiva, la investigación de los procesos internos de la empresa con relación al Recurso Humano y la manera que esto afecta la contabilidad son de mucha importancia, y ayudara a optimizar dichos procesos o descubrir si hay necesidades específicas o errores, con el fin de mejorar la operatividad de la empresa y aprovechar al máximo el capital humano dentro de la misma.

De esta manera una investigación sobre la gestión o administración de RRHH nos dará una guía de los procesos que se deben seguir para llevar un control de la información del personal de la empresa, y servirá para encontrar las necesidades y problemas dentro de la empresa con respecto al manejo de los RRHH.

# <span id="page-24-0"></span>**III. OBJETIVOS**

### <span id="page-24-1"></span>**3.1 Objetivo General**

Contribuir al crecimiento operativo de los procesos de gestión de los RRHH y su relación con la contabilidad, con el fin de recomendar la introducción de mejoras en los mismos que conduzcan a su optimización y faciliten la toma de decisiones mediante el uso de técnicas de investigación apropiadas

### <span id="page-24-2"></span>**3.2 Objetivos Específicos**

- Identificar los procesos que se llevan a cabo para la contratación del personal nuevo, así mismo los procesos que se ejecutan para un despido o retiro voluntario.
- Definir que limitantes tiene la empresa en la gestión de RRHH y Contabilidad, y proponer mejores prácticas y ayudar al crecimiento operativo.
- Proponer procesos que mejoren la calidad de la información de los colaboradores, para un mejor control de las capacidades y habilidades de estos.
- Analizar datos obtenidos en esta investigación para mejorar la administración de los RRHH.

# <span id="page-25-0"></span>**IV. MARCO TEÓRICO**

### <span id="page-25-1"></span>**4.1 Historia de la Empresa**

Greentec nace con el propósito de proveer y garantizar productos de alta calidad en electromecánica, para la industria y la construcción en general.

Greentec no solo es una casa de venta, nuestra meta es su satisfacción y por ello nos esmeramos en atenderle de la mejor manera, con personal calificado y además capacitado en el área de la ingeniería eléctrica y su funcionalidad; asesorándole, si así es su deseo, en cada compra que necesite.

Nuestra empresa le proporcionará todo lo que requiere. Recuerde, somos lo mejor en el rubro y con el mejor servicio también.

#### <span id="page-25-2"></span>**4.1.1 Misión**

Brindar el mejor servicio posible en el área de comercialización y asesoramiento de materiales electromecánicos con óptimos niveles de calidad, confiabilidad e innovación. Con la participación y el compromiso de un equipo integral de profesionales capacitados, orientar nuestros esfuerzos para satisfacer las necesidades de nuestros clientes y superar sus expectativas.

### <span id="page-25-3"></span>**4.1.2 Visión**

Ser aliados estratégicos de nuestros clientes en la búsqueda de soluciones electromecánicas sostenibles para sus proyectos y posicionar GREENTEC como empresa líder en comercialización de equipos y materiales electromecánicos.

### <span id="page-26-0"></span>**4.1.3 Organigrama**

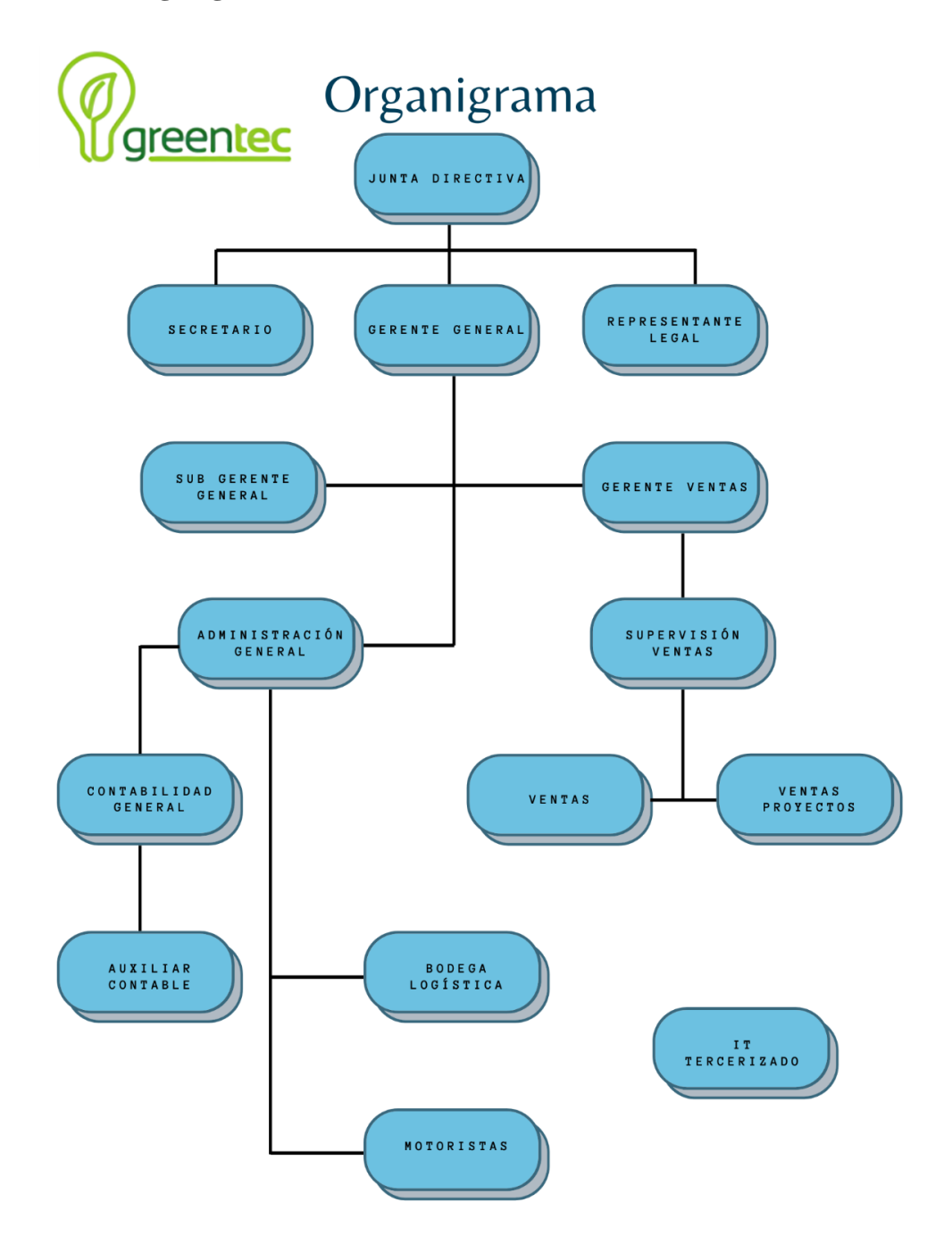

#### <span id="page-26-1"></span>*Figura IV.1 Organigrama Electromecánica Greentec*

Fuente: Archivo Electromecánica Greentec

### <span id="page-27-0"></span>**4.2 Gestión Empresarial**

Una empresa es una especie de sociedad, en la que se ven involucradas, personas, cosas y actividades económicas. Esta sociedad está sujeta a normas, costumbres, reglamentos y jerarquías, con el fin de asignar a cada persona un rol específico dentro de la sociedad.

Organizar o administrar una empresa conlleva el seguimiento de un plan o una programación dirigida a la realización de actividades para alcanzar un objetivo económico y obtener un resultado de dichas actividades.

(Baldwin, s. f., p. 13) (2010) afirma: "Administrar una actividad (para nuestro caso: una empresa o una institución) significa dirigirla, conducirla, o, en otras palabras, gobernar el curso de su funcionamiento" (p. 13).

Las empresas existen si obtienen beneficios. Sin beneficios económicos las empresas pierden su capacidad de crecer y poder competir con otras empresas que poseen productos o servicios idénticos.

(Rubio Domínguez, 2008, p. 7) afirma: "En un entorno donde por lo general dichos recursos escasean, el empresario debe aplicar fórmulas para persuadir y motivar continuamente a los inversores o fuentes de capital, para que apoyen su proyecto empresarial" (p. 7).

Todo tipo de empresa con fines u objetivos económicos o carentes de ellos, sin importar su tamaño, o la cantidad de personas en ella, necesita ser administrada con el fin de integrar todos sus componentes. Estos componentes, son personas, prácticas, equipo, técnicas, estrategias, objetivos, tareas de administración, hasta los aspectos financieros, todos estos componentes deben estar dirigidos y coordinados por un administrador.

Las tareas de administración integran actividades organizadas y planificadas, a las que se les suman funciones de control y dirección. Todo esto con el fin de alcanzar un objetivo programado y organizado. Con esto podemos decir que las características de un buen administrador son: programación, organización, dirección y control.

(Baldwin, s. f., p. 14) afirma: "La programación significa resolver problemas y emprender decisiones de manera que lleguen a considerarse las alternativas, a especular sobre un futuro próximo o distante y establecerse los objetivos a corto y largo plazo" (p. 14).

Una estructura de personas interrelacionadas, y dispuestas estratégicamente, que realizan funciones necesarias para alcanzar los objetivos de la estructura. A ese arreglo estructural lo llamaremos Organización y se puede esquematizar en un organigrama como el mostrado adelante.

(Baldwin, s. f., p. 20) afirma: "La organización, representa el proyecto completo de operaciones, un plan unificado de acción en el que se ha asignado cargos y deberes a las distintas personas que forman el sistema" (p. 20).

| <b>Director</b>          |                   |                   |                          |  |
|--------------------------|-------------------|-------------------|--------------------------|--|
| <b>Empleado 1</b>        | <b>Empleado 2</b> | <b>Empleado 3</b> | <b>Empleado 4</b>        |  |
| <b>Funciones:</b>        | Funciones:        | Funciones:        | Funciones:               |  |
| <b>Asistente del</b>     | Cajero            | Cajero            | Comprobación de          |  |
| director                 | Encargado de      | Vendedor, etc.    | envíos ingresados        |  |
| Comprobación de          | exhibición de     |                   | Mantenimiento de         |  |
| facturas                 | productos         |                   | limpieza                 |  |
| Encargado de<br>archivos | Vendedor, etc.    |                   | Encargado de<br>entregas |  |

<span id="page-28-0"></span>*Tabla IV.1 Organigrama de una pequeña empresa al detalle*

| <b>Director</b>                                                                               |                   |                   |                                  |  |
|-----------------------------------------------------------------------------------------------|-------------------|-------------------|----------------------------------|--|
| <b>Empleado</b> 1                                                                             | <b>Empleado 2</b> | <b>Empleado 3</b> | <b>Empleado 4</b>                |  |
| Supervisión de<br>empleados, etc.                                                             |                   |                   | Encargado de<br>inventario, etc. |  |
| Funciones del director: Verificación y Supervisión de las funciones de todos los<br>empleados |                   |                   |                                  |  |

Fuente:(Baldwin, s. f., p. 21)

La tabla IV.1 muestra la función del director, la que es supervisar las funciones de los demás empleados.

### <span id="page-29-0"></span>**4.2.1 Clasificación de las empresas**

Las empresas se clasifican en base a diferentes criterios.

• Actividad

Sector Primario: Agrícolas, Forestales, Pesqueras

Sector Secundario: Transforman las materias primas del sector primario

Sector Terciario: Prestadoras de Servicios

• Tamaño

Microempresas, Pequeñas, Medianas y Grandes

• Finalidad

Lucrativas: Obtienen beneficios a través de sus bienes

No Lucrativas: Obtienen beneficio social no económico.

• Forma Jurídica

Empresario Individual: una sola persona aporta capital

Empresa Social: varias personan aportan capital

Cooperativas: carácter autónomo donde varios socios gestionan la administración

Capitalista: la responsabilidad de los socios está limitada al capital aportado, entre ellas están anónima y limitada.

• Propiedad del capital

Empresas Privadas: todo el capital es aportado por personas u otras empresas privadas. Empresas Públicas: capital aportado total o parcial por entidades gubernamentales. Empresas Mixtas: la asumen tanto entidades públicas como privadas.

• Geográfico

Empresas Locales: desarrollan su actividad en una localidad autónoma.ja uno de los dos, Empresas Nacionales: desarrollan su actividad en todo el territorio nacional. Empresa Internacional: desarrollan su actividad en más de un país. (Machado mateos & Rodríguez Sánchez, 202 0, p. 6)

#### <span id="page-30-0"></span>**4.2.2 Características de las empresas**

Para que una empresa aproveche las nuevas oportunidades es necesario que existan ciertas características:

Tener una estructura por la cual la toma de decisiones sea adecuada y que estas puedan conducir a las acciones correctas. La relación de los miembros de la organización debe ser flexible para responder a la demanda de los clientes y para la creación de nuevas oportunidades.

Esta estructura depende de manera directa de canales de comunicación bien definidos, canales internos y externos. La empresa debe tener información de sus clientes y sus necesidades, y disponer de su propia capacidad de respuesta. Es necesario contar con procesos de producción y administración automatizados, a través de sistemas informáticos.

Rubio Domínguez (2008) afirma: "Los cambios tecnológicos que se ha producido en la sociedad han ampliado el campo de la gestión" (p. 12).

#### <span id="page-30-1"></span>**4.2.3 ¿Qué es Gestión?**

La gestión funciona a través de personas, y en muchos casos, se involucra un grupo o equipo de personas con el objetivo de alcanzar los objetivos de la empresa. Las personas que conforman

estos equipos de trabajo son conformadas por trabajadores competentes, con el fin de asumir el cargo y las responsabilidades que conlleva.

Para llevar un buen control de la gestión empresarial, se deben tener en cuenta las siguientes funciones:

- Tener claramente definidos los objetivos y la finalidad de la misión de la organización.
- Preparar y formar de manera permanente al personal para que realicen sus labores de manera eficiente.
- Identificar el impacto que genera en la organización los cambios sociales y determinar si es conveniente adaptarlos a los objetivos de la organización.

Rubio Domínguez (2008) afirma: "Una empresa progresa a través de un complicado desarrollo de relaciones que afectan a toda su organización, en vez de un comportamiento, según unos principios de causa y efecto" (p. 15).

### <span id="page-31-0"></span>**4.3 Gestión Administrativa**

Cualquier organización grande o pequeña, sin importar el rubro, necesita de la administración para poder desarrollarse.

Todas las organizaciones, sin importar si son grandes o pequeñas, comerciales o sin fines de lucro, nacionales o multinacionales, utilizan alguna combinación de recursos humanos, financieros, físicos y de información para alcanzar sus metas. Estos recursos por lo general se obtienen del entorno de la organización. (Griffin, 2011, p. 4)

Actividades administrativas básicas:

- Planeación y toma de decisiones
- Organización
- Dirección
- Control

Los gerentes participan en estas actividades para combinar los recursos financieros, humanos, físicos y de información de manera eficiente y eficaz para alcanzar las metas de la organización.

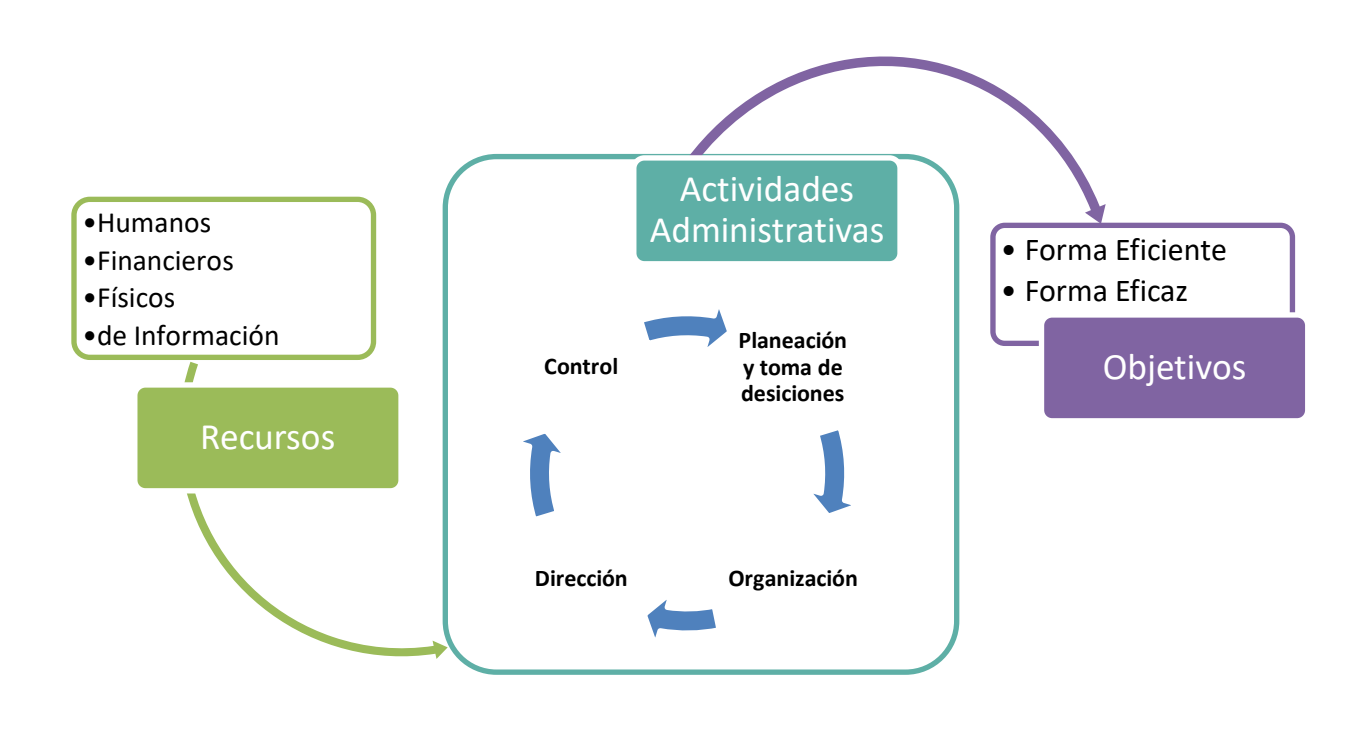

<span id="page-32-0"></span>*Figura IV.2 Administración en las Organizaciones*

Fuente: (Griffin, 2011, p. 5)

En la figura IV.2 muestra las actividades administrativas de cualquier organización

Estas actividades o funciones administrativas no ocurren paso a paso ni de forma ordenada, es posible que un administrador participe en varias de estas actividades de manera simultánea, para llevar a cabo el proceso administrativo.

Los elementos del proceso administrativo se integran de manera constante, de tal manera que lo que se hace en un proceso afecta los demás de manera inmediata.

Louffat (2012) afirma: "En base a esos criterios, la administración podría ser conceptualizada como el proceso administrativo encargado de administrar los recursos administrativos en las diversas áreas administrativas" (p. 17).

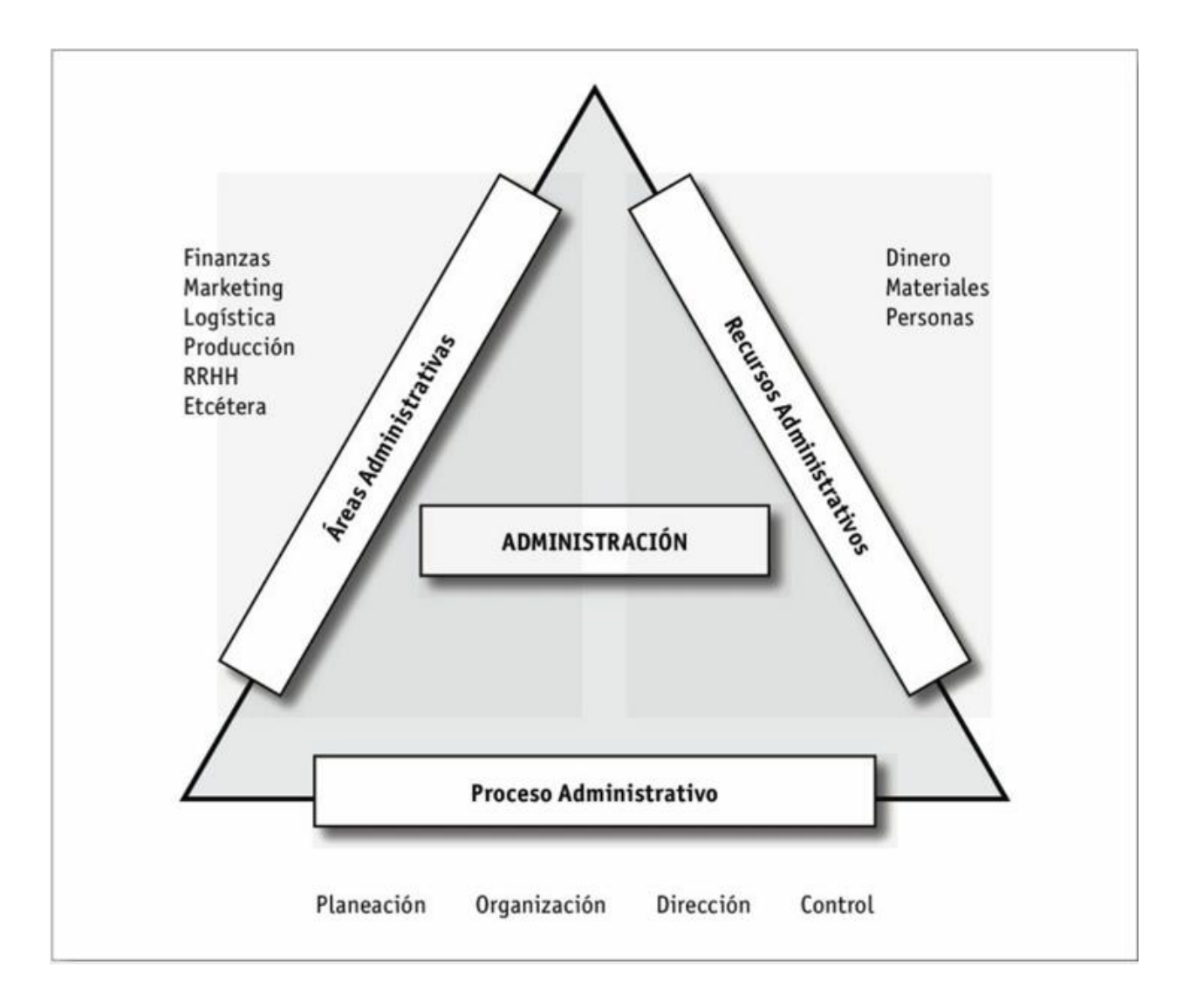

<span id="page-33-0"></span>*Figura IV.3 Concepto Administración*

Fuente: (Louffat, 2012, p. 17)

En la figura IV.3 se describe el concepto de administración, dejando en la base, las actividades fundamentales del proceso administrativo.

#### <span id="page-34-0"></span>**4.3.1 Gerentes**

Los Gerentes son los responsables de combinar los recursos de la empresa en el proceso administrativo para alcanzar los objetivos deseados.

Griffin (2011) afirma: "Un administrador o gerente es alguien cuya responsabilidad primaria es llevar a cabo el proceso de administración" (p. 7).

El trabajo del gerente está lleno de desafíos, y en la actualidad enfrentan situaciones adversas y desafiantes, y este trabajo se complica por los cambios rápidos, crisis menores y mayores, interrupciones inesperadas, la globalización, la competencia nacional y las regulaciones gubernamentales.

Los gerentes se diferencian en tres categorías distribuidos en las diferentes áreas administrativas:

- Gerente de Nivel Superior
- Gerente Medio
- Gerente de Primera Línea

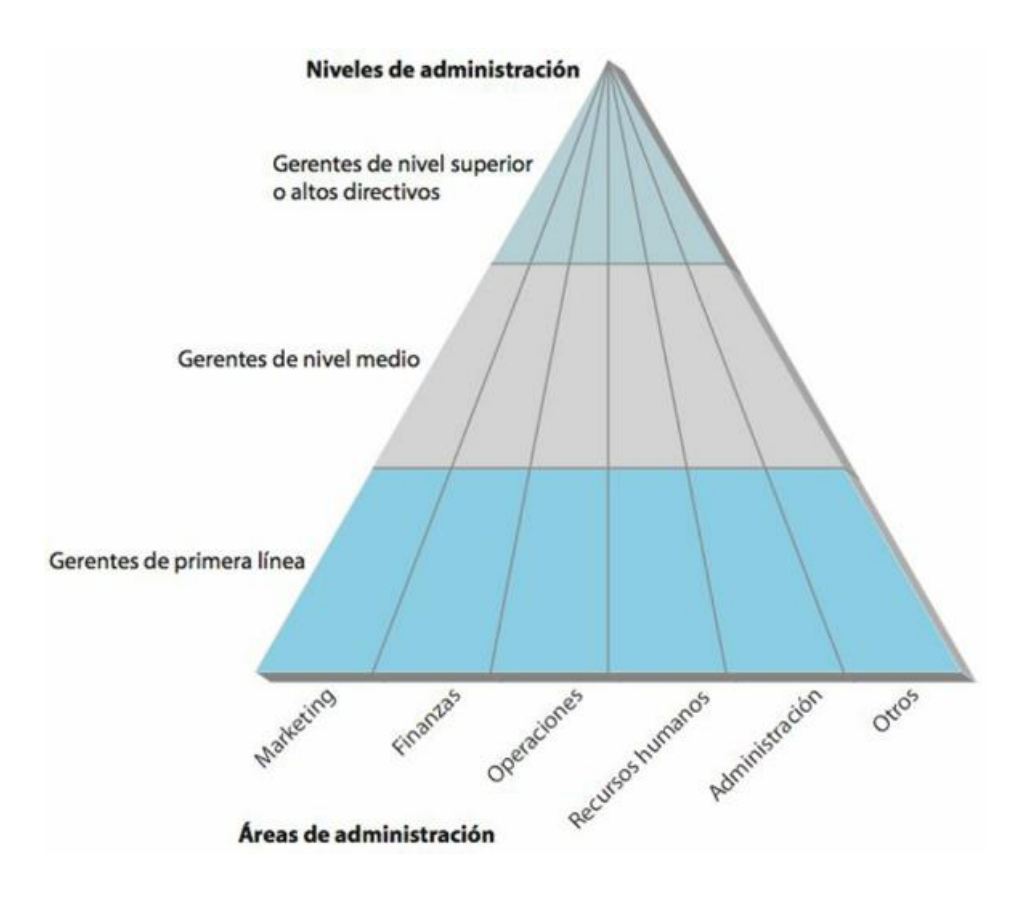

#### <span id="page-35-0"></span>*Figura IV.4 Tipos de Gerentes*

Fuente: (Griffin, 2011, p. 11)

La figura IV.4 muestra los niveles de los gerentes dentro de una organización, representando las diferentes áreas administrativas.

#### 4.3.1.1 Gerentes de Nivel Superior

Los gerentes de nivel superior crean las metas de la organización, la estrategia general y las políticas de operación. También representan de manera oficial a la organización con el entorno al reunirse con los funcionarios gubernamentales, ejecutivos de otras organizaciones y demás. (Griffin, 2011, p. 10)
#### 4.3.1.2 Gerentes de Nivel Medio

Griffin (2011) afirma: "Los gerentes de nivel medio son responsables principalmente de implementar las políticas y planes desarrollados por los gerentes de nivel superior y de supervisar y coordinar las actividades de los gerentes de nivel inferior" (p. 11).

4.3.1.3 Gerentes de Primera Línea

Griffin, (2011) afirma: "Los gerentes de primera línea supervisan y coordinan las actividades de los empleados operativos. Posiciones como éstas con frecuencia son las primeras que obtienen los empleados que ingresan a la administración de las filas del personal operativo" (p. 13).

#### **4.3.2 Administración**

La administración se aprecia como practica desde la civilización de los sumerios al sur de la Mesopotamia, entre 6700 y 6500 AC, y desarrollaron los primeros sistemas de administración, cortes judiciales y cárcel para delincuentes. Planificaron los primeros servicios básicos de educación, cobro de tributos, templos para prácticas religiosas y ya existía la división del trabajo para las actividades de pesca, ganadería y agricultura.

Años después los papiros egipcios registraron la importancia de la organización y de Administración de la burocracia pública en el Antiguo Egipto. Las monumentales y majestuosas pirámides dan cuenta de la existencia de la Administración en la concreción de tamaña epopeya. (Bonatti, 2020, p. 19)

La administración persigue el alto desempeño de la organización. El desempeño es una medida de la eficiencia y eficacia con que los administradores o gerentes aprovechan los recursos para producir valor. La eficiencia de una organización es la capacidad de obtener mayores resultados con la mínima inversión. Eficiencia = Insumo/Producto. (Gorbanev, 2014, p. 1)

Aunque asociemos la administración con empresas grandes que buscan utilidades, la administración incluye cualquier grupo de dos o más personas que trabajan juntas para alcanzar los objetivos propuestos.

La administración es un conjunto de actividades (que incluyen planeación y toma de decisiones, organización, dirección y control) dirigida a los recursos de una organización (humanos, financieros, físicos y de información) con el fin de alcanzar las metas organizacionales de una manera eficiente y eficaz. (Griffin, 2011, p. 25)

#### **4.3.3 Estructura organizacional**

Se conoce como la distribución formal de los puestos de trabajo, la cual se muestra visiblemente en un organigrama. Este diseño organizacional depende de seis elementos clave:

- Especialización del Trabajo
- Departamentalización
- Cadena de Mando
- Tramo de Control
- Centralización y Descentralización
- Formación

Las organizaciones no tienen ni tendrán estructuras idénticas. Una empresa con 30 empleados no se verá igual que una con 30,000. Pero incluso organizaciones de tamaños similares no necesariamente tienen estructuras parecidas. Lo que funciona para una empresa podría no funcionar para otra. (Robbins & Coulter, 2010, p. 190)

Existen dos modelos de diseño de estructura Organizacional, estos son:

- Organización Mecanicista
- Organización Orgánica

Una organización Mecanicista, es una estructura rígida y controlada, y poca participación de empleados de niveles inferiores en la toma de decisiones. Se esfuerzan para alcanzar la eficiencia y depende de reglas y normas de estandarización.

Una organización Orgánica, es una estructura flexible y adaptable, pueden tener trabajos especializados, pero no necesariamente estandarizados. El trabajo se organiza en equipos de empleados, y estos están altamente capacitados y con autoridad para realizar varias actividades. Las reglas formales son mínimas y no requiere mucha supervisión.

### **Mecanicista**

- Alta especialización
- Departamentalización rígida
- Clara cadena de mando
- Tramos de control limitados
- Centralización
- Gran formalización

#### Orgánica

- Equipos interfuncionales
- Equipos multijerárquicos
- Libre flujo de información
- Grandes tramos de control
- Descentralización
- poca formalización

#### *Figura IV.5 Modelos Organizacionales*

```
Fuente: (Robbins & Coulter, 2010, p. 191)
```
La figura IV.5 muestra las características que poseen los modelos estructurales de una organización.

# **4.4 Gestión Financiera**

La gestión financiera es el proceso que involucra los ingresos y egresos del manejo racional del dinero en las organizaciones, lo cual permite definir los objetivos para la rentabilidad.

Las organizaciones actúan en un medio complejo donde están sometidas a los continuos cambios y a la volatilidad de los mercados, lo que exige mayores niveles de eficacia, eficiencia y efectividad en el manejo de los negocios. De esta manera, se pueden lograr mayores estándares de rentabilidad y encontrar nuevas formas para garantizar el éxito. (Córdoba Padilla, 2012, p. 2)

Las finanzas tienen su origen en la finalización de una transacción, en la que se intercambian recursos financieros. Se encargan de establecer técnicas, procesos, criterios y actividades que optimicen la manera de obtener recursos financieros y su uso, durante se desarrolle la actividad productiva.

Las finanzas abarcan tres áreas:

- Gestión financiera
- Mercados financieros
- Inversión financiera

La gestión financiera se encarga de analizar las decisiones y acciones que tienen que ver con los medios financieros necesarios en las tareas de dicha organización, incluyendo su logro, utilización y control. La gestión financiera es la que convierte a la misión y visión en operaciones monetarias. (Córdoba Padilla, 2012, p. 3)

Gestionar los recursos financieros implica aplicarlos con eficacia en las oportunidades de negocios, maximizar los resultados y el valor de la empresa. Para esta gestión, el empresario deberá conocer la información real y analizar para tomar la mejor decisión.

Entre la información para la toma de decisiones encontramos:

• Cálculo de los costos (Operativos y de Ventas)

- Cálculo de precio de venta
- Cálculo de punto de equilibrio
- Flujo de caja
- Elaboración de presupuestos
- Análisis financieros

Estas decisiones están directamente relacionadas con la composición de los activos, la estructura de la financiación y la política de dividendos de la empresa.

La gestión financiera es de gran importancia para cualquier organización, teniendo que ver con el control de sus operaciones, la consecución de nuevas fuentes de financiación, 1a efectividad y eficiencia operacional, 1a confiabilidad de la información financiera y el cumplimiento de las leyes y regulaciones aplicables. (Córdoba Padilla, 2012, p. 6)

#### **4.4.1 Finanzas en la Empresa**

El objetivo de cualquier empresa es asegurar el progreso de la misma. Las finanzas se ocupan del dinero, de la rentabilidad, de los riesgos, gestionan la financiación, y con frecuencia, los procesos administrativos de las operaciones. La mentalidad financiera ha de estar presente en todas las decisiones operativas. Estas son las misiones principales de la función financiera:

- Apoyar el crecimiento rentable
- Evaluar las inversiones
- Gestionar el riesgo
- Asegurar la liquidez y la solvencia
- Gestionar los procesos administrativos
- Suministrar la información económico-financiera

Pérez-Carballo Veiga (2015) afirma: "Lo más importante para la empresa es que sus operaciones de aprovisionamiento, producción, distribución y comercialización se desarrollen satisfactoriamente, con eficacia y eficiencia, para cubrir las necesidades identificadas de mercado de productos y servicios" (p. 28).

### **4.5 Gestión de Recurso Humano**

Fernández Sánchez & Junquera, (2013) afirman: "En una empresa no es suficiente contar con personas, sino que es necesaria una base y un clima que motiven a las personas y sean capaces de explotar el talento" (p. 16).

Hoy en día las empresas no son sólo productos, servicios, o tecnología, sin el capital humano adecuado y motivado una empresa no puede sobrevivir, las personas son las que promueven esos servicios y productos. Un equipo de trabajo bien motivado puede logra mucho por la empresa.

La globalización nos ha demostrado que es necesario de las relaciones personales para realizar negocios globales, y que las crisis dejan al descubierto lo importante que son las personas para una empresa.

En la actualidad, la gestión del recurso humano es un reto para las empresas. El desafío encuentra su componente principal en la clara evolución del mundo, que establece el desarrollo de diversas competencias que la gerencia del talento humano debe involucrar dentro del grupo de empleados, proveedores y colaboradores, a saber: felicidad organizacional, seguridad frente a la gestión del riesgo, sostenibilidad, responsabilidad social empresarial, innovación y eficiencia. (Arciniegas Ortiz, 2018, p. 18)

#### **4.5.1 Funciones de Recursos Humanos**

Los objetivos de la dirección de los Recursos Humanos se pueden clasificar de la siguiente manera:

- Competitivos
- Funcionales
- Económicos

Los objetivos competitivos de desprenden de la visión de la empresa y deben ser apoyados por todos los departamentos funcionales, incluido el departamento de Recursos Humanos. Los objetivos funcionales deben reforzar los objetivos competitivos y son propios de cada departamento. Los económicos son, en realidad, una consecuencia de todo lo anterior.

(Fernández Sánchez & Junquera, 2013, p. 34)

Tener objetivos claros en la dirección del Recurso Humano, dejará como ventaja que la empresa pueda llevar a cabo su estrategia corporativa y ayudará a lograr las metas definidas por los altos mandos, generando una ventaja competitiva en la realización de sus negocios.

Las principales funciones de la dirección del Recurso Humano son las siguientes:

- Atraer candidatos potencialmente cualificados
- Retener a los empleados deseables
- Motivar a los empleados para que se comprometan la empresa y sus metas
- Ayudar a los empleados a crecer y a desarrollarse de manera profesional

El área de RH es el enlace entre las estrategias de la dirección y las necesidades del personal.

Así cuando los ejecutivos toman decisiones fundamentales que afectan a la organización y a

su gente, el área de recursos humanos está presente para expresar el punto de vista de los

trabajadores. (Flores Villalpando, 2014, p. 9)

### **4.5.2 Departamento de Recursos Humanos**

El departamento de Recursos Humanos en cualquier empresa es el encargado plantear las acciones que permitirán que los colaboradores sepan aprovechar las oportunidades antes que sus competidores, aplicar las políticas y estrategias para que la empresa tenga un ambiente laboral adecuado para lograr los objetivos y metas corporativas.

El que esté al frente del departamento de Recursos Humanos debe ser el responsable de la ejecución y puesta en marcha de las políticas y estrategias derivadas a la gestión del personal. Deberá poseer los conocimientos, capacidades y habilidades para articular de la manera más eficaz y eficiente dicha gestión.

Atendiendo al principio de la división del trabajo, la organización y estructura de una empresa se caracteriza por su partición en departamentos o áreas de trabajo, donde se agrupan puestos de trabajo homogéneos que tienen en común unos mismos objetivos y funciones. (Tarango, 2014, p. 8)

El departamento de Recursos Humanos está divido en las siguientes fases:

- Análisis de puestos de trabajo y planificación de la planilla
- Reclutamiento de candidatos y selección de trabajadores
- Acogida en la empresa
- Motivación y formación
- Valoración del rendimiento y política retributiva
- Control de absentismo y abandono de los trabajadores

El departamento de Recursos Humanos se caracteriza por su participación en distintas áreas de trabajo, con funciones y objetivos bien definidos y claros.

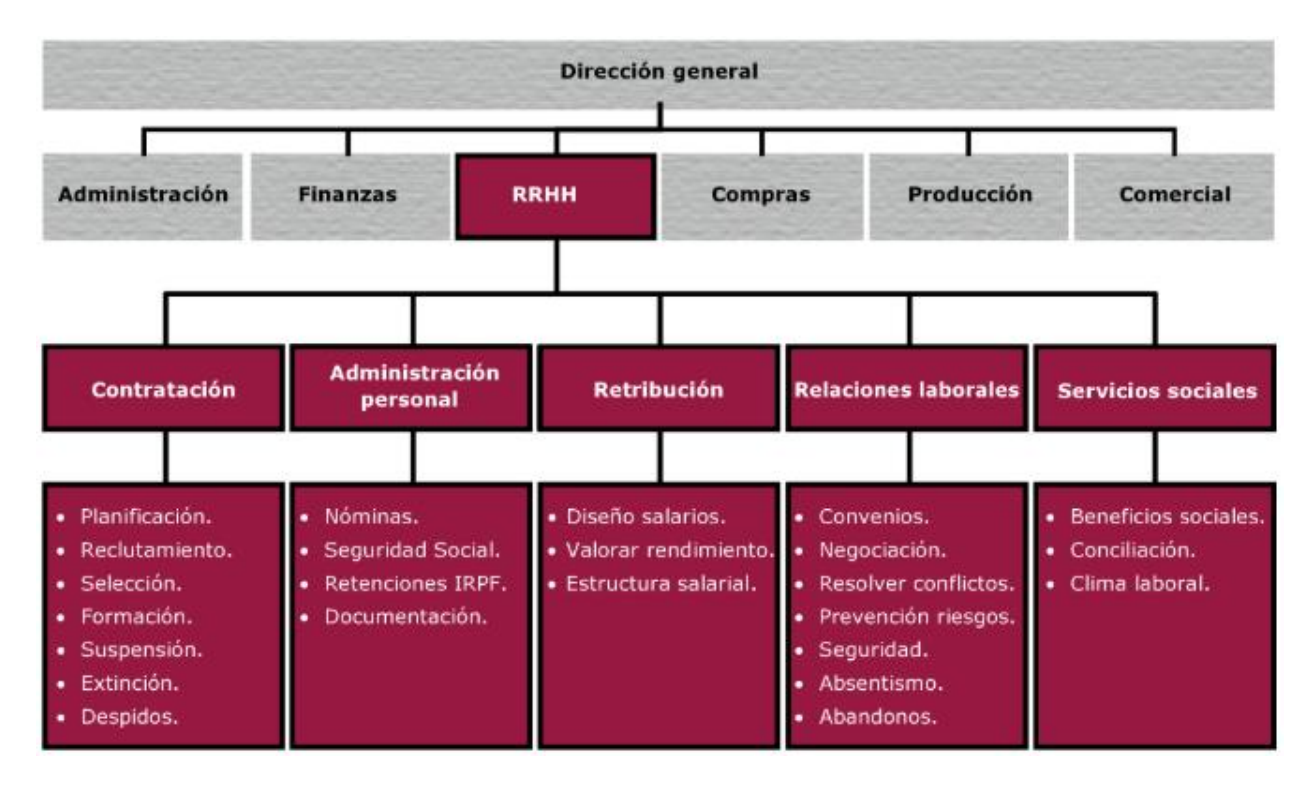

*Figura IV.6 Organigrama del Departamento de Recursos Humanos*

Fuente: (Tarango, 2014, p. 19)

Fernández Sánchez & Junquera (2013) afirman: "Hoy en día la dirección de personal es la función que se ocupa de cómo dirigir a los empleados de una empresa para que esta y aquellos logren sus objetivos" (p. 12).

# **V. METODOLOGÍA / PROCESO**

## **5.1 Enfoque y Métodos**

A lo largo de la historia han aparecido diferentes maneras de pensamientos, y varias maneras de interpretación. Sin embargo, desde el siglo pasado, se han polarizado en dos aproximaciones de la investigación: el enfoque Cuantitativo y el enfoque Cualitativo. Ambos poseen procesos

cuidadosos, metódicos y empíricos para generar conocimiento. Estos métodos utilizan estrategias similares y relacionadas entre sí:

- Llevan a cabo la observación y evaluación de fenómenos.
- Establecen suposiciones o ideas como consecuencia de la observación y evaluación realizadas.
- Demuestran el grado en que las suposiciones o ideas tienen fundamento.
- Revisan tales suposiciones o ideas sobre la base de las pruebas o del análisis.
- Proponen nuevas observaciones y evaluaciones para esclarecer, modificar y fundamentar las suposiciones e ideas o incluso para generar otras.

Sin embargo, aunque ambos métodos comparten estrategias, cada una tiene sus propias características.

Hernández Sampieri, (2014) "Los enfoques cuantitativo, cualitativo y mixto constituyen posibles elecciones para enfrentar problemas de investigación y resultan igualmente valiosos. Son, hasta ahora, las mejores formas diseñadas por la humanidad para investigar y generar conocimientos" (p. 35).

### **5.1.1 Enfoque Mixto**

Representan un conjunto de procesos sistemáticos, empíricos y críticos, e implican la recolección y el análisis de los datos cuantitativos y cualitativos, así como su integración y discusión conjunta.

Hernández Sampieri (2014) "Los métodos mixtos utilizan evidencia de datos numéricos, verbales, textuales, visuales, simbólicos y de otras clases para entender problemas en las ciencias" (p. 534).

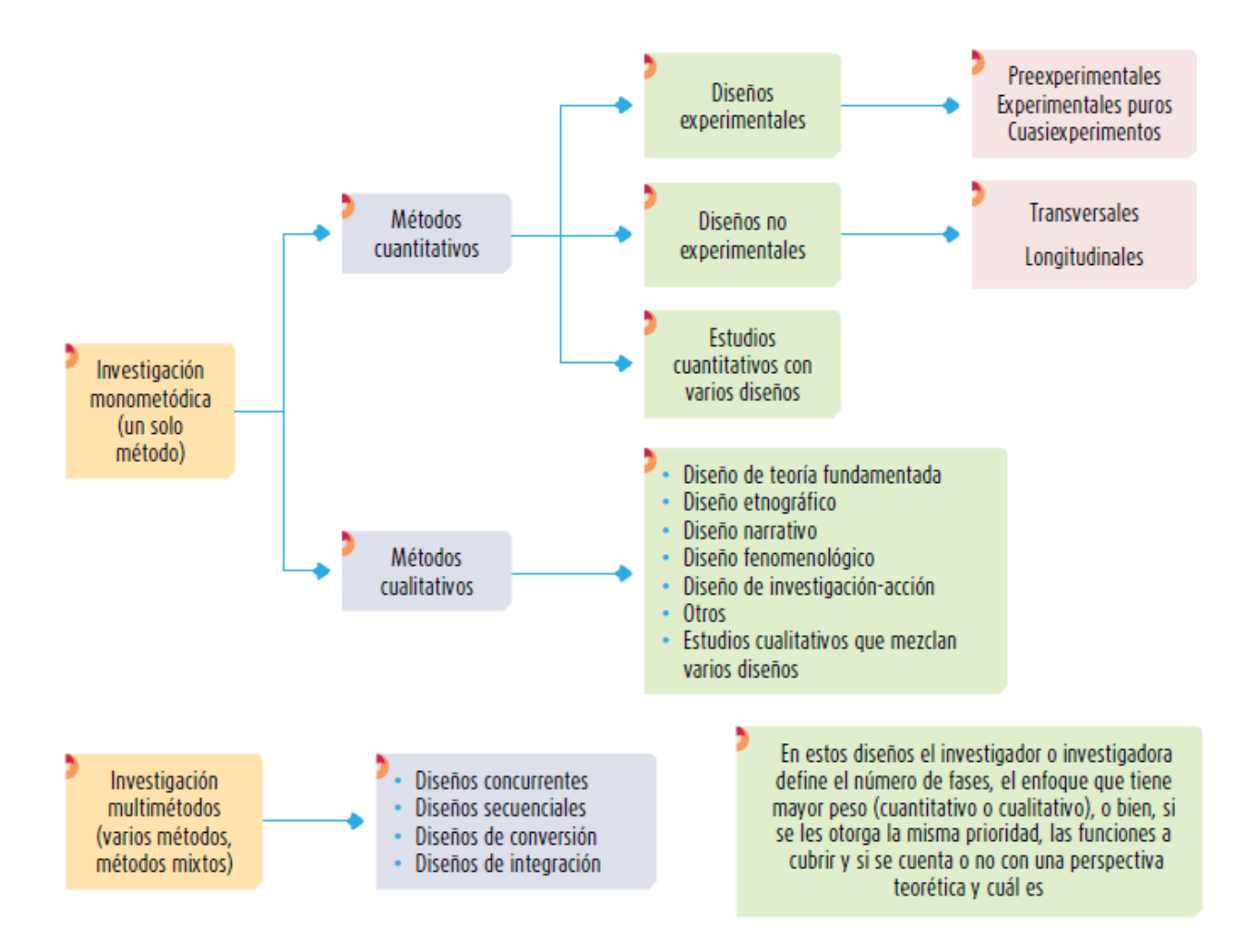

*Figura V.1 Tipología de los métodos y diseños de investigación.*

Fuente: (Hernández Sampieri, 2014, p. 535)

Un factor adicional que ha detonado la necesidad de utilizar los métodos mixtos es la naturaleza compleja de la gran mayoría de los fenómenos o problemas de investigación abordados en las distintas ciencias. Éstos representan o están constituidos por dos realidades, una objetiva y la otra subjetiva. (Hernández Sampieri, 2014, p. 536)

Los métodos mixtos tienen las siguientes características:

• Multiplicidad de teorías, supuestos e ideas.

- Pluralismo paradigmático.
- Aproximación iterativa y cíclica a la investigación.
- El planteamiento del problema para definir los métodos a emplearse en un determinado estudio.
- El enfoque parte de un conjunto de diseños y procesos analíticos, pero se realizan de acuerdo con las circunstancias.
- Énfasis en la diversidad y pluralidad en todos los niveles de la indagación.
- Tendencia al equilibrio entre perspectivas.

Un enfoque misto comienza con el planteamiento del problema que demanda el uso e integración de los enfoques cuantitativo y cualitativo.

#### **5.1.2 Enfoque a utilizar**

En la presente investigación se optó por utilizar un enfoque mixto de manera predominante, ya que el negocio donde se aplicará este estudio posee procesos que pueden ser medibles y aspectos que relacionan el área de RRHH y Contabilidad, y también hay aspectos que no se pueden medir porque es una persona que lleva la gestión de RRHH.

Hernández Sampieri (2014) afirma: "La meta de la investigación mixta no es reemplazar a la investigación cuantitativa ni a la investigación cualitativa, sino utilizar las fortalezas de ambos tipos de indagación, combinándolas y tratando de minimizar sus debilidades potenciales" (p. 532).

#### **5.1.3 Método o Diseño de Investigación**

Una vez planteado el problema, definido el alcance inicial y formulado las hipótesis, se realizan de manera práctica y concreta la respuesta de las preguntas de investigación para obtener los objetivos deseados. Para ello se selecciona y desarrolla un diseño de investigación y se aplica al contexto particular de la investigación.

Hernández Sampieri (2014) afirma: "El término diseño se refiere al plan o estrategia concebida para obtener la información que se desea con el fin de responder al planteamiento del problema" (p. 108).

En la literatura de métodos de investigación se pueden obtener dos clasificaciones diseño, investigación experimental e investigación no experimental. Cada uno posee sus propias características, y la selección de que diseño utilizar depende del planteamiento del problema, el alcance de la investigación y las hipótesis planteadas.

5.1.3.1 Diseño Concurrente

En este diseño se recolectan los datos cualitativos y cuantitativos en tiempos diferentes, pero el análisis puede variar en cada uno de estos. Su objetivo es buscar información en diferentes niveles de análisis.

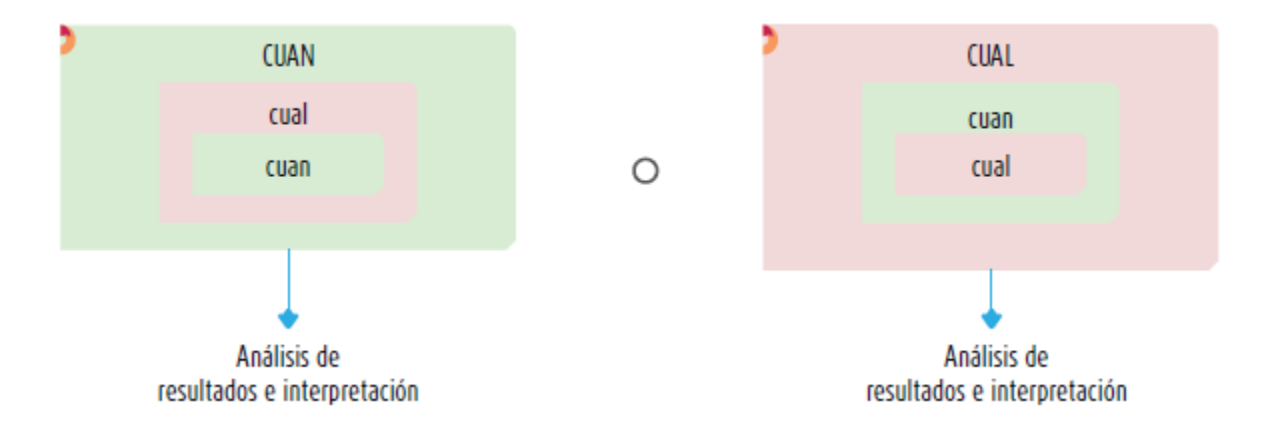

*Figura V.2 Diseño concurrente de varios niveles*

Fuente: (Hernández Sampieri, 2014, p. 564)

En esta investigación se utilizó un diseño concurrente, ya que la captura de los datos de los procesos tanto cualitativos como cuantitativos se recogió de manera independiente y los resultados y análisis se interpretan de manera separada.

## **5.2 Población y Muestra.**

#### **5.2.1 Población**

La investigación tendrá una población única, la cual queda definida de la siguiente manera

*Tabla V.1 Población de Investigación*

| <b>Cantidad</b> | <b>Cargo</b>             |
|-----------------|--------------------------|
| 1               | Gerente General          |
| 1               | Sub Gerente              |
| $\mathbf{1}$    | Gerente Administrativo   |
| 1               | Gerente de Ventas        |
| 1               | <b>Contador General</b>  |
| 1               | Supervisor de Ventas     |
| $\mathbf{1}$    | <b>Auxiliar Contable</b> |
| $\mathbf{2}$    | Vendedor de Tienda       |
| $\mathbf{1}$    | Vendedor Zona Norte      |
| $\mathbf{2}$    | Vendedor de Proyectos    |
| 3               | <b>Auxiliar Bodega</b>   |
| 2               | Motoristas               |

Fuente: Elaboración propia

La empresa no cuenta con una persona que desempeñe el puesto de responsable del área de recursos humanos, y quien funge esa labor es el contador general. Él se encarga de llevar el control de permisos, vacaciones, incapacidades, y planilla

#### **5.2.2 Muestra**

La muestra es un subconjunto de un conjunto mayor, universo o población para recolectar información y poder dar respuesta al problema planteado.

Hemos tomado como muestra el total de empleados dentro de la empresa, la cual quedaría conformada por 17 personas.

# **5.3 Unidad de Análisis y Respuesta**

## *Tabla V.2 Distribución de Análisis y Respuesta*

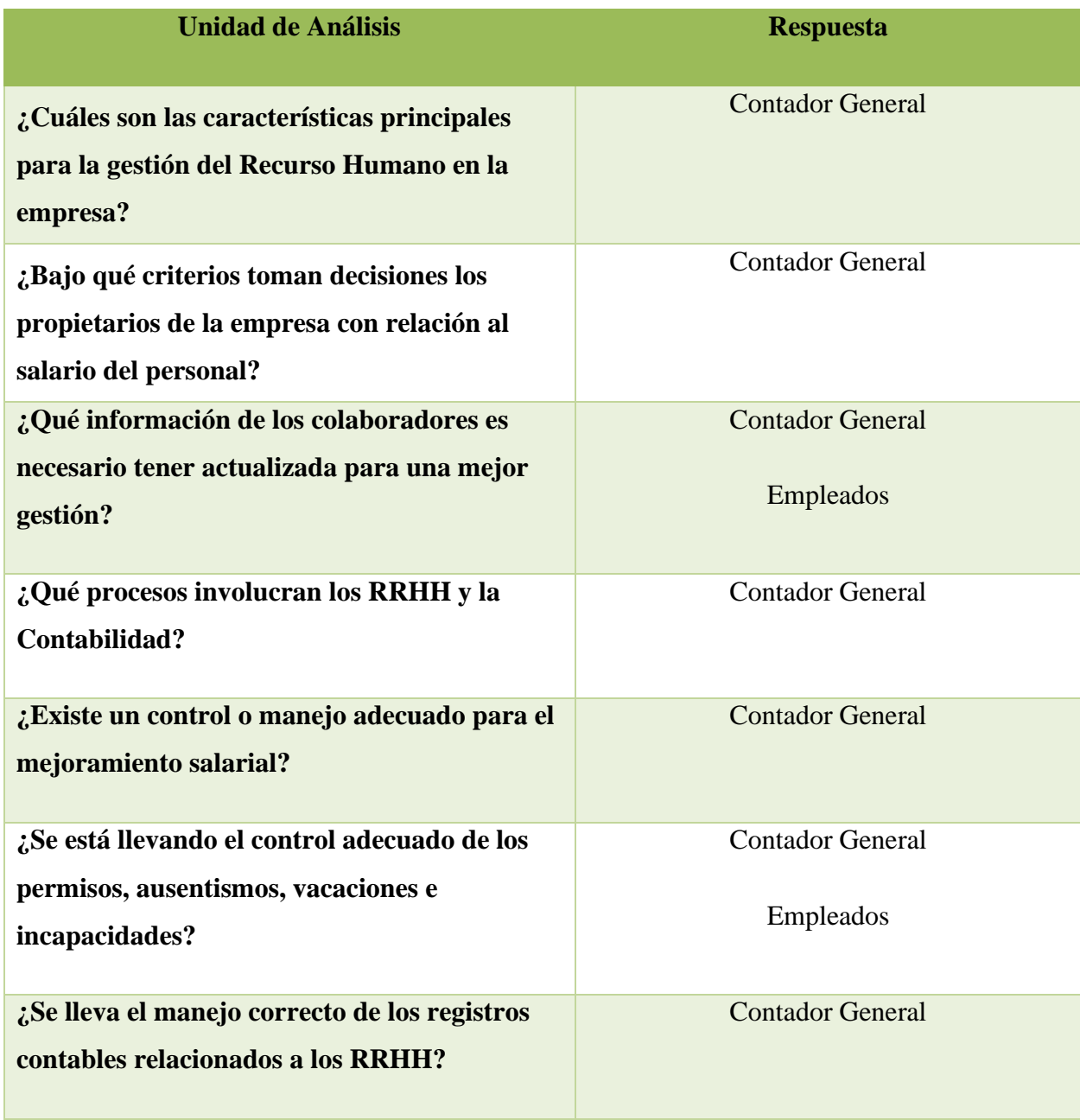

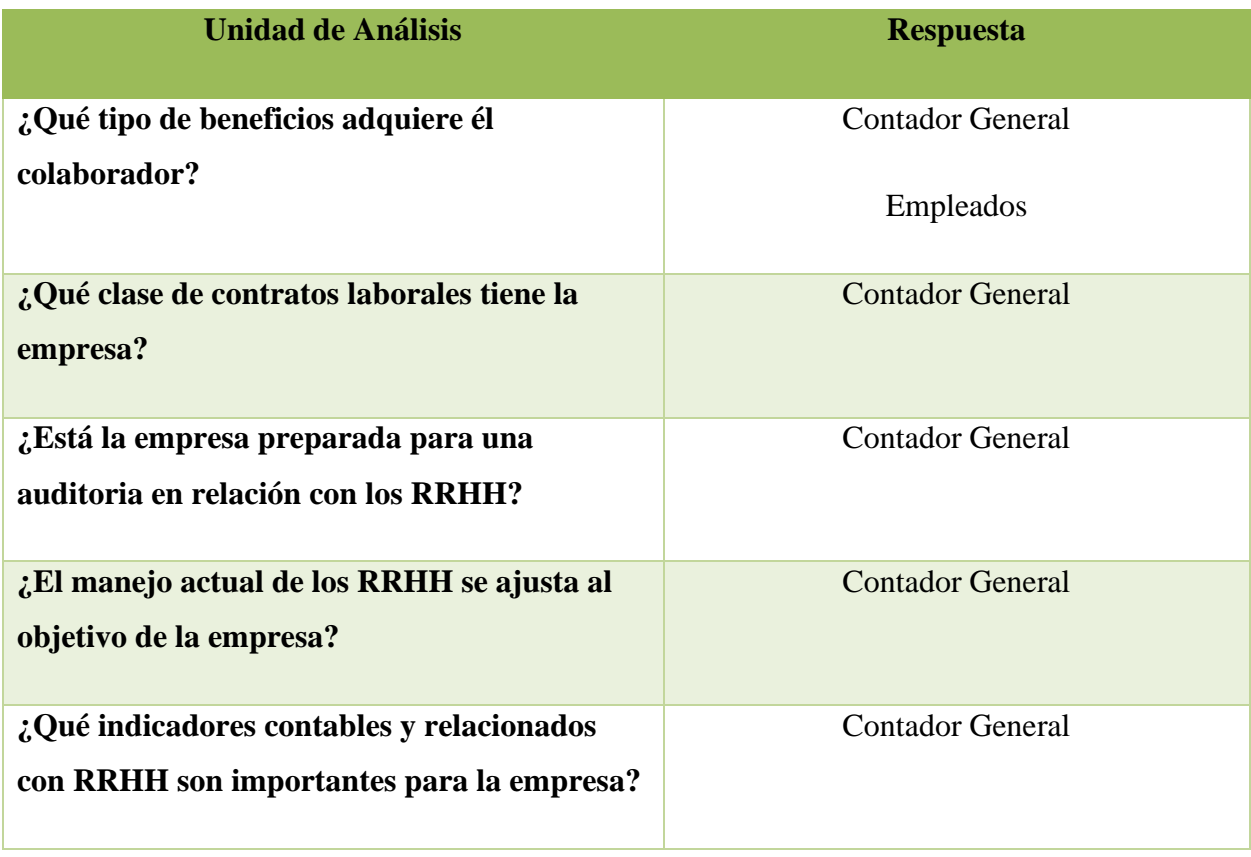

La tabla V.1 describe las preguntas planteadas para la investigación y quien, según el cargo, debería dar respuesta a las mismas

## **5.4 Técnicas e Instrumentos Aplicados**

### **5.4.1 La Entrevista**

Consiste en recoger información a través de una conversación entre personas de manera profesional con el objetivo de ayudar en una investigación. Existen dos tipos de entrevistas, abierta a profundidad y dirigida.

### Entrevista Abierta a Profundidad

Consiste en realizar una conversación entre entrevistado e investigador, cuyo eje es un guion preparado y que puede adaptarse según fluya la entrevista. Este tipo de entrevista, el investigador escoge al informante que le pueda proporcionar más información.

#### Entrevista Dirigida

Se realiza mediante un cuestionario que se elabora con el objetivo de obtener una muestra representativa del objeto a investigar. Generalmente se utiliza en estudios de casos, encuestas e indagación narrativa. (Martínez Ruiz, 2015, p. 144)

#### 5.4.1.3 Entrevista Abierta

En esta investigación se utilizó el método de entrevista abierta, y se escogió como informante al Contador General, ya que él está desarrollando la labor de Recursos Humanos, por tal motivo conoce más a fondo las necesidades y los procesos que se realizan en Recursos Humanos y Contabilidad, así como las debilidades en dichos procesos.

#### **5.4.2 Encuesta**

Hernández Sampieri, (2014) afirma: "Las encuestas de opinión son investigaciones no experimentales transversales o transeccionales descriptivas o correlacionales-causales, ya que a veces tienen los propósitos de unos u otros diseños y a veces de ambos" (p. 166).

En esta investigación se utilizó como instrumento la encuesta, para obtener información de los empleados de la empresa.

#### **5.4.3 Cuestionario**

En las investigaciones se cuentan con múltiples instrumentos para medir las variables de interés. El cuestionario es el más utilizado para recolectar datos de fenómenos sociales.

Hernández Sampieri (2014) afirma "Cuestionario Conjunto de preguntas respecto de una o más variables que se van a medir" (p. 217).

El contenido de los cuestionarios puede variar y se clasifica en dos tipos de preguntas, abiertas y cerradas.

En esta investigación haremos uso de cuestionario de preguntas cerradas, ya que previamente hemos delimitado las respuestas. Un cuestionario con preguntas cerradas es más fácil de responder por parte de los encuestados, ya que no tienen que verbalizar sus pensamientos, y toma menos tiempo en responder.

### **5.5 Fuentes de Información**

Martínez Ruiz (2015) afirma "Las fuentes de información documental son cualquier escrito o testimonio gráfico o visual que proporcionan datos sobre el tema que se está investigando" (p. 150).

Deben seleccionarse con base a la riqueza y originalidad de los datos que aportaran, resaltando el rigor académico de quienes las generan.

#### **5.5.1 Fuentes Primarias**

Son las fuentes de primera mano. Las cuales no han sido filtradas, resumidas, evaluadas o interpretadas por algún individuo.

Muñoz Razo (2015) afirma: "La información de primera mano, se vale de aquel material que se recaba directamente donde tienen su origen los datos" (p. 374).

En esta investigación, se tomó como fuente primaria, una encuesta aplicada a todo el personal de la empresa y una entrevista realizada al Contador General.

### **5.5.2 Fuentes Secundarias**

Muñoz Razo (2015) afirma "La información de segunda mano, es aquella que toma sus contenidos de las fuentes primarias para su interpretación, complemento, corrección o refutación" (p. 402).

Este tipo de fuente está más documentada, se apoya y complementa en una seriedad metodológica.

En esta investigación se utilizó una serie de libros como fuente secundaria, los cuales describimos en la biografía.

## **5.6 Cronología del Trabajo**

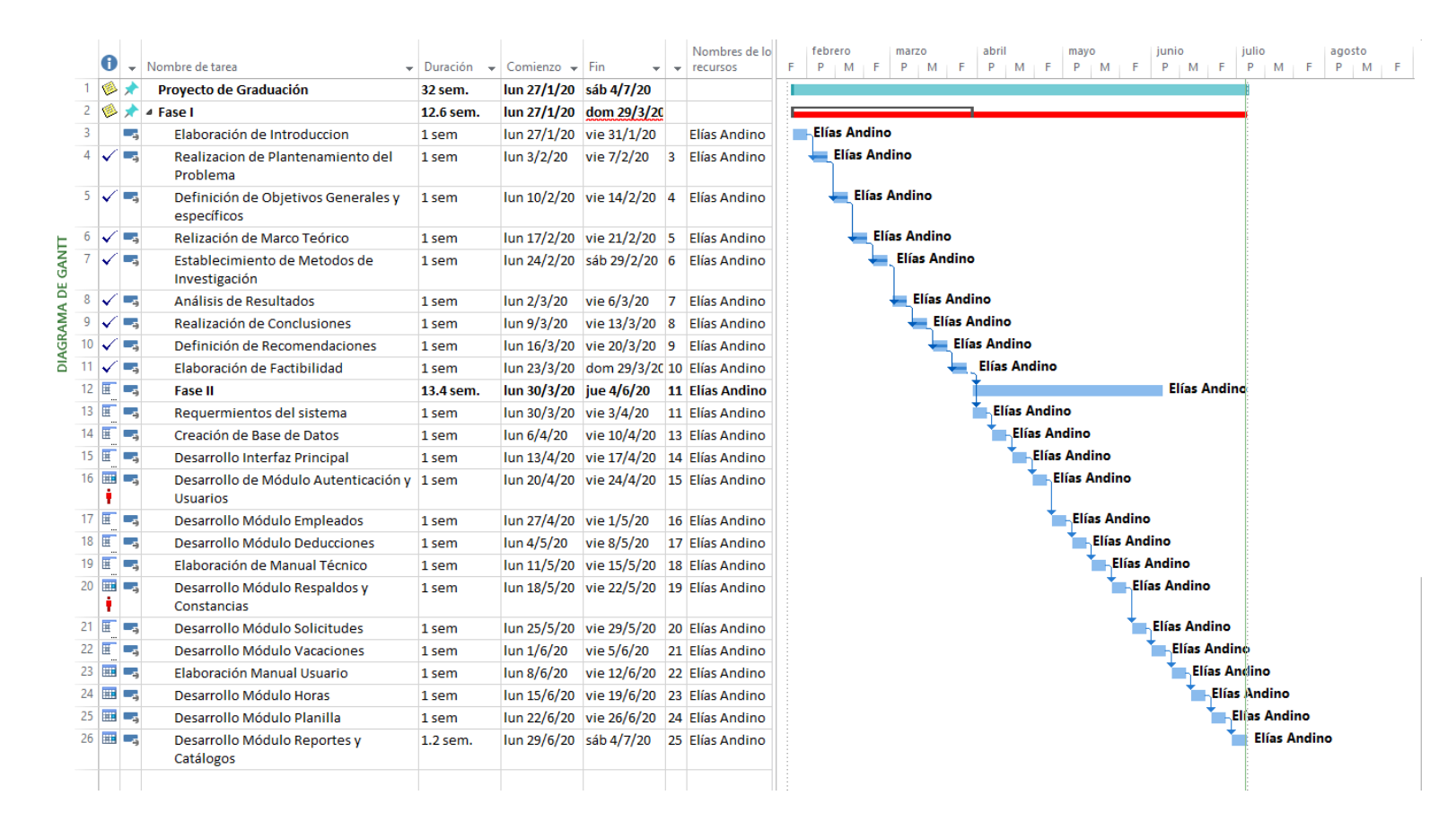

#### *Figura V.3 Cronograma de Actividades*

Fuente: Elaboración Propia

La figura V.5 muestra el cronograma utilizado en formato de Diagrama de Grantt

# **VI. RESULTADOS Y ANÁLISIS**

## **6.1 La Entrevista**

La entrevista puede tener una dirección o no, puede seguir un esquema de preguntas, en cuanto al orden, contenido, o formulación de estas, o utilizar un esquema flexible.

En esta investigación usamos la entrevista personal, y se concentra en la experiencia subjetiva del entrevistado, con el objetivo de obtener la definición del problema desde la perspectiva del entrevistado. (Ruiz Olabuénaga, 2013, p. 77)

Desarrollo de Entrevista

*Tabla VI.1 Descripción de la entrevista*

| <b>Descripción</b>    | Datos                                                                                                    |
|-----------------------|----------------------------------------------------------------------------------------------------|
| Fecha de Entrevista   | 7 marzo de 2020                                                                                                    |
| Detalles Entrevistado | Lic. Elvin Gómez<br>Contador General, desde 2018, con experiencia de 10<br>años en el área de contabilidad. Actualmente también<br>desarrolla la labor de Gerente de RRHH |
| <b>Circunstancia</b>  | Investigación de los procesos de RRHH                                                                                                    |
| Investigador          | Elias Andino                                                                                                    |

Fuente: Elaboración propia

La tabla VI.1 muestra una breve descripción de la entrevista realizada en la investigación.

A continuación, se detallan las preguntas que surgieron a medida se desarrollaba la entrevista, y las respuestas del entrevistado.

1- ¿Qué procesos gestiona aparte de la Contabilidad?

El Lic. Gómez indica que gestiona la mayoría de los procesos que involucra los RRHH,

detallados de la siguiente manera:

- Control de horas extras
- Control de vacaciones
- Control de incapacidades
- Control de permisos
- Elaboración de planilla
- Información detallada del personal
- Elaboración de contrato de trabajo
- Control de beneficios sociales
- Despidos
- 2- ¿Qué otros procesos relacionados con RRHH no ha logrado desarrollar?

El Lic. Gómez afirma que hay otros procesos que no logra gestionar porque desatendería sus labores como Contador General. A continuación, se describen los procesos que no logra gestionar:

- Análisis de puestos de trabajo
- Prevención de riesgos laborales
- Evaluación del personal
- Resolución de conflictos
- Selección de personal
- Formación del personal
- 3- ¿Qué tipo de contratos se utilizan en la empresa?

El Lic. Gómez explica que la empresa otorga contratos permanentes luego del período de evaluación que es de dos meses

4- ¿Cuáles son los beneficios que obtiene el empleado?

La Lic. Gómez expresa que la empresa otorga los beneficios de ley, como: décimo tercer salario, décimo cuarto salario, seguro social, vacaciones, línea de celular, prestaciones según ley.

5- ¿Qué proceso se lleva para la contratación de nuevo personal?

El Lic. Gómez indica que, para la contratación de personal, el Gerente General o el jefe de área solicita la contratación, e indican que perfil debería tener la persona a contratar. Luego hacen público el requerimiento de personal. Al recibir los candidatos, estos deben llenar un formulario de "Solicitud de Empleo" y la entrevista de trabajo se realiza en conjunto con el jefe del área donde salió el requerimiento.

6- ¿Cómo se gestiona el salario del personal?

El Lic. Gómez informa que el salario es definido por el Gerente General, y él es quien decide el momento en que se realizará un aumento. Pero también indica que el salario es de acuerdo con el puesto de trabajo y la capacidad del empleado.

7- ¿Cómo se gestionan las capacitaciones?

Greentec se caracteriza por ser una empresa dedicada a la comercialización de equipo eléctrico, el Lic. Gómez indica, que las capacitaciones se gestionan cuando la empresa hace alianzas con proveedores nuevos y estos capacitan a los vendedores. Si se trata de personal nuevo, éste se capacita con la experiencia de otro colaborador

8- ¿Qué información se tiene de los colaboradores?

El Lic. Gómez indica que posee una pequeña base de datos con la información, poco detallada, de las personas que laboran para la empresa, entre esa información esta:

- Nombre completo
- Dirección
- Cargo
- Fecha de ingreso
- Fecha de nacimiento

De igual manera el Lic. Gómez expresa que hay otra información que no la ha podido actualizar por falta de tiempo, y tampoco hay revisiones de dicha información para luego ser actualizada.

9- ¿Qué proceso se lleva para solicitar vacaciones?

El Lic. Gómez señala que cuando un colaborador quiere hacer uso de sus vacaciones, este debe llenar una solicitud por escrito detallando cuantos días quiere de sus vacaciones y la fecha en que las quiere hacer efectivas. Esta solicitud se la presenta a su jefe inmediato o encargado de área, este analiza si se le otorgan los días solicitados en las fechas indicadas, luego la aprobación de la solicitud es entregada al contador general para que actualice el archivo donde se lleva el control de vacaciones. El entrevistado indica que este control lo lleva en un archivo de Excel.

10- ¿Cuál es el proceso para solicitar un permiso justificado?

El Lic. Gómez informa que no se lleva con control de los permisos, pero el colaborador lo solicita de manera verbal al jefe inmediato o a él directamente, y el permiso se le aplica a los días de vacaciones disponibles, para que el salario no se vea afectado y se refleje en una reducción al momento de calcular el décimo tercer y décimo cuarto salario.

11- ¿Cómo se gestionan las incapacidades?

El Lic. Gómez indica que el colaborador presenta la hoja de incapacidad otorgada por el IHSS, y que al momento de realizar la nómina no se le hacen deducciones por los días no trabajados por incapacidad, pero al momento de que el IHSS le entrega al colaborador el cheque por el pago correspondiente a sus días de incapacidad, este se lo devuelve a la empresa. También señala que no se lleva un registro histórico de las veces que el colaborador presentó incapacidades.

12- ¿Cómo se gestionan las horas extras?

El Lic. Gómez señala que se lleva control de horas extras al momento de realizar la planilla de pago, y éstas son pagadas al final de cada mes. Tampoco llevan registro histórico detallado de las horas extras de los empleados.

13- ¿Qué proceso se lleva a cabo cuando un colaborador no justifica un día faltado?

El entrevistado informó que, si un colaborador no pudo justificar una falta, ésta es rebajada de sus días de vacaciones.

14- ¿Qué procesos involucra a Contabilidad y RRHH?

El entrevistado indicó los procesos de RRHH y Contabilidad:

- Generación de planilla
- Vacaciones
- Prestaciones
- Horas Extras
- Anticipos
- Impuestos (Renta, Vecinal)
- Décimo Tercer y Décimo Cuarto Salario

15- ¿Cómo se lleva control de la planilla?

El Lic. Gómez expresa que genera una planilla de pago cada 15 días, ésta la genera desde un documento de Excel, el cual se va modificando según la fecha.

16- ¿Se entrega comprobante de pago?

El Lic. Gómez informa que no hace entrega de ningún tipo de documento como comprobante de pago, ya que esto le toma más tiempo del estimado para las funciones del día a día

17- ¿Cuánto tiempo le toma la generación de la planilla?

El Lic. Gómez señala que la generación de la planilla le toma 1 hora, y luego ingresar esa información al sistema de contabilidad le requieren 30 minutos más.

#### **6.1.1 Análisis de Entrevista**

Según las respuestas otorgadas por el contador general, en la empresa se gestiona el 60% de los procesos y actividades relacionadas a RRHH, el 40% restante no se gestionan porque no hay responsable del dicho departamento. Sin embargo, el Contador General, realiza los procesos y actividades relacionadas con Recursos Humanos, pero dando mayor importancia a las funciones como Contador General, dejando en segundo plano RRHH, lo cual provoca atrasos y descontento en los demás empleados.

La empresa otorga los beneficios de ley para todos sus colaboradores, y ofrece estabilidad laboral otorgando solo contratos permanentes una vez pasado el periodo de prueba, con una asignación salarial de acuerdo con las funciones y capacidades, esta asignación es establecida por el Gerente General, pero no tienen ningún histórico de dicha asignación.

En Greentec se almacena en papel información muy básica de los colaboradores, como ser, la solicitud de empleado, las solicitudes de permisos y la documentación referente a las incapacidades. La información personal no es actualizada ni revisada de manera periódica.

En la empresa la gestión de vacaciones y permisos no son muy eficientes, ya que el proceso de solicitud de vacaciones se elabora desde un formato preimpreso, y el colaborador muchas veces no sabe cuántos días tiene disponible, o si debe días de periodos futuros. La información de las vacaciones está en un cuadro de Excel al que solo el contador tiene acceso. Las horas extras únicamente se pagan cuando se introduce mercadería nueva a la tienda, pero no se lleva un control estadístico de las horas asignadas a los empleados.

Esta entrevista saco a luz, información relevante a la contabilidad, ya que al generar la planilla ésta debe ser registrada a través de un asiento contable con el valor total de la nómina. También se reveló que los colaboradores no tienen un registro o comprobante detallado de su pago, ya que esto genera trabajo extra para el Contador, y solamente se elabora para las personas que lo solicitan.

## **6.2 La Encuesta**

## **6.2.1 Desarrollo de Encuesta**

1- ¿Considera que la Gestión de Recursos Humanos es importante para la empresa?

## *Tabla VI.2 Encuesta - Pregunta 1*

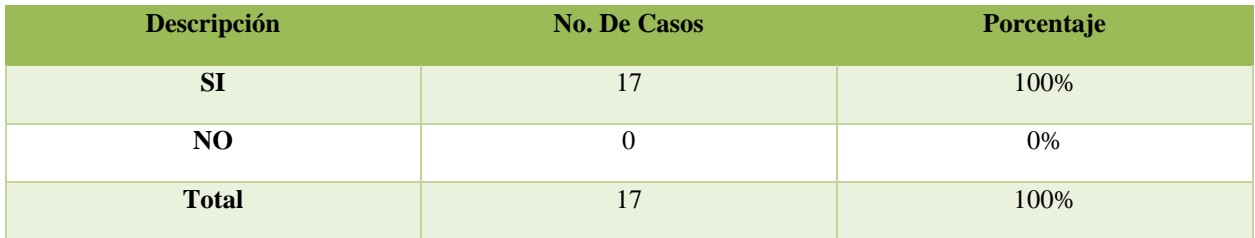

Fuente Elaboración propia

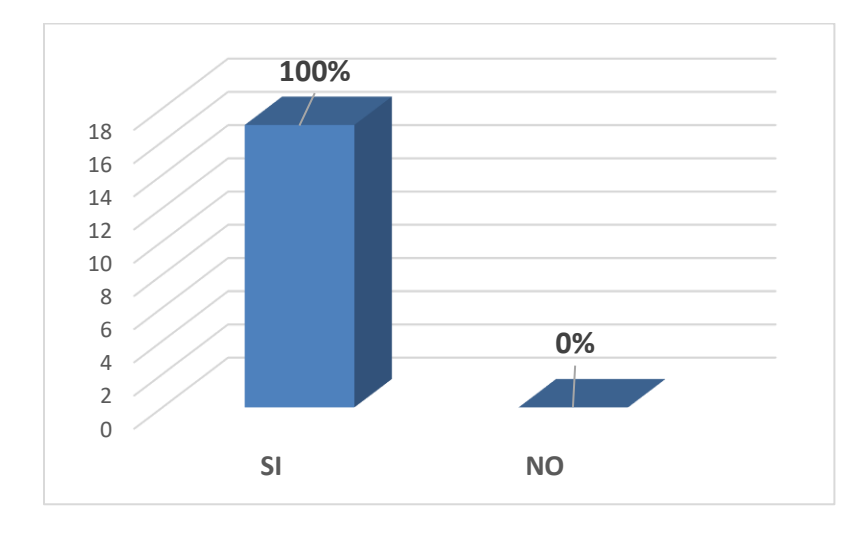

*Figura VI.1 Encuesta - ¿Considera que la Gestión de Recursos Humanos es importante para la empresa?*

La figura VI.1 muestra que el total de los encuestados considera que la gestión de RRHH es importante para la empresa, esto demuestra que a los colaboradores les interesa como se esta gestionando el Departamento de Recursos Humanos.

2- ¿Conoce bien el proceso para solicitar vacaciones o permisos?

*Tabla VI.2 Encuesta - ¿Conoce bien el proceso para solicitar vacaciones o permisos?*

| <b>Descripción</b> | <b>No. De Casos</b> | Porcentaje |
|--------------------|---------------------|------------|
| <b>SI</b>          | 11                  | 65%        |
| NO                 | h                   | 35%        |
| <b>Total</b>       | 17                  | 100%       |

Fuente Elaboración propia

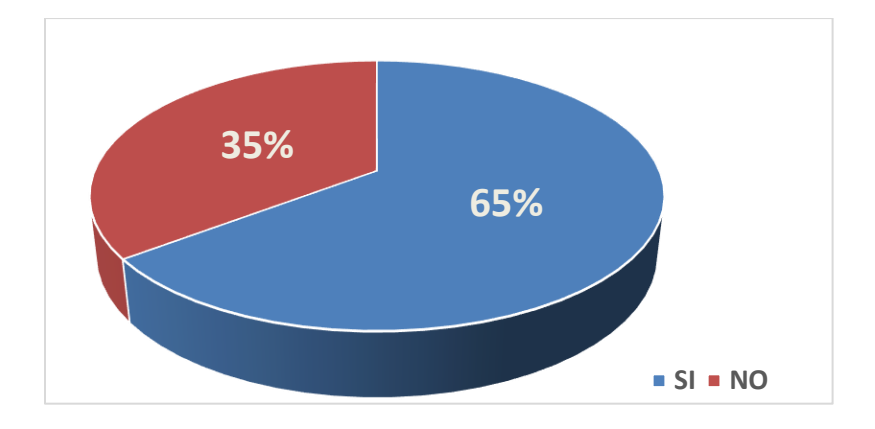

*Figura VI.2 Encuesta - ¿Conoce bien el proceso para solicitar vacaciones o permisos?*

Fuente: Elaboración propia

La figura VI.2 describe que el 65% de los entrevistados confirman que conoce el proceso para solicitar sus vacaciones o permisos. Lo recomendado sería que todos los colaboradores posean los conocimientos de los procesos relacionado a sus beneficios.

3- ¿Sabe con seguridad cuantos días de vacaciones tiene disponibles?

### *Tabla VI.3 Encuesta - Pregunta 3*

| <b>Descripción</b> | <b>No. De Casos</b> | Porcentaje |
|--------------------|---------------------|------------|
| <b>SI</b>          | 8                   | 47%        |
| NO                 |                     | 53%        |
| <b>Total</b>       | 17                  | 100%       |

Fuente Elaboración propia

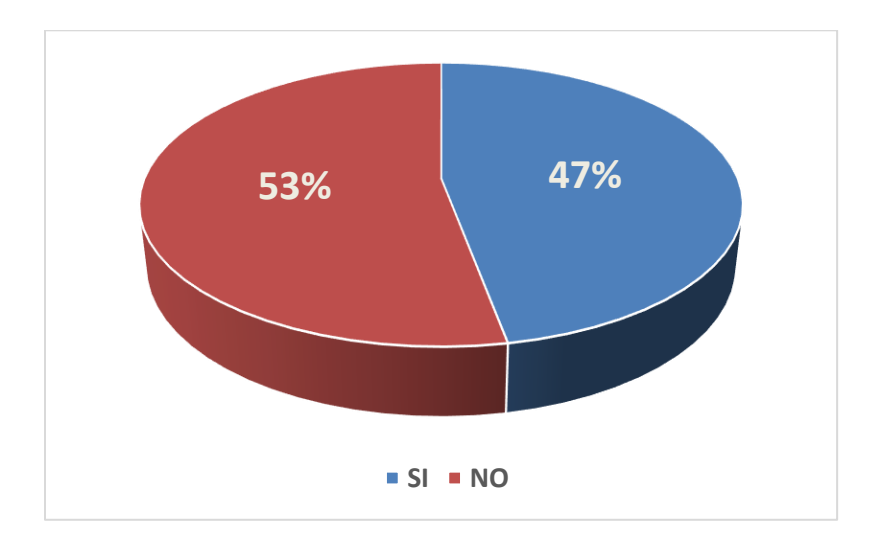

#### *Figura VI.3 Encuesta - Pregunta 3*

Fuente: Elaboración propia

La figura VI.3 muestra que el 47% de los encuestados afirma que no tiene conocimiento de cuantos días de vacaciones dispone, lo cual provoca confusión entre los colaboradores, se recomienda que cada colaborador tenga conocimiento de sus días de vacaciones disponibles.

4- ¿Cree que se debe llevar un mejor control para el manejo de vacaciones y permisos?

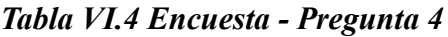

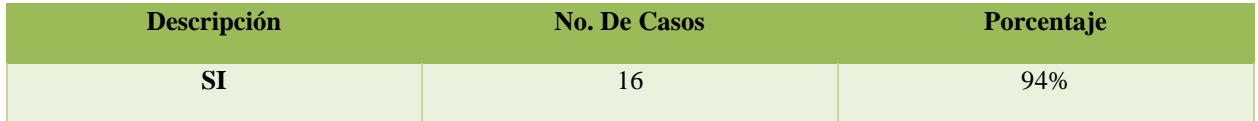

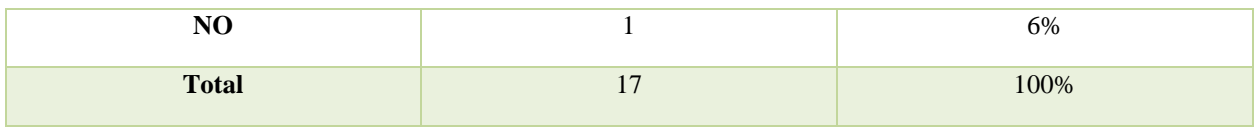

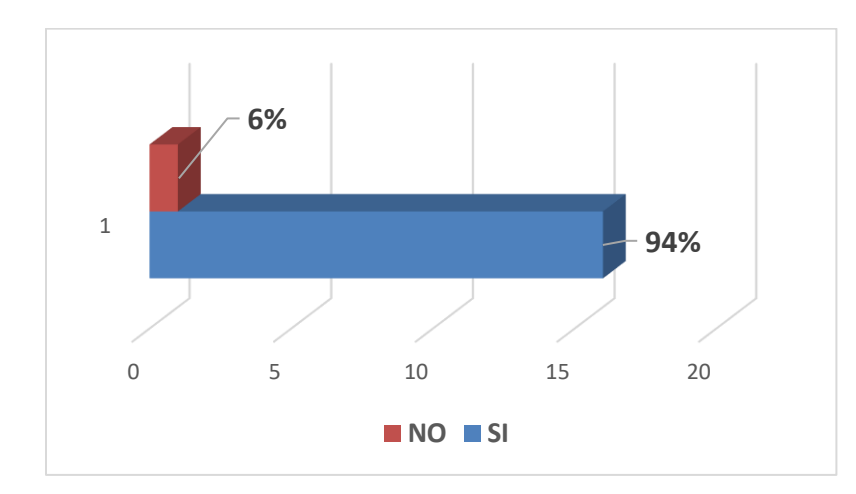

#### *Figura VI.4 Encuesta - Pregunta 4*

Fuente: Elaboración propia

La figura VI.4 describe que el 94% de los encuestados cree que se debe llevar un mejor control de las vacaciones y permisos, esto demuestra el descontento por parte de los colaboradores.

5- ¿Recibe un comprobante de pago detallado por parte de Contabilidad?

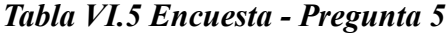

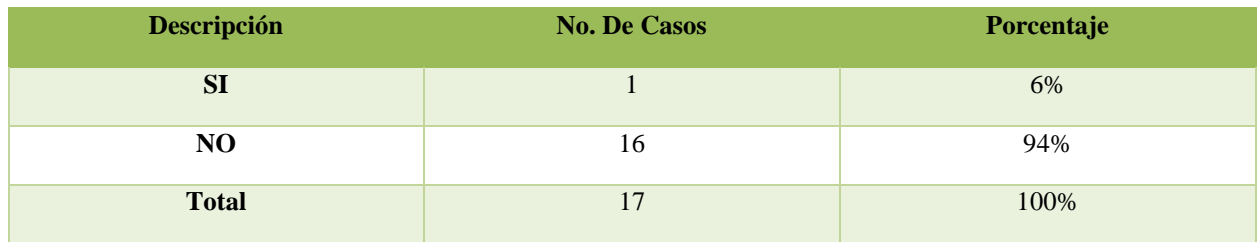

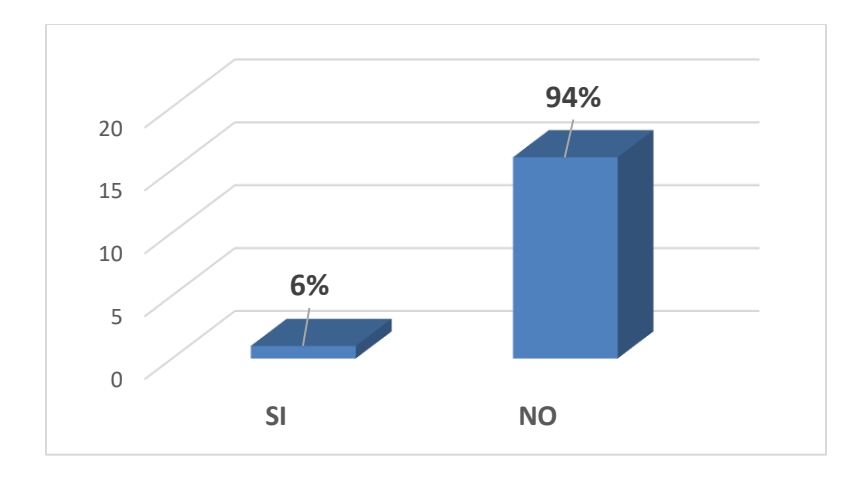

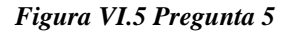

La figura VI.5 describe el resultado de la pregunta en la cual muestra que el 94% de los encuestados no está recibiendo su comprobante de pago, lo cual puede generar desconfianza hacia el departamento de Contabilidad.

6- ¿Sabe si su información personal está detallada y actualizada?

*Tabla VI.6 Encuesta - Pregunta 6*

| <b>Descripción</b> | <b>No. De Casos</b> | Porcentaje |
|--------------------|---------------------|------------|
| <b>SI</b>          |                     | 29%        |
| N <sub>O</sub>     | 12                  | 71%        |
| <b>Total</b>       | 17                  | 100%       |

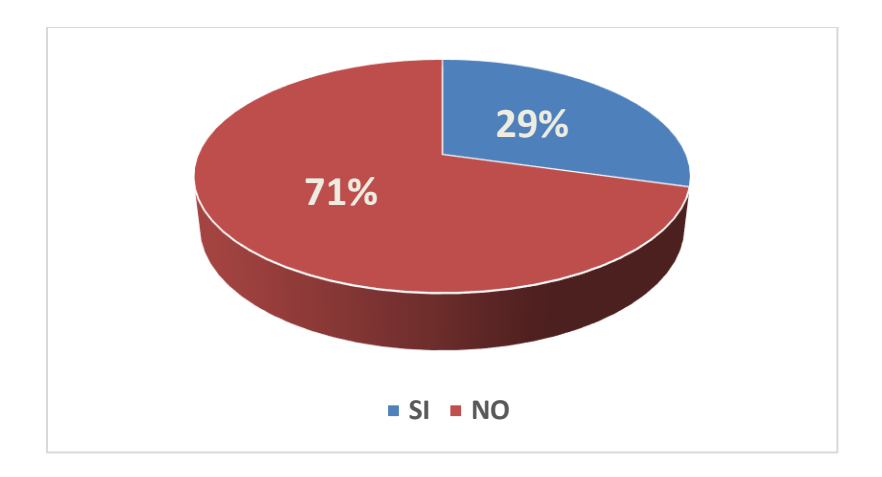

*Figura VI.6 Encuesta - Pregunta 6*

La figura VI.6 muestra que el 71% de los encuestados no está seguro si su información personal está actualizada en el departamento de RRHH, esto puede generar inconsistencias, ya que el colaborador pudo haber cambiado domicilio y este aun no este registrado en la base de datos de la información personal.

7- ¿Cree que es necesario automatizar los procesos de RRHH?

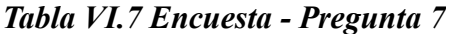

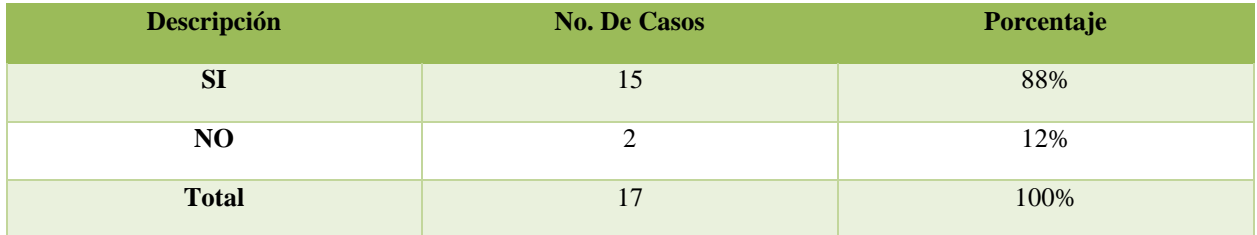

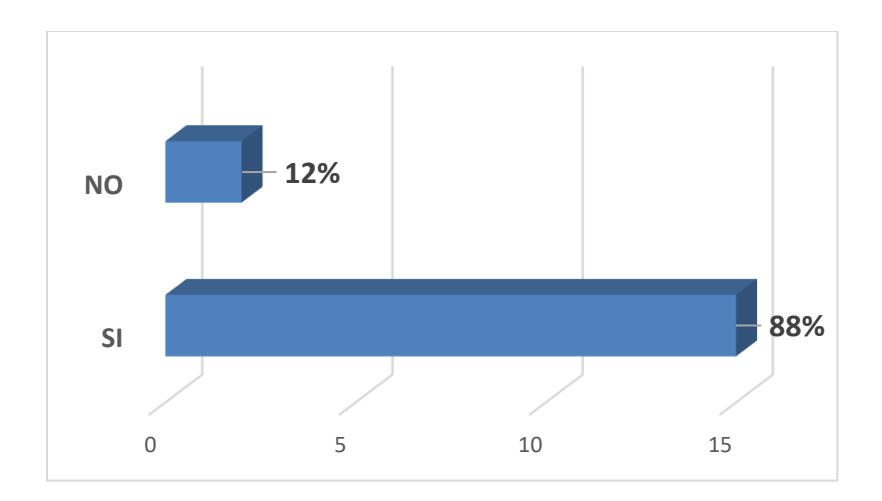

*Figura VI.7 Encuesta - Pregunta 7*

La figura VI.7 muestra que el 88% de los encuestados señala que es de mucha importancia automatizar algunos procesos de Recursos Humanos, lo cual permitiría agilizar la aprobación a solicitudes realizadas.

8- ¿Sabe cuáles son sus beneficios como empleado de la empresa?

*Tabla VI.8 Encuesta - Pregunta 8*

| <b>Descripción</b> | <b>No. De Casos</b> | Porcentaje |
|--------------------|---------------------|------------|
| <b>SI</b>          | $\mathbf{r}$        | 41%        |
| NO                 | 10                  | 59%        |
| <b>Total</b>       | 17                  | 100%       |

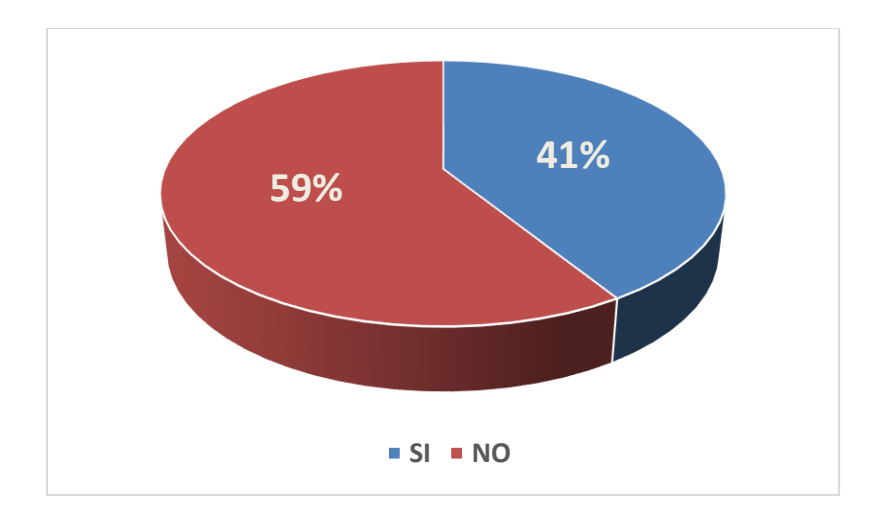

*Figura VI.8 Encuesta - Pregunta 8*

La figura VI.8 demuestra que sólo el 41% de los encuestados está enterado de cuáles son sus beneficios como empleados de la empresa. Lo recomendable es que cada colaborador sepa cuales son los beneficios adquiridos en la empresa.

9- ¿Sabe si se lleva un buen control de los días faltados con justificación?

*Tabla VI.9 Encuesta - Pregunta 9*

| <b>Descripción</b> | <b>No. De Casos</b> | Porcentaje |
|--------------------|---------------------|------------|
| SI                 | 7                   | 41%        |
| N <sub>O</sub>     | 10                  | 59%        |
| <b>Total</b>       | 17                  | 100%       |

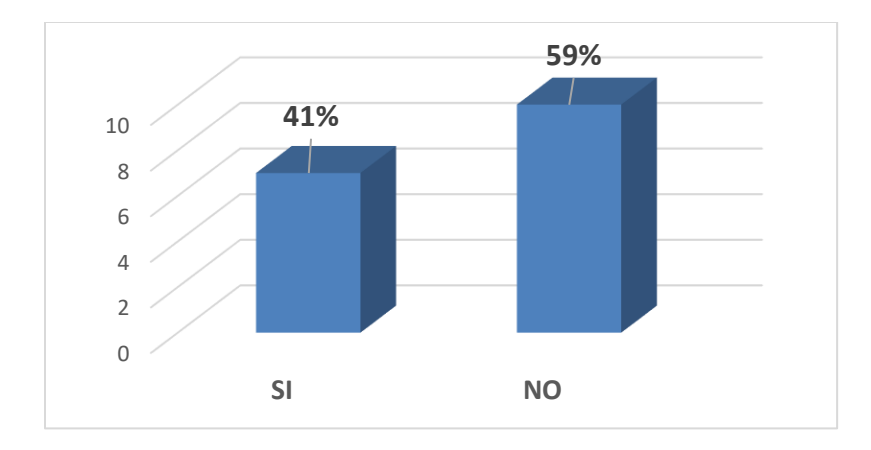

#### *Figura VI.9 Encuesta - Pregunta 9*

Fuente: Elaboración propia

La figura VI.9 muestra que el 59% de los encuestados cree que se debería tener una mejor gestión de los permisos solicitados, ya que hay solicitudes que no son respondidas o se tardan mas tiempo del esperado, esto genera descontento en los colaboradores.

10- ¿Estaría dispuesto a utilizar un sistema para la solicitud de permisos y vacaciones?

*Tabla VI.10 Encuesta - Pregunta 10*

| <b>Descripción</b> | <b>No. De Casos</b> | Porcentaje |
|--------------------|---------------------|------------|
| <b>SI</b>          | 17                  | 100%       |
| N <sub>O</sub>     |                     | 0%         |
| <b>Total</b>       | 17                  | 100%       |

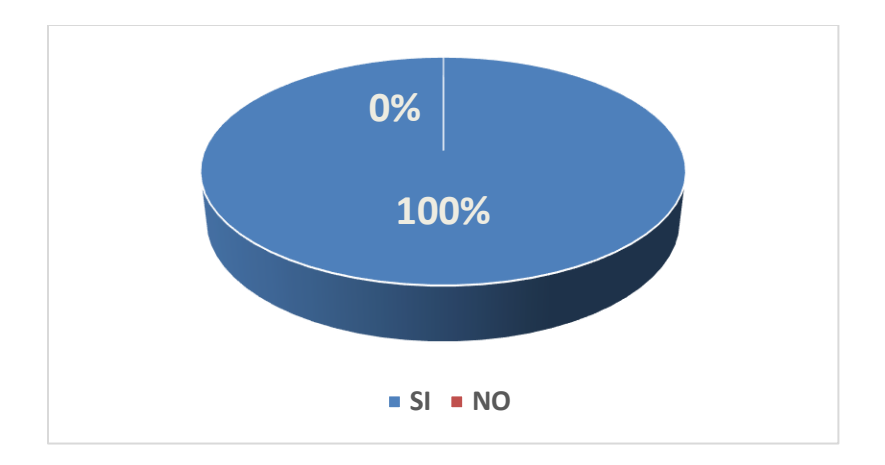

*Figura VI.10 Encuesta - Pregunta 10*

11- ¿Le gustaría recibir información detallada de su comprobante de pago?

## *Tabla VI.11 Encuesta - Pregunta 11*

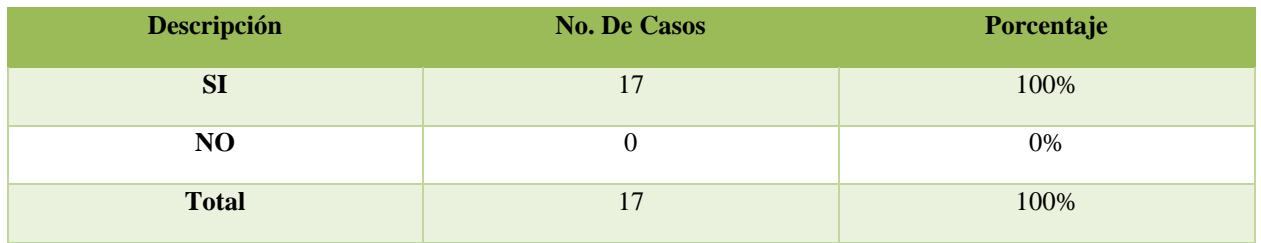

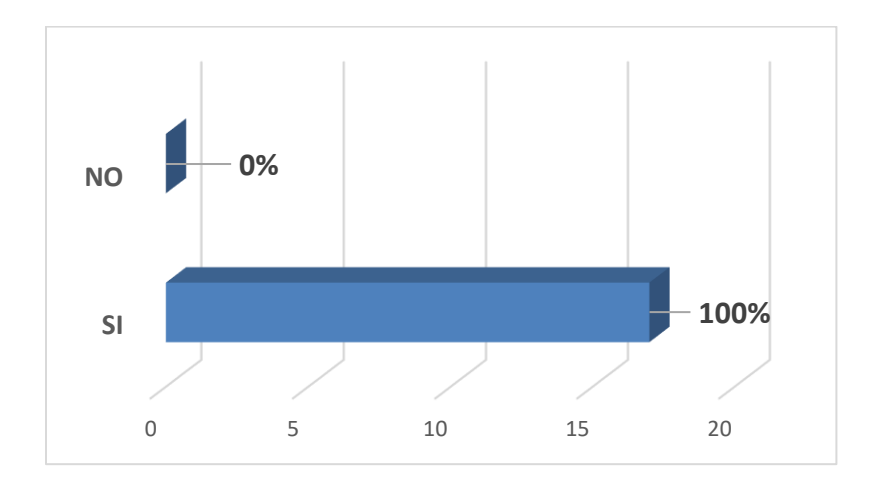

*Figura VI.11 Encuesta - Pregunta 11*
La figura VI.11 describe que el 100% de los encuestados necesita recibir su comprobante de pago con la información detallada, tanto de deducciones u horas extras.

12- ¿Sabe si la empresa lleva un control de las incapacidades que ha tenido?

*Tabla VI.12 Encuesta - Pregunta 12*

| <b>Descripción</b> | <b>No. De Casos</b> | Porcentaje |
|--------------------|---------------------|------------|
| SI                 | <sub>0</sub>        | 35%        |
| N <sub>O</sub>     | 11                  | 65%        |
| <b>Total</b>       | 17                  | 100%       |

Fuente: Elaboración propia

La tabla VI.12 muestra el resultado de la pregunta Pregunta 12- ¿Sabe si la empresa lleva un control de las incapacidades que ha tenido?

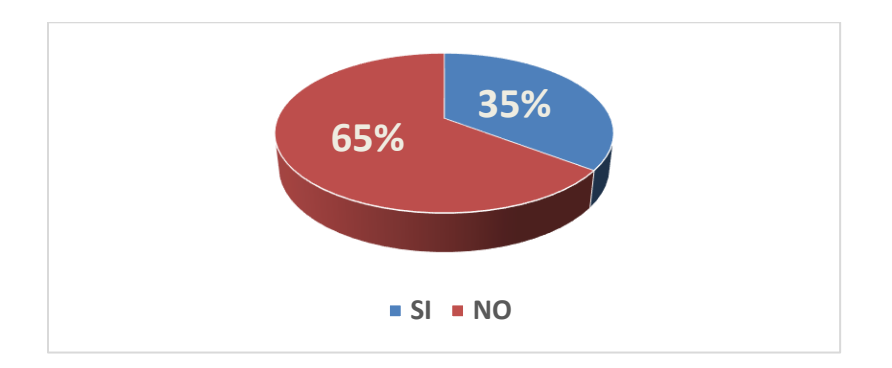

*Figura VI.12 Encuesta - Pregunta 12*

Fuente: Elaboración propia

La figura VI.12 demuestra que el 65% de los encuestados no sabe cómo se está llevando el control de las incapacidades que los colaboradores toman, es recomendado que el Departamento de Recursos Humanos pueda llevar registro de las incapacidades de los colaboradores.

#### **6.2.2 Análisis de Encuesta**

El objetivo de esta encuesta es conocer la opinión de los colaboradores de Electromecánica Greentec en cómo se gestionan los procesos relacionados a RRHH

Existe una gran cantidad de los colaboradores que no están de acuerdo en cómo se está gestionando el Departamento de Recursos Humanos, no sabe si su información personal está actualizada, tampoco tienen información de del estado de sus vacaciones, el estado de sus solicitudes de permisos ni incapacidades, incluso no tienen claro cuales son sus beneficios como empleado, lo cual provoca malentendidos y descontento entre los colaboradores.

No se está presentando el recibo de pago con el detalle de sus derechos y obligaciones, a menos, que el colaborador lo solicite directamente a Contabilidad, en vista que el Contador General ejecuta funciones de Gerente de RRHH la elaboración de un recibo detallado de pago puede tomar un par de horas o días.

Al analizar los resultados encontramos que los colaboradores creen que la administración de RRHH debería de ser automatizada y que están dispuestos a utilizar herramientas tecnológicas para facilitar y agilizar los procesos de RRHH.

#### **6.3 Cuestionario**

#### **6.3.1 Desarrollo de Cuestionario**

1- ¿Cómo califica el ambiente laboral dentro de la empresa?

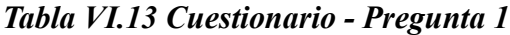

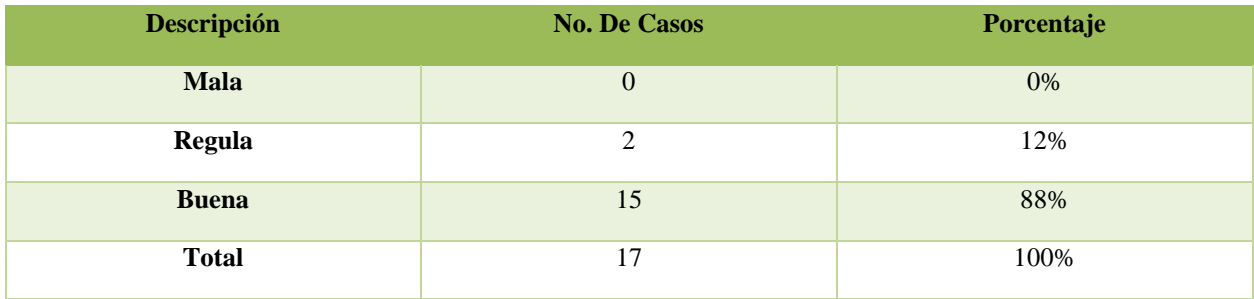

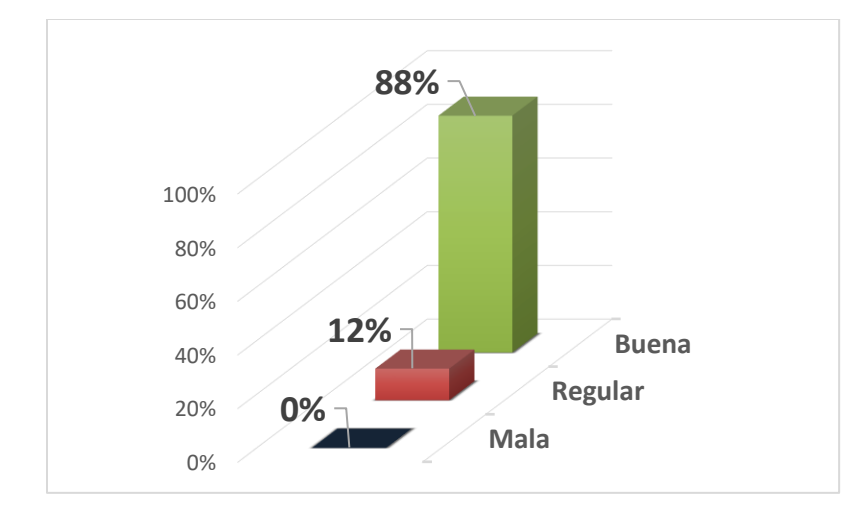

*Figura VI.13 Cuestionario - Pregunta 1*

Fuente: Elaboración propia

La figura VI.13 describe el resultado de la pregunta 1, en el cual el 88% de los encuestados afirman sentir un buen ambiente laboral dentro de la empresa, esto habla bien de la empresa, señala que sus colaboradores muestran interés en mantener un ambiente laboral agradable.

2- ¿Cómo considera la gestión actual de RRHH?

#### *Tabla VI.14 Cuestionario - Pregunta 2*

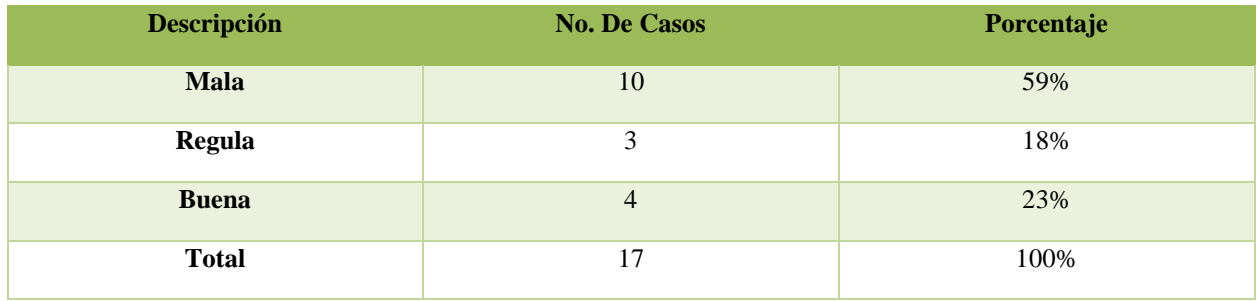

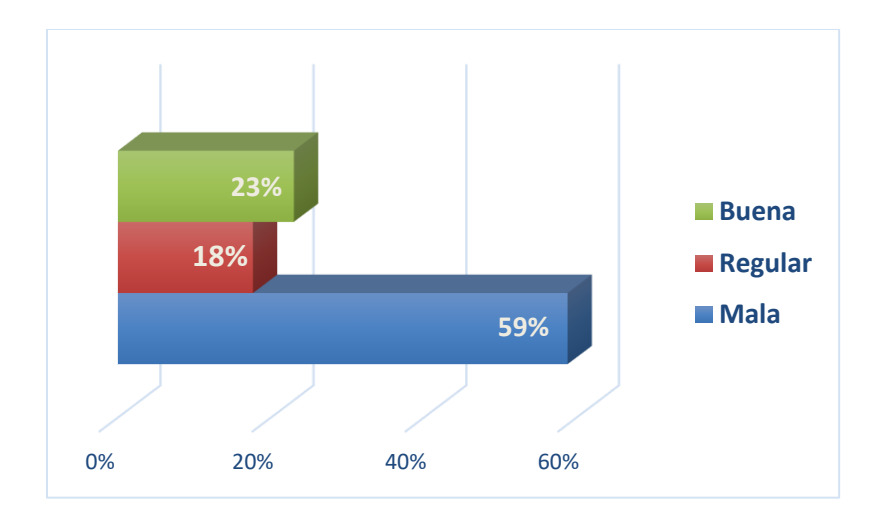

*Figura VI.14 Cuestionario - Pregunta 2*

La figura VI.14 describe el resultado de la pregunta 2, para la cual el 59% de los encuestados considera que la actual gestión de RRHH es mala, en cambio solo un 24% cree que la gestión es buena. Este alto porcentaje se puede deber a que el Contador General es quien lleva también la gestión de Recursos Humanos, provocando que las actividades de Recursos Humanos se retrasen.

3- ¿Se siente cómodo realizando una gestión o solicitud a RRHH?

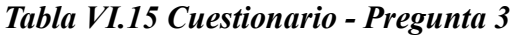

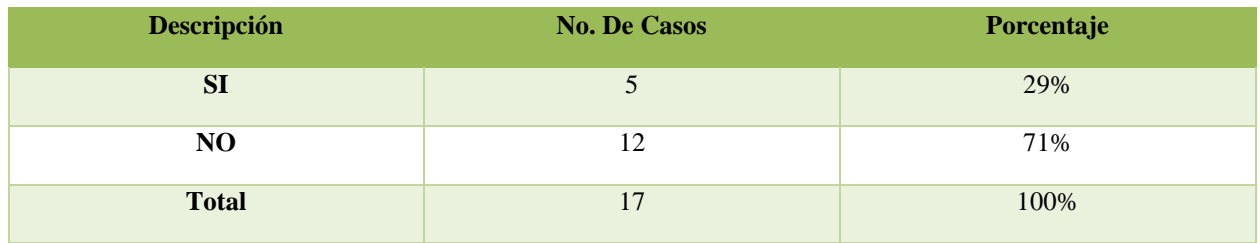

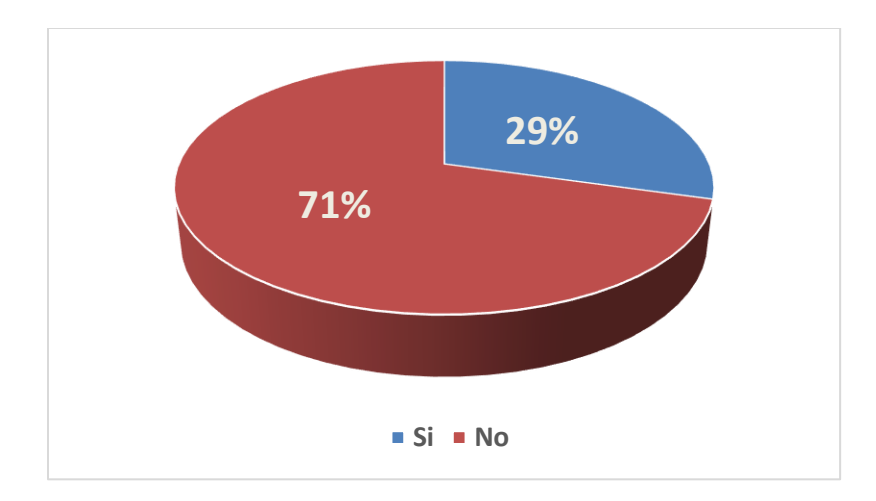

*Figura VI.15 Cuestionario - Pregunta 3*

La figura VI.15 describe el resultado de la pregunta 3, en la cual el 71% de los encuestados no están cómodos realizando una gestión a RRHH. Esto no debería ocurrir, ya que los colaboradores deberían tener la confianza de expresar todas inquietudes y solicitudes.

4- ¿Cómo considera el proceso para solicitar sus vacaciones o permisos?

*Tabla VI.16 Cuestionario - Pregunta 4*

| <b>Descripción</b> | <b>No. De Casos</b>         | Porcentaje |
|--------------------|-----------------------------|------------|
| <b>Mala</b>        | 13                          | 76%        |
| Regula             | $\mathcal{D}$               | 12%        |
| <b>Buena</b>       | $\mathcal{D}_{\mathcal{A}}$ | 12%        |
| <b>Total</b>       | 17                          | 100%       |

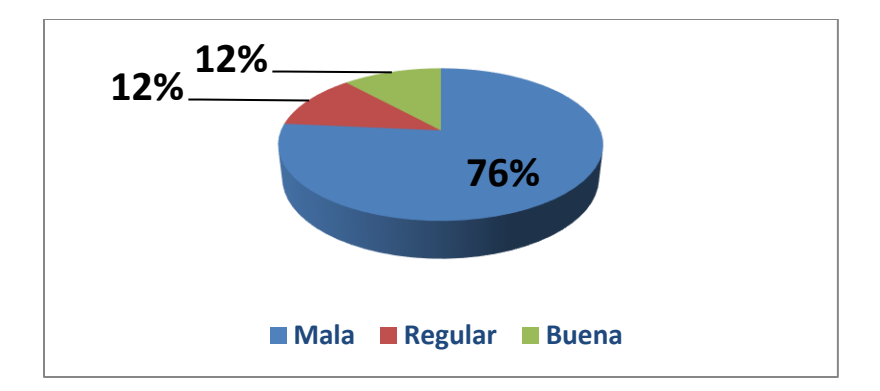

*Figura VI.16 Cuestionario - Pregunta 4*

La figura VI.16 describe el resultado de la pregunta 4, donde se muestra que el 76% de los encuestados considera que el proceso para solicitar sus vacaciones o permisos no es el mas adecuado, en vista que no todas las solicitudes son atendidas a tiempo, lo recomendable es que cada colaborador se sienta confiado que sus derechos son respetados.

5- ¿Qué tan cómodo se siente solicitando un permiso o vacaciones?

*Tabla VI.17 Cuestionario - Pregunta 5*

| <b>Descripción</b> | <b>No. De Casos</b> | Porcentaje |
|--------------------|---------------------|------------|
| Muy Incómodo       | 9                   | 53%        |
| Algo Cómodo        |                     | 29%        |
| <b>Muy Cómodo</b>  | 3                   | 18%        |
| <b>Total</b>       | 17                  | 100%       |

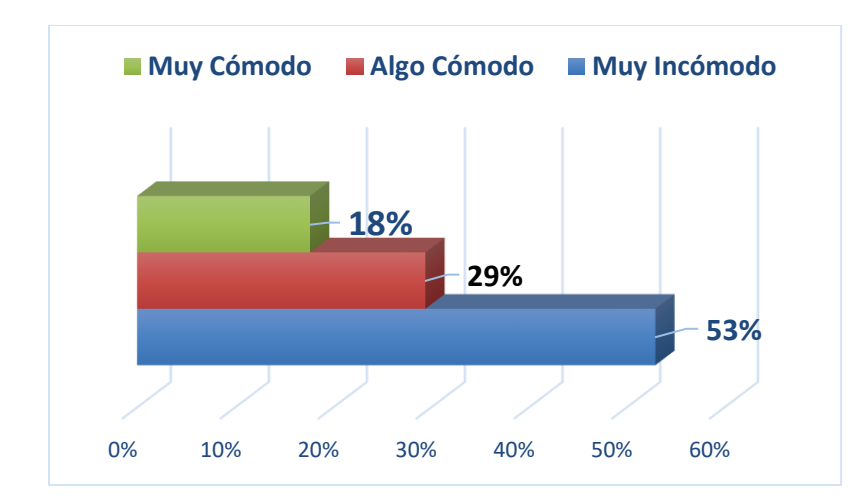

*Figura VI.17 Cuestionario - Pregunta 5*

La figura VI.17 describe el resultado de la pregunta 5, donde el 53% de los encuestados se sienten muy incomodos al momento de solicitar sus vacaciones o un permiso, teniendo en cuenta que las vacaciones son un derecho ganado por el colaborador, estos deberían sentirse cómodos y confiados al momento de solicitar dicho derecho.

6- ¿Cómo considera el tiempo de respuesta de una solicitud realizada a RRHH?

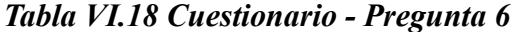

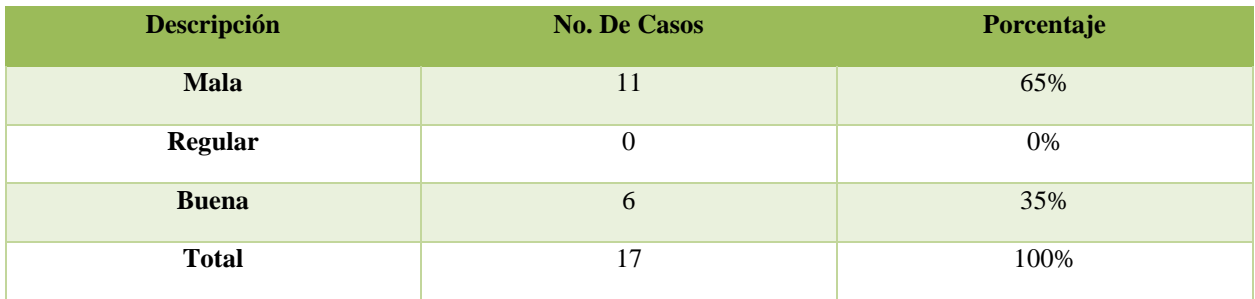

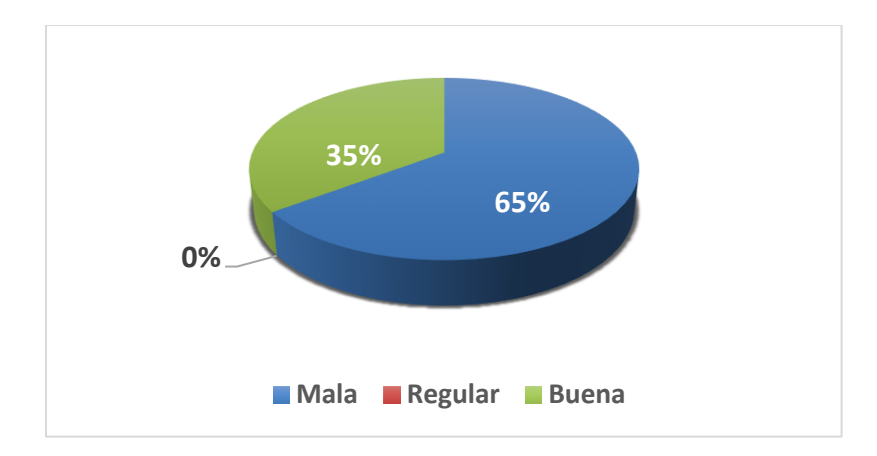

*Figura VI.18 Cuestionario - Pregunta 6*

La figura VI.18 describe el resultado de la pregunta 6, el cual, el 65% de los encuestados considera que es mucho el tiempo en que RRHH responde a una solicitud, teniendo en cuenta que el Contador General de la empresa, también es el responsable de la gestión de Recursos Humanos, por consiguiente, hay muchos procesos que se retrasan, causando descontento entre los demás colaboradores.

7- ¿Qué tan cómodo se siente expresando sus inquietudes a RRHH?

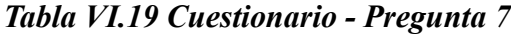

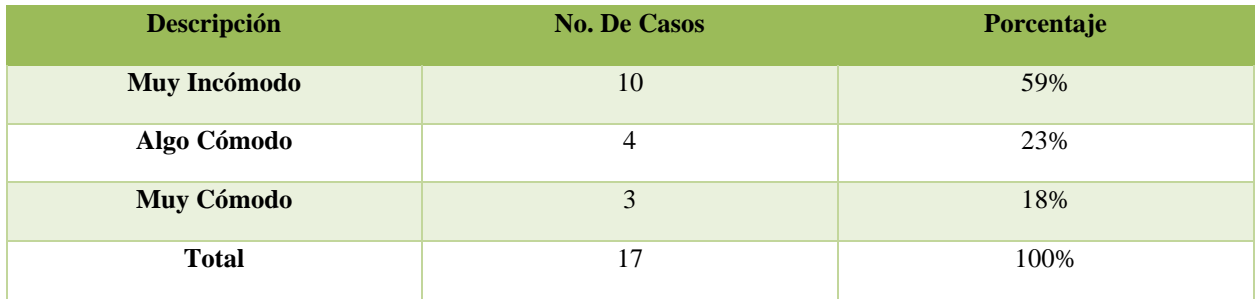

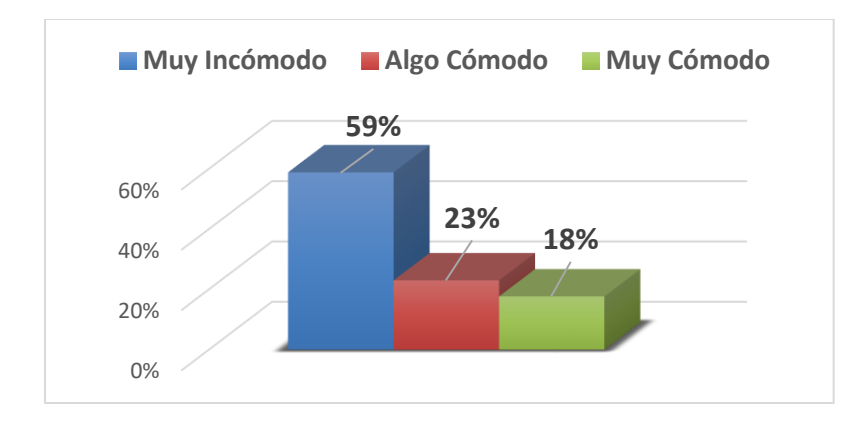

*Figura VI.19 Cuestionario - Pregunta 7*

La figura VI.3.7 describe el resultado de la pregunta 7, donde el 59% de los encuestados se sienten muy incomodos al momento de expresar sus inquietudes a RRHH. Se recomienda buscar los mecanismos para que el colaborador sienta confianza y seguridad de expresar sus inquietudes o conflictos dentro de la empresa.

8- ¿Qué tan eficiente resuelve los conflictos entre empleados RRHH?

*Tabla VI.19 Cuestionario - Pregunta 8*

| <b>Descripción</b>    | <b>No. De Casos</b> | Porcentaje |
|-----------------------|---------------------|------------|
| <b>Deficiente</b>     | $\overline{2}$      | 12%        |
| <b>Algo Eficiente</b> |                     | 29%        |
| <b>Eficiente</b>      | 10                  | 59%        |
| <b>Total</b>          | 17                  | 100%       |

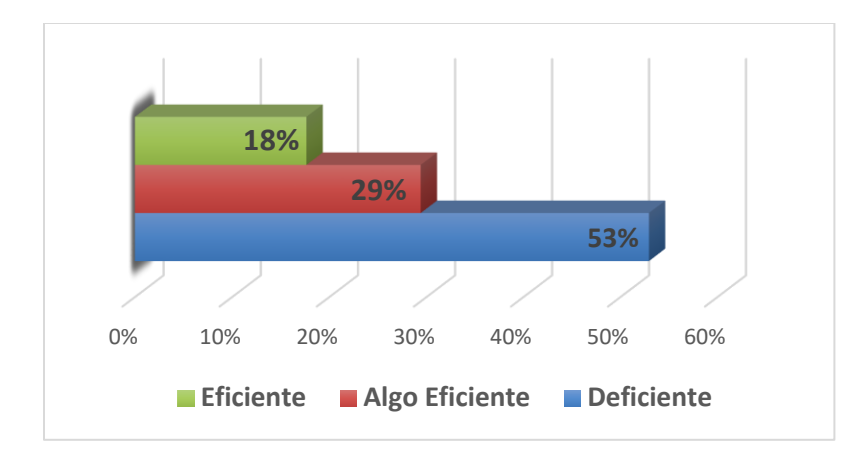

*Figura VI.19 Cuestionario - Pregunta 8*

La figura VI.19 describe el resultado de la pregunta 8, el 59% de los encuestados opina que RRHH resuelve de manera deficiente los conflictos entre empleados. En vista que no existe la figura de Recursos Humanos dentro de la empresa, las gestiones y procesos dirigidos al personal se ven afectados en su respuesta.

9- ¿Está conforme con los métodos de entrenamiento dentro de la empresa?

*Tabla VI.20 Cuestionario - Pregunta 9*

| Descripción    | <b>No. De Casos</b> | Porcentaje |
|----------------|---------------------|------------|
| <b>SI</b>      | 15                  | 88%        |
| N <sub>O</sub> |                     | 12%        |
| <b>Total</b>   | 17                  | 100%       |

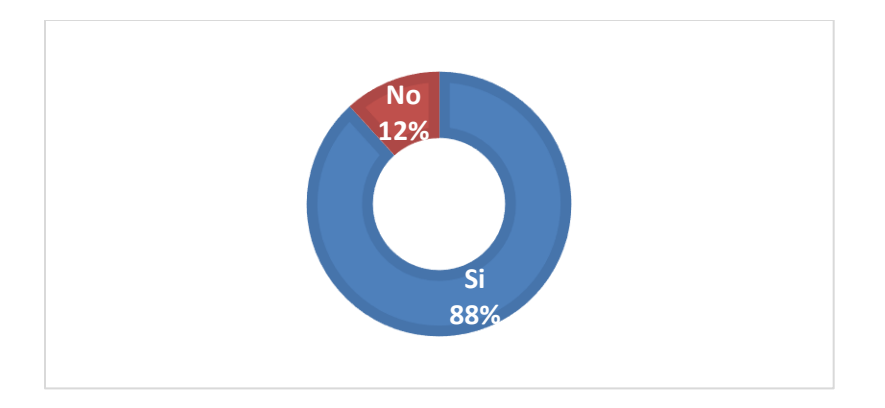

*Figura VI.3.20 Cuestionario - Pregunta 9*

La figura VI.3.9 describe el resultado de la pregunta 9, donde el 88% de los encuestados están de acuerdo con los métodos de entrenamiento que utiliza la empresa. La empresa está comprometida en brindar un mejor servicio a sus clientes, por esta razón los métodos de capacitación relacionado a sus labores cotidianas son de mucha importancia y procuran que todos los colaboradores tengan el conocimiento adecuado para brindar un mejor asesoramiento.

10- ¿Se siente calificado para desempeñar su puesto de trabajo?

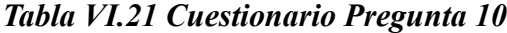

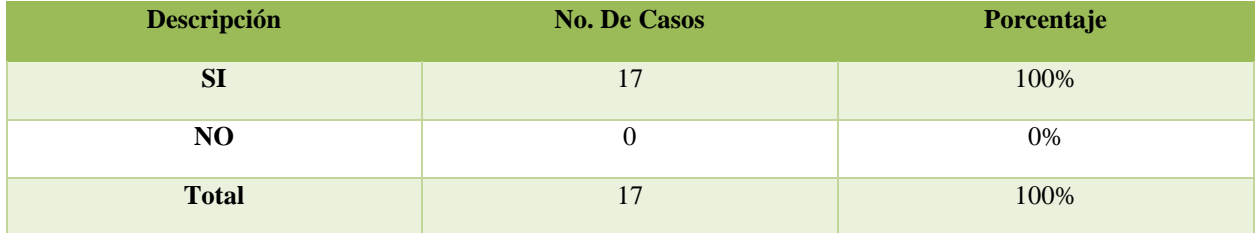

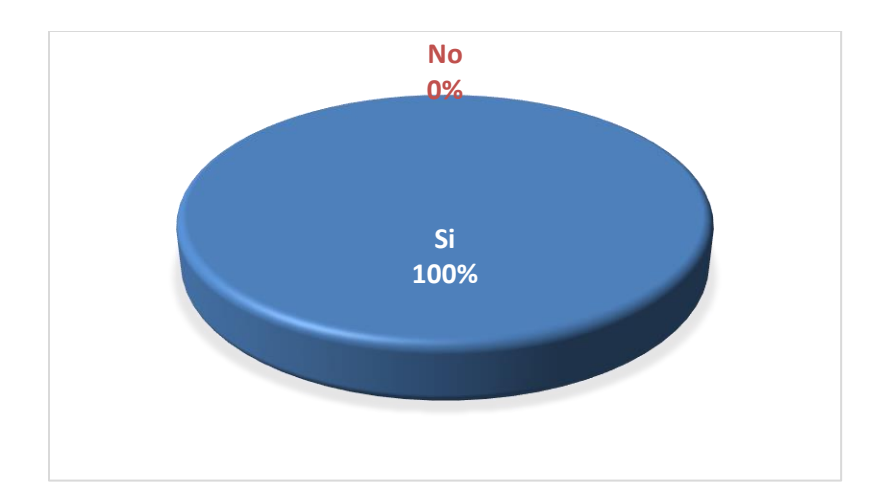

*Figura VI.20 Cuestionario - Pregunta 10*

La figura VI.20 describe el resultado de la pregunta 10, donde el 100% de los colaboradores se sienten calificados para desempeñar sus labores diarias dentro de la empresa.

11- ¿Cree que sus compañeros se desempeñan de manera profesional?

*Tabla VI.21 Cuestionario Pregunta 11*

| <b>Descripción</b> | <b>No. De Casos</b> | Porcentaje |
|--------------------|---------------------|------------|
| <b>SI</b>          | 17                  | 100%       |
| N <sub>O</sub>     |                     | 0%         |
| <b>Total</b>       | 17                  | 100%       |

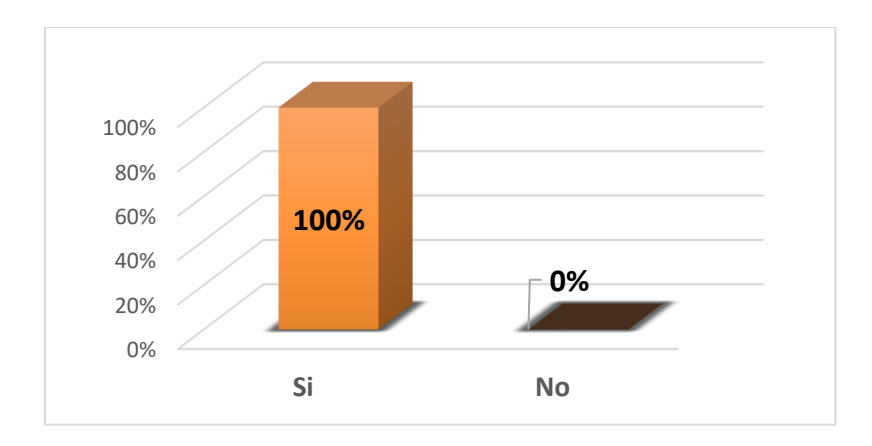

*Figura VI.21 Cuestionario - Pregunta 11*

La figura VI.21 describe el resultado de la pregunta 11, en la cual, el 100% de los colaboradores sostienen que sus compañeros de trabajo se desempeñan de manera profesional, y adecuada, dejando en evidencia que la empresa trata de mantener los altos niveles de profesionalismo para brindar un mejor servicio.

12- ¿Siente que sus habilidades son motivadas y aprovechadas?

*Tabla VI.22 Cuestionario Pregunta 12*

| <b>Descripción</b> | <b>No. De Casos</b> | Porcentaje |
|--------------------|---------------------|------------|
| SI                 | 11                  | 65%        |
| NO                 |                     | 35%        |
| <b>Total</b>       | 17                  | 100%       |

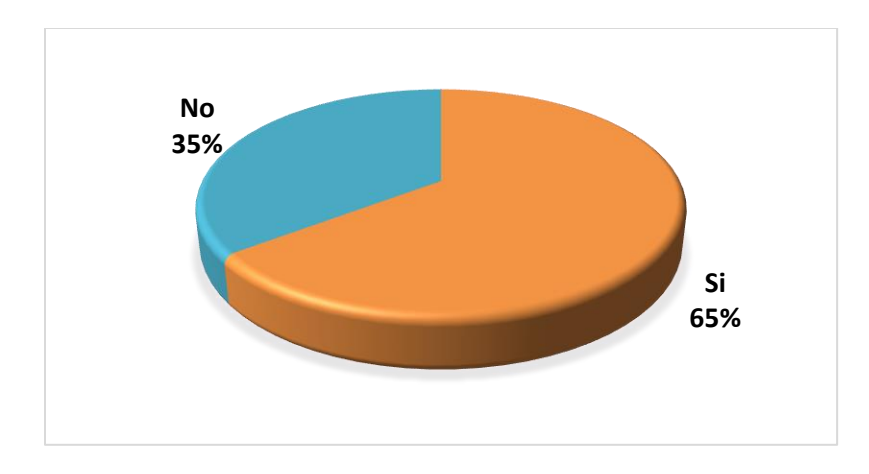

*Figura VI.22 Cuestionario Pregunta 12*

La figura VI.22 describe el resultado de la pregunta 12, donde el 65% de los encuestados sienten que sus habilidades son bien aprovechadas, esto evidencia que los colabores están dispuestos dar más a la empresa para lograr los objetivos propuestos.

13- ¿Que tan comprometido está RRHH en hacer de la empresa un mejor lugar para trabajar?

*Tabla VI.23 Cuestionario - Pregunta 13*

| <b>Descripción</b>       | <b>No. De Casos</b> | Porcentaje |
|--------------------------|---------------------|------------|
| <b>Nada Comprometido</b> |                     | 6%         |
| <b>Algo Comprometido</b> | 3                   | 18%        |
| <b>Muy Comprometido</b>  | 13                  | 76%        |
| <b>Total</b>             | 17                  | 100%       |

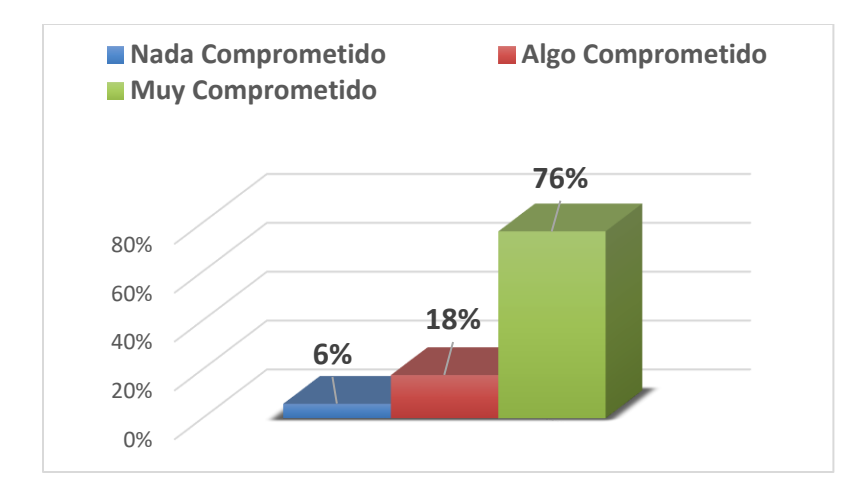

#### *Figura VI.23 Cuestionario - Pregunta 13*

Fuente: Elaboración propia

La figura VI.23 describe el resultado de la pregunta 13, donde mostramos que el 76% de los encuestados cree que RRHH está comprometido para que la empresa sea un mejor lugar para desempeñar sus funciones, sin embargo, al no existir la figura de RRHH, sus resultados al momento de gestionar dichos procesos se ven seriamente afectado, dando importancia únicamente a los procesos críticos.

14- ¿Le gustaría recibir su comprobante de pago sin solicitarlo?

#### *Tabla VI.24 Cuestionario - Pregunta 14*

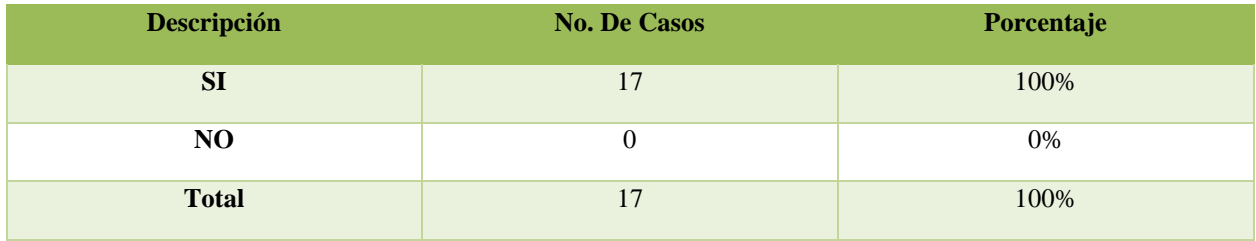

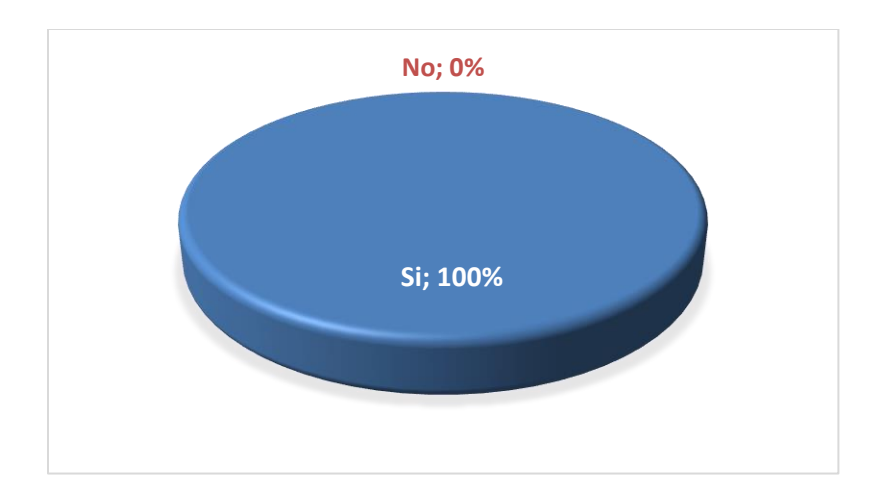

*Figura VI.24 Cuestionario - Pregunta 14*

La figura VI.24 describe el resultado de la pregunta 14, señala que el 100% de los encuestados les gustaría recibir su comprobante de pago sin tener que solicitarlo, se recomienda que el colaborador pueda recibir su comprobante una vez que la planilla se apruebe, para que pueda comprobar que deducciones se le están aplicando y cuanto está recibiendo.

15- ¿Se le ha solicitado por parte de RRHH actualizar su información personal?

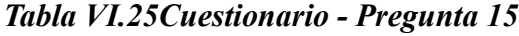

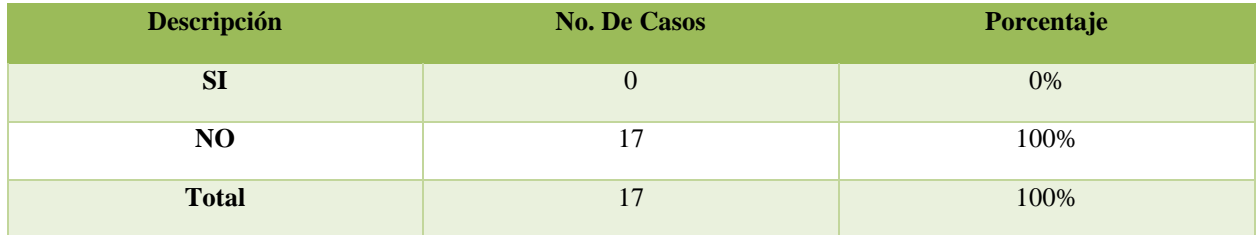

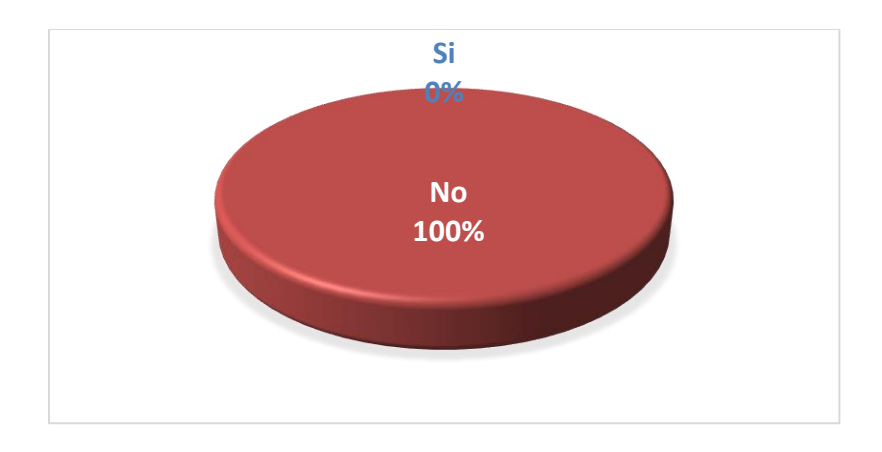

*Figura VI.25 Pregunta 15*

La figura VI.25 describe el resultado de la pregunta 15, donde el 100% de los encuestados afirman que no se les ha solicitado actualizar su información personal. Se recomienda que la empresa mantenga la información personal del colaborador actualizada, para evitar confusiones o malentendidos.

16- ¿Cree que la empresa le brinda estabilidad laboral?

*Tabla VI.26 Cuestionario - Pregunta 16*

| <b>Descripción</b> | <b>No. De Casos</b> | Porcentaje |
|--------------------|---------------------|------------|
| SI                 | 12                  | 71%        |
| N <sub>O</sub>     |                     | 29%        |
| <b>Total</b>       | 17                  | 100%       |

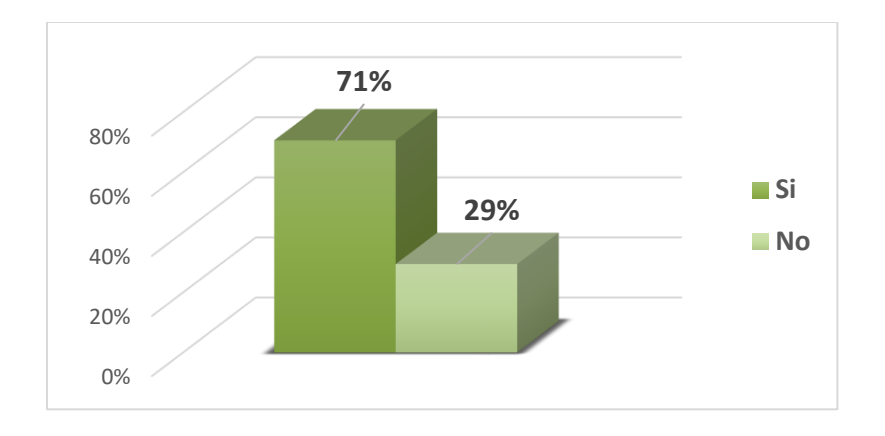

*Figura VI.26 Cuestionario - Pregunta 16*

La figura VI.26 describe el resultado de la pregunta 16, donde muestra que el 71% de los encuestados opinan que la empresa les brinda la estabilidad laboral que requieren para sostener sus familias.

17- ¿Qué tan importante es la automatización de los procesos de RRHH?

*Tabla VI.27 Cuestionario - Pregunta 17*

| <b>Descripción</b>     | <b>No. De Casos</b> | Porcentaje |
|------------------------|---------------------|------------|
| <b>Nada Importante</b> | $\Omega$            | $0\%$      |
| <b>Algo Importante</b> | 0                   | $0\%$      |
| <b>Muy Importante</b>  | 17                  | 100%       |
| <b>Total</b>           | 17                  | 100%       |

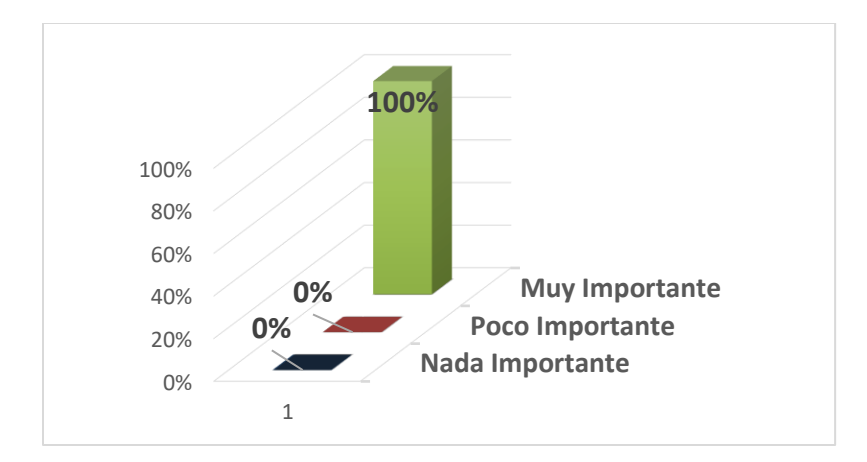

*Figura VI.27 Cuestionario - Pregunta 17*

La figura VI.27 describe el resultado de la pregunta 17, donde el 100% de los encuestados cree es de mucha importancia automatizar los procesos de RRHH. Tomando en consideración que no existe la figura del Departamento de Recursos Humanos, se recomienda lograr automatizar algunos de los procesos para mejorar y facilitar su gestión.

#### **6.3.2 Análisis Cuestionario**

Analizando los datos recolectas del cuestionario se observa que los colaboradores de Electromecánica Greentec se sienten a gusto en la empresa, creen que hay un ambiente de trabajo profesional y agradable, sienten que sus habilidades son aprovechadas según el puesto de trabajo y que existe compañerismo y colaboración entre los empleados

Sin embargo, hay cierto nivel de descontento al momento de gestionar algunos procesos, ya que creen que se debería automatizar y mejora, por ejemplo, la forma en que se solicitan las vacaciones y los permisos, tomando en cuenta que el tiempo de respuesta no es el ideal para resolver las inquietudes o solicitudes de los trabajadores.

Para los empleados de Greentec es de mucha importancia tener un control o conocimiento de su recibo de pago, con el objetivo de tener una comprensión de su estructura salarial, y como prueba que certifique su relación laboral.

### **VII. CONCLUSIONES**

El recurso humano es uno de los componentes más valiosos dentro de una organización, por lo que tener un proceso bien definido, estructurado y organizado de las funciones de RRHH es esencial para una buena gestión empresarial. Por consiguiente, están en concordancia con los objetivos de la empresa.

Esta investigación muestra las necesidades de la empresa en relación con la gestión del Recurso Humano, ya que se está administrando de manera parcial, llegando a tener procesos lentos y poco eficientes, en los que la información almacenada en medios tradicionales no es útil.

La alta gerencia es la encargada de la toma de decisiones con respecto al salario de todo el personal, pero no tienen ningún indicador con el cual ayudar a mejorar esa toma de decisiones. Al no haber ningún registro histórico de los salarios, no se puede saber si el rendimiento del personal está de acuerdo con el salario percibido.

Tener actualizada y detallada la información de los colaboradores ayuda a una mejor gestión empresarial. No obstante, tener información útil, será de mayor ayuda, con la cual podremos obtener los indicadores necesarios con los que la gestión del recurso humano podrá ser más efectiva.

La Contabilidad y RRHH están directamente ligados en la generación de la planilla de pago, por lo que llevar un registro adecuado de este ayudará a mejorar los tiempos en la gestión empresarial. A su vez tener este proceso automatizado disminuirá las posibilidades de errores, optimizará los tiempos de respuesta y creará la posibilidad de generación de informes fortaleciendo el departamento de Contabilidad.

Tener un control adecuado de las vacaciones, permisos e incapacidades ayuda a la toma de decisiones y es una de las tareas más complicadas para los gestores del Recurso Humano. Tener este tipo de indicadores facilita estos procesos y ayudará a automatizarlos, volviéndolos más eficientes y organizados. En esta investigación se observó que solo el Contador General posee el dato de vacaciones de los empleados, pero no se lleva control de los permisos y ausencias, por lo que decidir si se autoriza un permiso a un colaborador se vuelve deficiente y antojadizo ya que no hay registro de cuantos permisos ha tenido dicho colaborador.

Al no haber un responsable del departamento de RRHH, la empresa lleva una administración parcial del Recurso Humano, a pesar de ello, tratan de brindar estabilidad laboral y los derechos de los empleados. De igual manera tratan de registrar solo lo importante con el fin de estar preparados para una auditoría por parte de entes reguladores.

Aunque se lleve una gestión parcial, se procura mantener motivados a los trabajadores, y capacitándolos para aprovechar sus habilidades, manteniendo un ambiente laboral profesional, procurando resolver los conflictos internos. Esto ayuda a que los colaboradores estén dispuestos a alcanzar los objetivos de la empresa.

Los salarios y costos laborales son las partidas contables más importantes de la empresa, por lo que tener esta información al día y detallada ayudará a la toma de decisiones. Así mismo, saber que colaboradores han solicitado permisos o vacaciones ayudara a tener una mejor organización, de esta manera estos indicadores deben tener información útil y relevante para la mejora en la toma de decisiones.

## **VIII. RECOMENDACIONES**

Implementar una herramienta informática para la automatización de los procesos de la gestión de RRHH, ayudará a mejorar y agilizar la gestión. Teniendo roles bien definidos para que el Administrador General pueda gestionar algunas tareas o actividades relacionadas RRHH y dejar las actividades que se relacionan con contabilidad al Contador General.

Desarrollar una herramienta con la cual se pueda llevar el registro salarial actual y las modificaciones que éste ha tenido por cada empleado, con el objetivo de tener un indicativo importante para futuras mejoras salariales.

Aplicar un sistema computacional con el que se pueda gestionar la información personal de los colaboradores, actualizarla y mejorar su estructura, con el objetivo de poseer información clave de los empleados, y así tener una mejor administración.

Con un sistema informático se podrá automatizar la generación de la planilla, eliminando la probabilidad de errores y mejorar el tiempo que toma realizar esta actividad de forma manual, permitiendo tener un registro histórico y obtener indicadores clave para la empresa. De igual manera un sistema le permitirá al empleado tener un recibo de su pago, en el cual se detallen sus derechos y obligaciones.

La implementación de un sistema permitirá tener un control organizado y eficiente de las vacaciones y los permisos, de forma tal que los colaboradores podrán saber de cuántos días hábiles tienen para vacaciones. Con una herramienta informática podrán automatizar las solicitudes tanto de permisos y vacaciones, ayudando a tener indicadores clave para la toma de decisiones.

Automatizando procesos y solicitudes a través de una herramienta informática, brindará indicadores clave que ayudarán a la gestión del Recurso Humano, como ser; días hábiles de vacaciones por empleado, permisos autorizados y un histórico de planillas.

Llevar una administración de RRH de manera automatizada en la que la información está actualizada, de fácil acceso, y relevante, los puede mantener preparados para alguna auditoria de RRHH.

# **BIBLIOGRAFÍA**

Arciniegas Ortiz, J. A. (2018). *Gestión del recurso humano en las organizaciones* (1.ª ed.). Ecoe Ediciones.

Bedoya Sanchéz, E. O. (s. f.). *La Nueva Gestion de Personas y su evaluacion de Desempeño en Empresas Competitivas* [Tesis Digital]. Universidad Nacional Mayor de San Marcos.

Bonatti, P. (2020). *La administración del siglo XXI: organizaciones transformadoras* (1.ª ed.). Pluma Digital Ediciones.

*Capítulo 1. Introducción (Introducción a CSS)*. (s. f.). Recuperado 4 de julio de 2020, de https://uniwebsidad.com/libros/css/capitulo-1

Córdoba Padilla, M. (2012). *Gestión Financiera*. Ecoe Ediciones.

De la Cruz Lablanca, I. (2015). *Apoyo administrativo a la gestión de recursos humanos*. Ministerio de Educación de España.

Fernández Sánchez, E., & Junquera, B. (2013). *Iniciación a los recursos humanos* (1.ª ed.). Septem Ediciones.

Ferrer Martínez, J. (2015). *Implantación de aplicaciones Web*. RA-MA Editorial.

Flores Villalpando, R. (2014). *Administración de recursos humanos*. Editorial Digital UNID.

Gorbanev, I. (2014). *Administración general en ejercicios*. Cengage Learning. http://latinoamerica.cengage.com

Griffin, R. W. (2011). *ADMINISTRACIÓN* (10.ª ed.). Cengage Learning.

Hernández Sampieri, R. (2014). *Metodología de la de Investigación* (6.ª ed.). McGRAW-HILL.

*HTTP - Concepto, para qué sirve y cómo funciona*. (s. f.). Recuperado 3 de julio de 2020, de https://concepto.de/http/

*Justificación y Metodología*. (s. f.). Recuperado 29 de febrero de 2020, de http://www.konradlorenz.edu.co/es/aspirantes/posgrados/especializacion-en-gerencia-derecursos-humanos/justificacion.html

Louffat, E. (2012). Administración: Fundamentos del Proceso Administrativo (3.ª ed.). Cengage Learning.

Martínez Ruiz, H. (2015). *Metodología de la investigación*. Cengage Learning.

*MySQL :: MySQL 8.0 Reference Manual: 1.3.1 What is MySQL?* (s. f.). Recuperado 3 de julio de 2020, de https://dev.mysql.com/doc/refman/8.0/en/what-is-mysql.html

Pérez-Carballo Veiga, J. F. (2015). *La Gestión Financiera de la Empresa* (1.ª ed.). Esic Editorial.

¿Qué Es CSS? (2019, enero 24). *Tutoriales Hostinger*. https://www.hostinger.es/tutoriales/quees-css/

Recio García, J. A. (2016). *HTML5, CSS3 y JQuery: Curso práctico*. RA-MA Editorial.

Robbins, S. P., & Coulter, M. (2010). Administración (10.ª ed.). Prentice-Hall.

Tarango, J. P. (2014). *Operaciones administrativas de recursos humanos*.

Vara Mesa, J. M., Verde Marín, J., & López Sanz, M. (2015). *Desarrollo web en entorno servidor*. RA-MA Editorial.

### **ANEXOS**

#### **A.1. Instrumentos Utilizados en la Investigación**

#### **A.1.1 Entrevista**

- **1- ¿Qué procesos gestiona aparte de la Contabilidad?**
- **2- ¿Qué otros procesos relacionados con RRHH no ha logrado desarrollar?**
- **3- ¿Qué tipo de contratos se utilizan en la empresa?**
- **4- ¿Cuáles son los beneficios que obtiene el empleado?**
- **5- ¿Qué proceso se lleva para la contratación de nuevo personal?**
- **6- ¿Cómo se gestiona el salario del personal?**
- **7- ¿Cómo se gestionan las capacitaciones?**
- **8- ¿Qué información se tiene de los colaboradores?**
- **9- ¿Qué proceso se lleva a cabo para solicitar vacaciones?**
- **10- ¿Cuál es el proceso para solicitar un permiso justificado?**
- **11- ¿Cómo se gestionan las incapacidades?**
- **12- ¿Cómo se gestionan las horas extras?**
- **13- ¿Qué proceso se lleva a cabo cuando un colaborador no justifica un día faltado?**
- **14- ¿Qué procesos involucra contabilidad y RRHH?**
- **15- ¿Cómo se lleva control de la planilla?**
- **16- ¿Se entrega comprobante de pago?**

#### **17- ¿Cuánto tiempo le toma la generación de la planilla?**

## **A.1.2 Encuesta**

#### **Gestión de RRHH**

\*Obligatorio

## **1- ¿Considera que la Gestión de Recursos Humanos es importante para la empresa? \***

- Si
- No

**2- ¿Conoce bien el proceso para solicitar vacaciones o permisos? \***

- Sí
- No

**3- ¿Sabe con seguridad cuantos días de vacaciones tiene disponibles? \***

- Sí
- No

**4- ¿Cree que se debe llevar un mejor control para el manejo de vacaciones y permisos? \***

- Sí
- No

**5- ¿Recibe un comprobante de pago detallado por parte de Contabilidad? \***

- Sí
- No

**6- ¿Sabe si su información personal está detallada y actualizada? \***

- Sí
- No

**7- ¿Cree que es necesario automatizar los procesos de RRHH?**

- Sí
- No

**8- ¿Sabe cuáles son sus beneficios como empleado de la empresa?**

- Sí
- No

#### **9- ¿Sabe si se lleva un buen control de los días faltados con justificación?**

- Sí
- No

**10- ¿Estaría dispuesto a utilizar un sistema para la solicitud de permisos y vacaciones?**

- Sí
- No

#### **11- ¿Le gustaría recibir información detallada de su comprobante de pago?**

- Sí
- No

#### **12- ¿Sabe si la empresa lleva un control de las incapacidades que ha tenido?**

- Sí
- No

# **A.1.3 Cuestionario**

#### **Cuestionario de cómo perciben los empleados de Greentec la gestión de RRHH**

**1- ¿Cómo califica el ambiente laboral dentro de la empresa?**

- Mala
- Regular
- Buena

#### **2- ¿Cómo considera la gestión actual de RRHH?**

- Mala
- Regular
- Buena

### **3- ¿Se siente cómodo realizando una gestión o solicitud a RRHH?**

- Sí
- No

### **4- ¿Cómo considera el proceso para solicitar sus vacaciones o permisos?**

- Malo
- Regular
- Bueno

#### **5- ¿Qué tan cómodo se siente solicitando un permiso o vacaciones?**

- Muy Incómodo
- Algo Cómodo
- Muy Cómodo

## **6- ¿Cómo considera el tiempo de respuesta de una solicitud realizada a RRHH?**

- Malo
- Regular
- Bueno

#### **7- ¿Qué tan cómodo se siente expresando sus inquietudes a RRHH?**

- Muy Incómodo
- Algo Cómodo
- Muy Cómodo

#### **8- ¿Qué tan eficiente es la resolución de los conflictos entre empleados RRHH?**

- Deficiente
- Algo Eficiente
- Eficiente

### **9- ¿Está conforme con los métodos de entrenamiento dentro de la empresa?**

- Sí
- No

#### **10- ¿Se siente calificado para desempeñar su puesto de trabajo?**

- Sí
- No

#### **11- ¿Cree que sus compañeros se desempeñan de manera profesional?**

- Sí
- No

#### **12- ¿Siente que sus habilidades son motivadas y aprovechadas?**

- Sí
- No

# **13- ¿Que tan comprometido está RRHH en hacer de la empresa un mejor lugar para trabajar?**

- Nada comprometido
- Poco Comprometido
- Muy Comprometido

#### **14- ¿Le gustaría recibir su comprobante de pago sin solicitarlo?**

- Sí
- No

### **15- ¿Se le ha solicitado por parte de RRHH actualizar su información personal?**

- Sí
- No

### **16- ¿Cree que la empresa le brinda estabilidad laboral?**

- Sí
- No

#### **17- ¿Qué tan importante es la automatización de los procesos de RRHH?**

- Nada Importante
- Poco Importante
- Muy Importante

# **A.2. Factibilidad del Proyecto**

# **A.2.1 Técnica**

## *Tabla A.1 Factibilidad Técnica - Hardware*

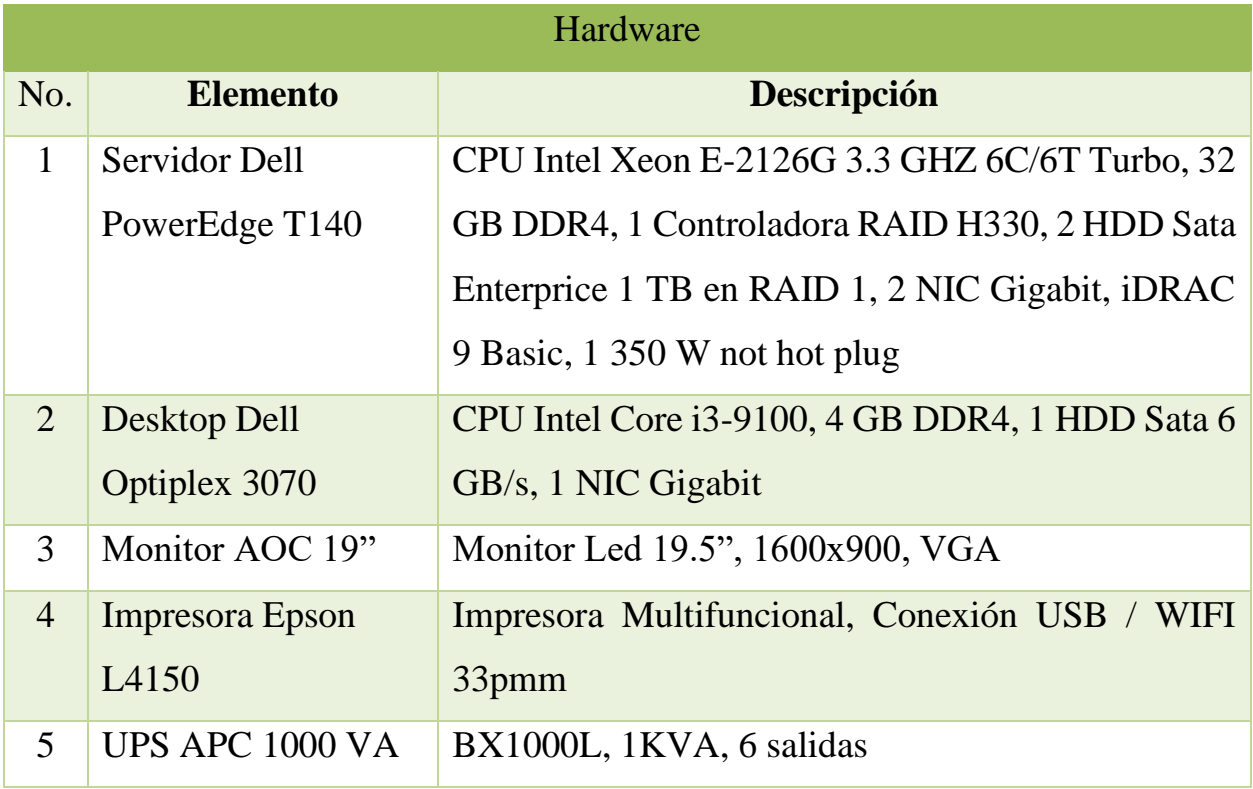

Fuente: Elaboración propia

La tabla A.1 describe la factibilidad técnica referente al hardware a utilizar para la implementación del sistema.

*Tabla A.2 Factibilidad Técnica - Software*

|                | Software              |                                                   |  |
|----------------|-----------------------|---------------------------------------------------|--|
| No.            | <b>Elemento</b>       | <b>Descripción</b>                                |  |
| 1              | Windows Server 2016   | 1 Server, 2 CPU, 25 Usuarios, 50 Dispositivos, No |  |
|                | <b>Essentials OEM</b> | <b>CALS</b> Requerida                             |  |
| 2              | Windows 10            | Windows 10 Pro                                    |  |
|                | Professional          |                                                   |  |
| 3              | Microsoft Office      | Microsoft Office 365                              |  |
| $\overline{4}$ | <b>MYSQL</b>          | Sistema de Gestión de Base de Datos de Código     |  |
|                |                       | Abierto versión: 8.0.20                           |  |
| 5              | PHP                   | Lenguaje de Programación para Desarrollo Web      |  |
|                |                       | versión: 7.4.7                                    |  |
| 6              | Apache                | Servidor Web HTTP de Código Abierto versión:      |  |
|                |                       | 2.4.43                                            |  |
| 7              | <b>XAMPP</b>          | Paquete para gestionar Base de Datos, Servidor    |  |
|                |                       | Web e interpretación de lenguajes de Programación |  |
|                |                       | versión: 7.4.7                                    |  |

La tabla A.2 describe la factibilidad técnica referente al software a utilizar para la implementación del sistema.

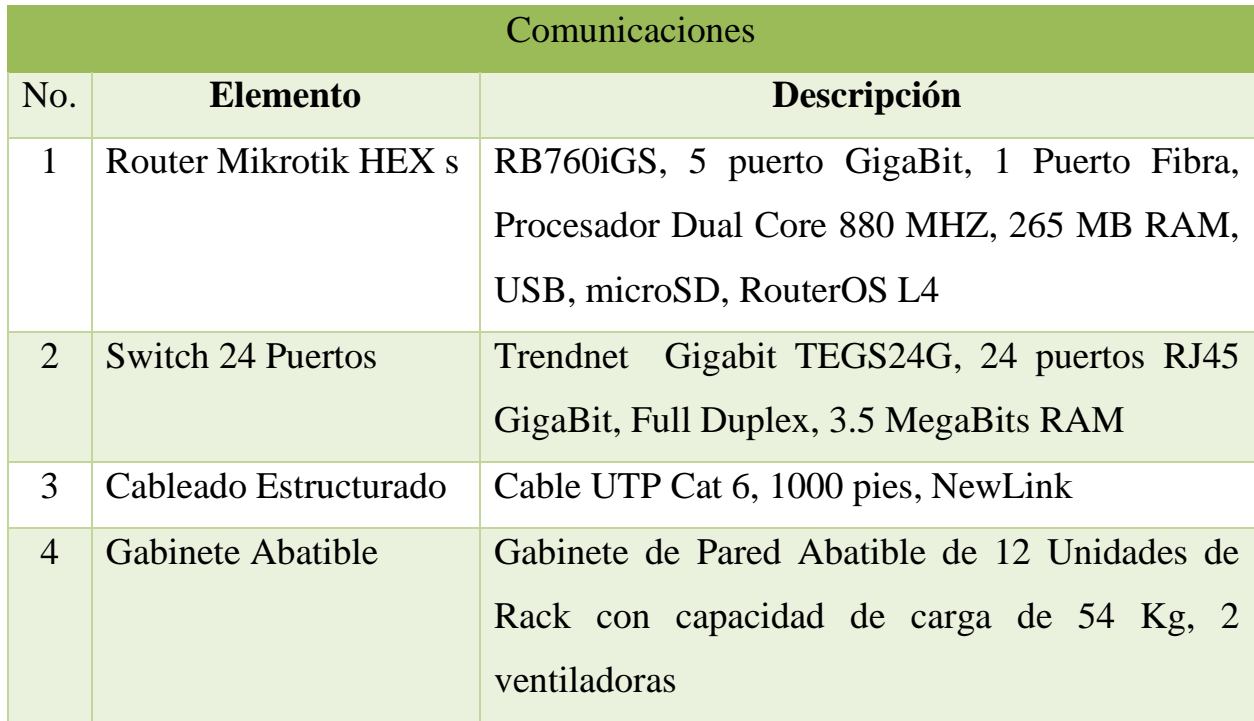

La tabla A. 3 describe la factibilidad técnica referente al equipo de comunicaciones a utilizar para la implementación del sistema.

|                | Recurso Humano               |                                                                                                    |  |
|----------------|------------------------------|----------------------------------------------------------------------------------------------------|--|
| No.            | <b>Elemento</b>              | Descripción                                                                                                    |  |
| $\mathbf{1}$   | <b>Contador General</b>      | Licenciado en Contaduría Pública, 5 años de<br>experiencia, conocimientos avanzados<br>en<br>Ofimática, conocimiento en el uso de sistemas<br><b>ERP</b>      |  |
| $\overline{2}$ | <b>Administrador General</b> | Licenciado en Administración de Empresas, 5<br>años de experiencia, conocimientos avanzados en<br>Ofimática, conocimiento en el uso de sistemas<br><b>ERP</b> |  |
| 3              | <b>Usuario Final</b>         | Conocimiento intermedio<br>Ofimática,<br>en<br>conocimiento en uso de sistemas CRM y ERP                                                                      |  |

*Tabla A.4 Factibilidad Técnica – Recurso Humano*

La tabla A.4 describe la factibilidad técnica relacionado al Recurso Humano a utilizar para la implementación del sistema.

# **A.2.2 Operativa**

- La empresa cuenta con la infraestructura organizacional para el funcionamiento del sistema, con roles de empleados bien definidos.
- El sistema se adapta a los requerimientos de la empresa.
- Los usuarios ya cuentan con conocimiento en el manejo de herramientas de ofimática, sistemas CRM y ERP
- El sistema funcionará en la ubicación de la empresa, en Boulevard Comunidad Económica Europea

# **A.2.3 Económica**

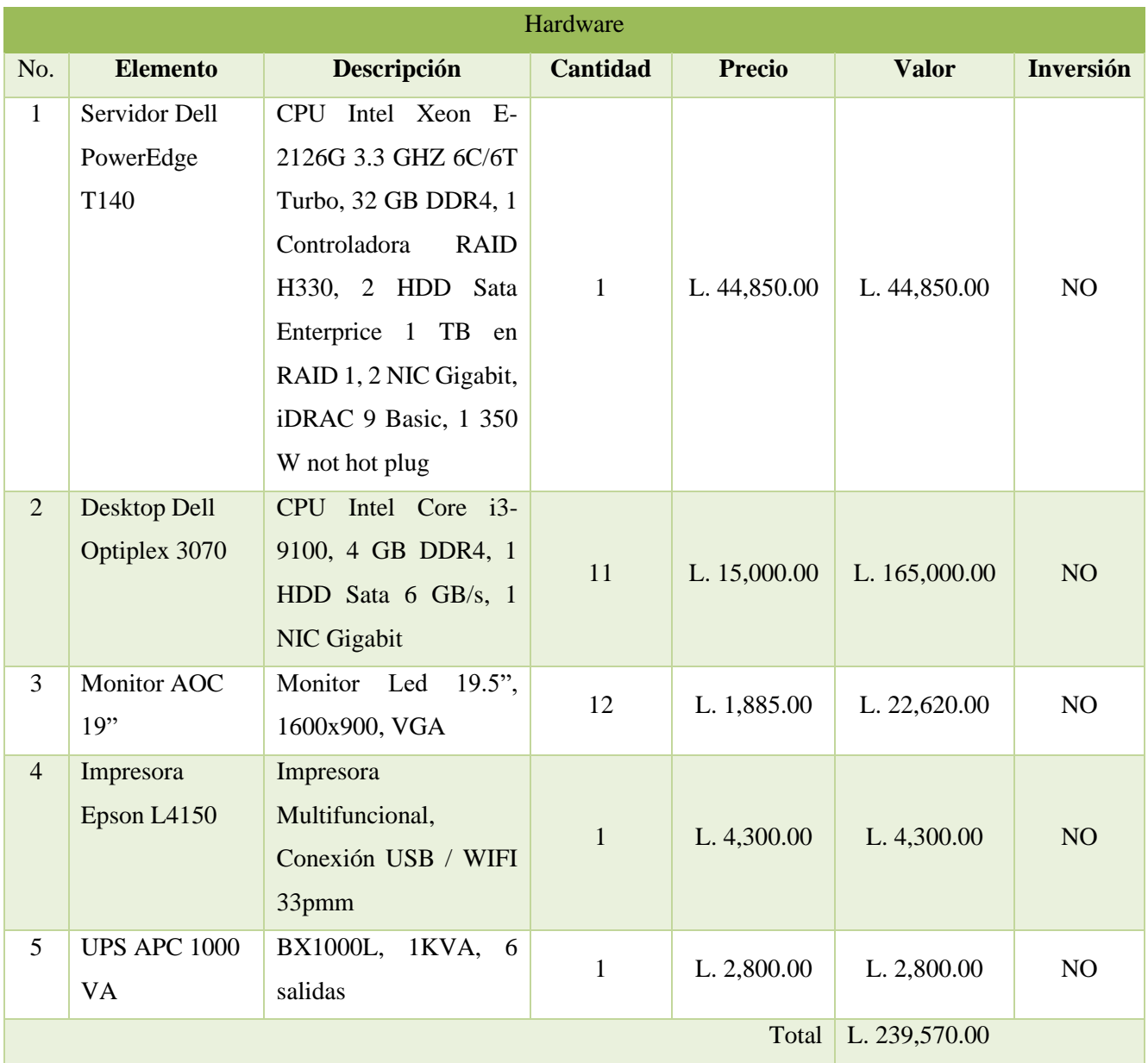

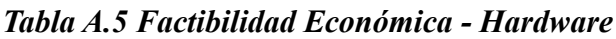

Fuente: Elaboración propia

La tabla A.2.5 describe la factibilidad económica referente al hardware a utilizar para la implementación del sistema.
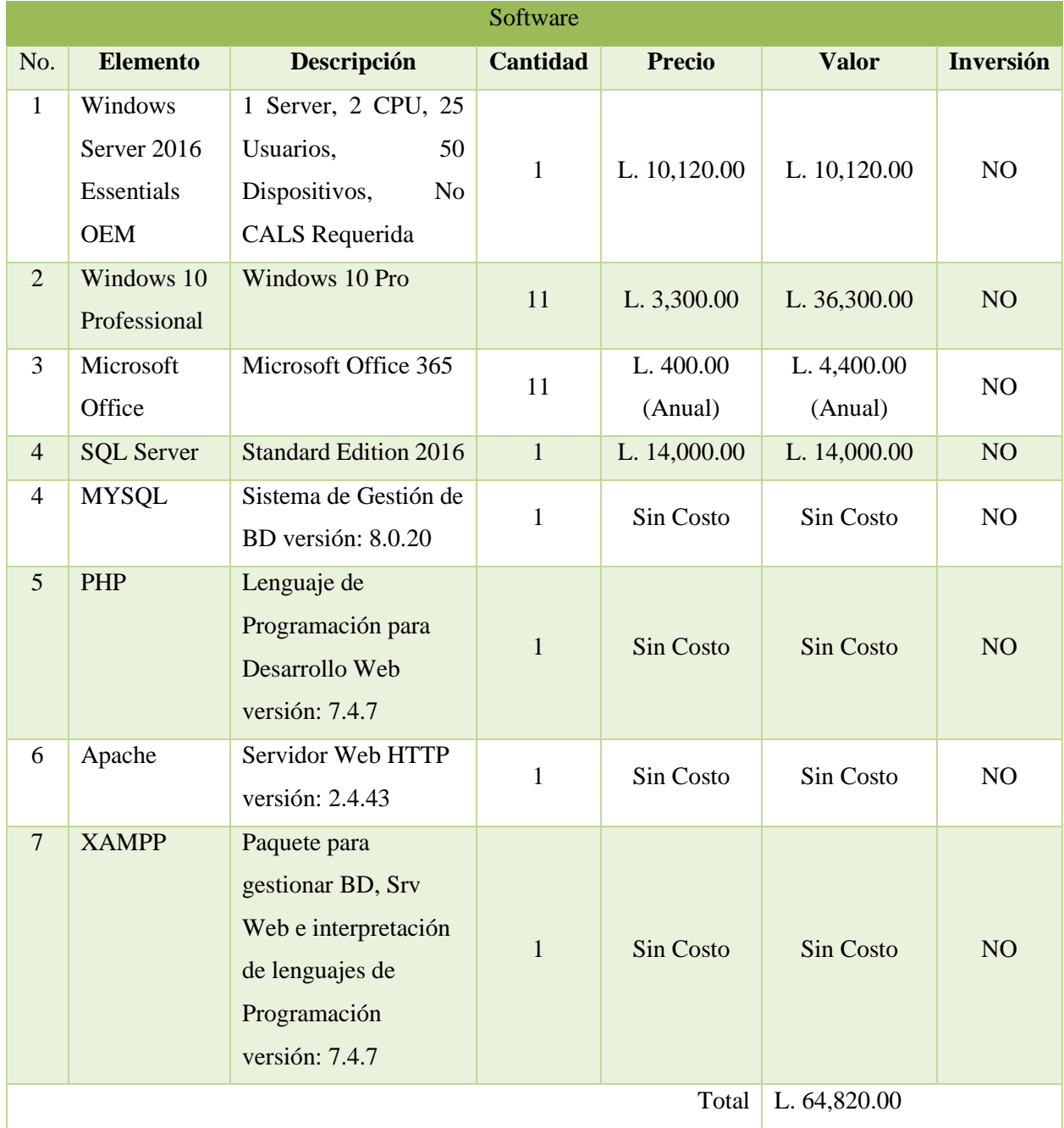

## *Tabla A.6 Factibilidad Económica - Software*

Fuente: Elaboración propia

La tabla A.6 describe la factibilidad económica referente al software en el equipo que usara el sistema

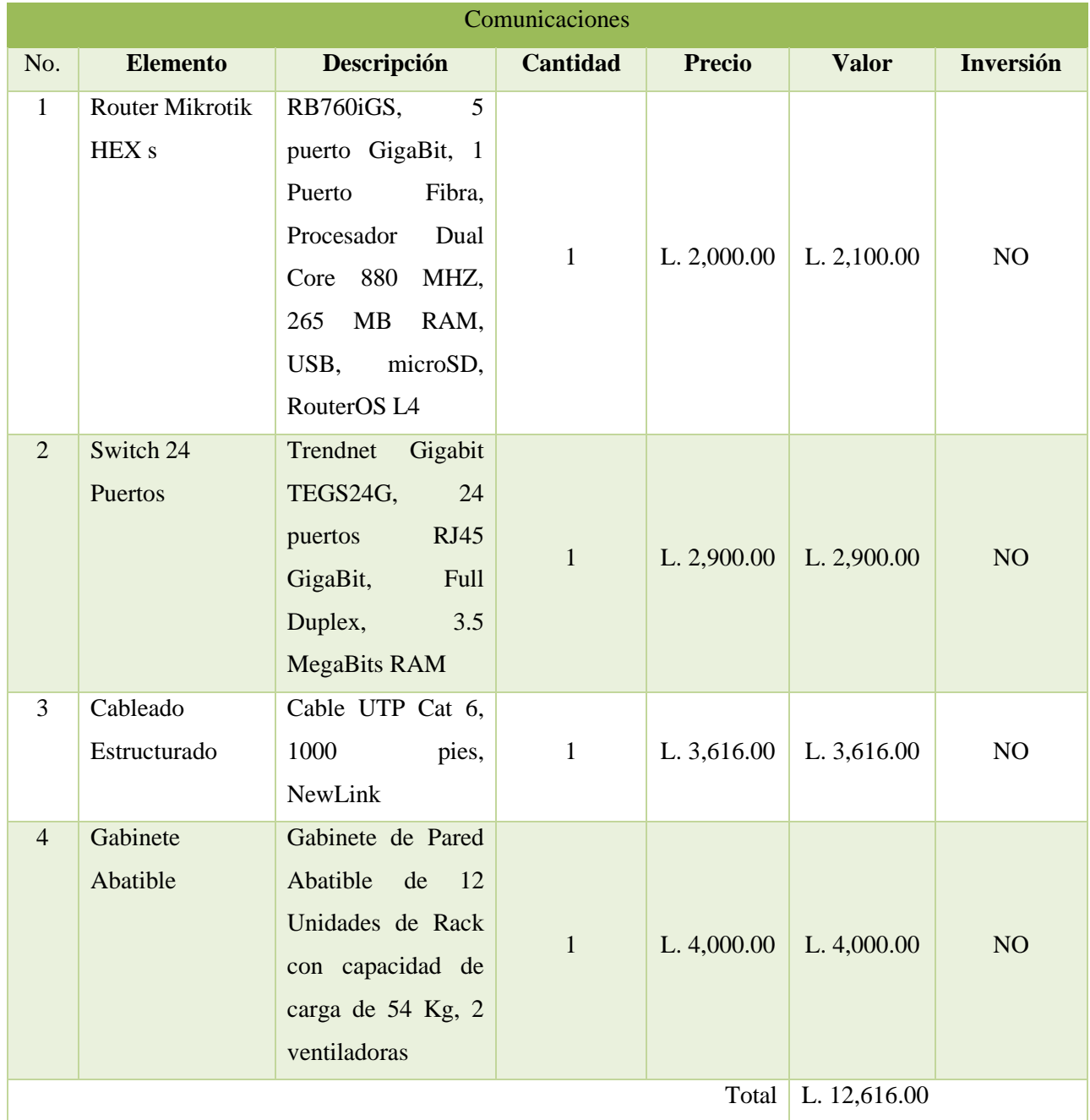

# *Tabla A.2.7 Factibilidad Económica - Comunicaciones*

Fuente: Elaboración propia

La tabla A.7 describe la factibilidad económica del equipo de comunicación involucrado al sistema a utilizar.

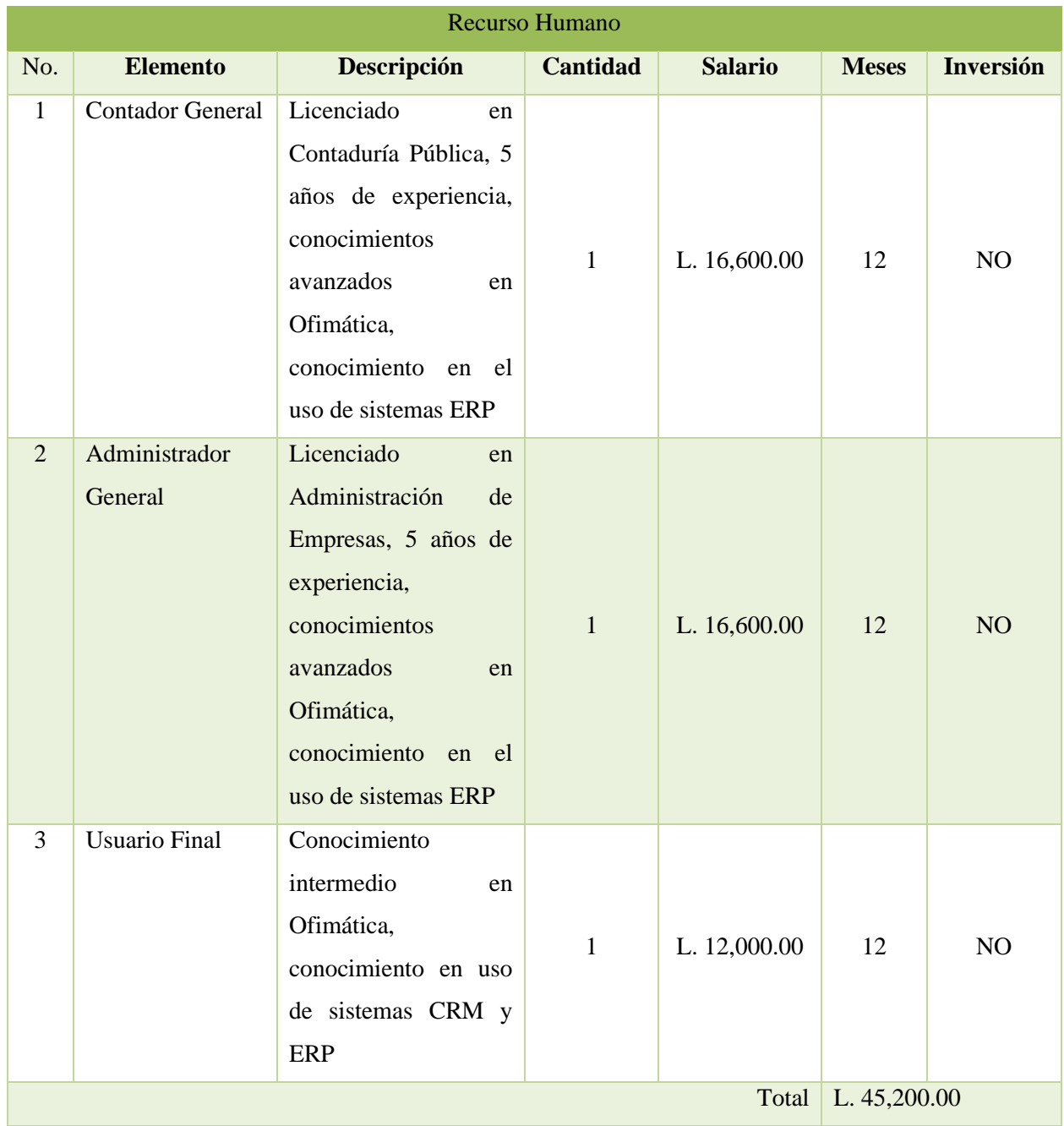

# *Tabla A.8 Factibilidad Económica – Recurso Humano*

Fuente: Elaboración propia

La tabla A.8 describe la factibilidad económica del recurso humano que utilizara el sistema

# **A.2.4 Resumen Factibilidad del Proyecto**

## *Tabla A.9 Tabla Resumen*

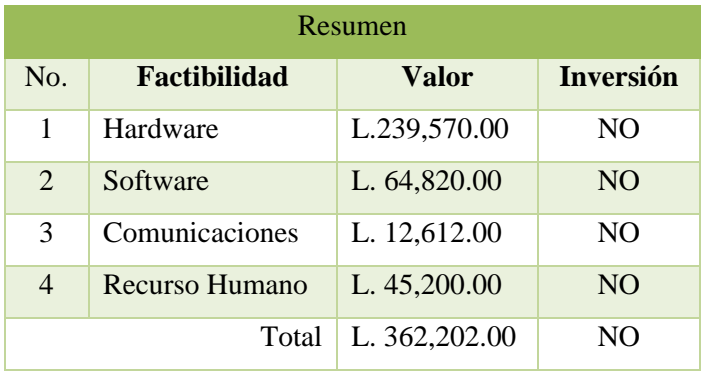

Fuente: Elaboración propia

La tabla A.9 describe un resumen de la factibilidad del proyecto.

# **A.3. Lista de Requerimientos del Sistema**

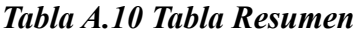

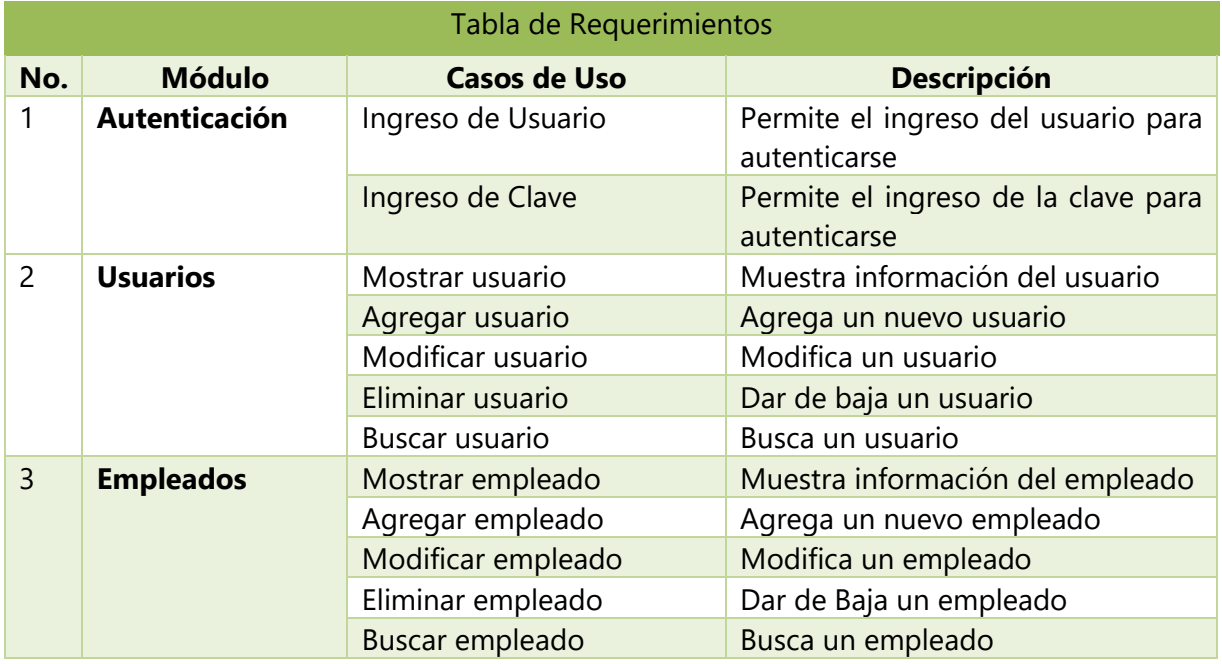

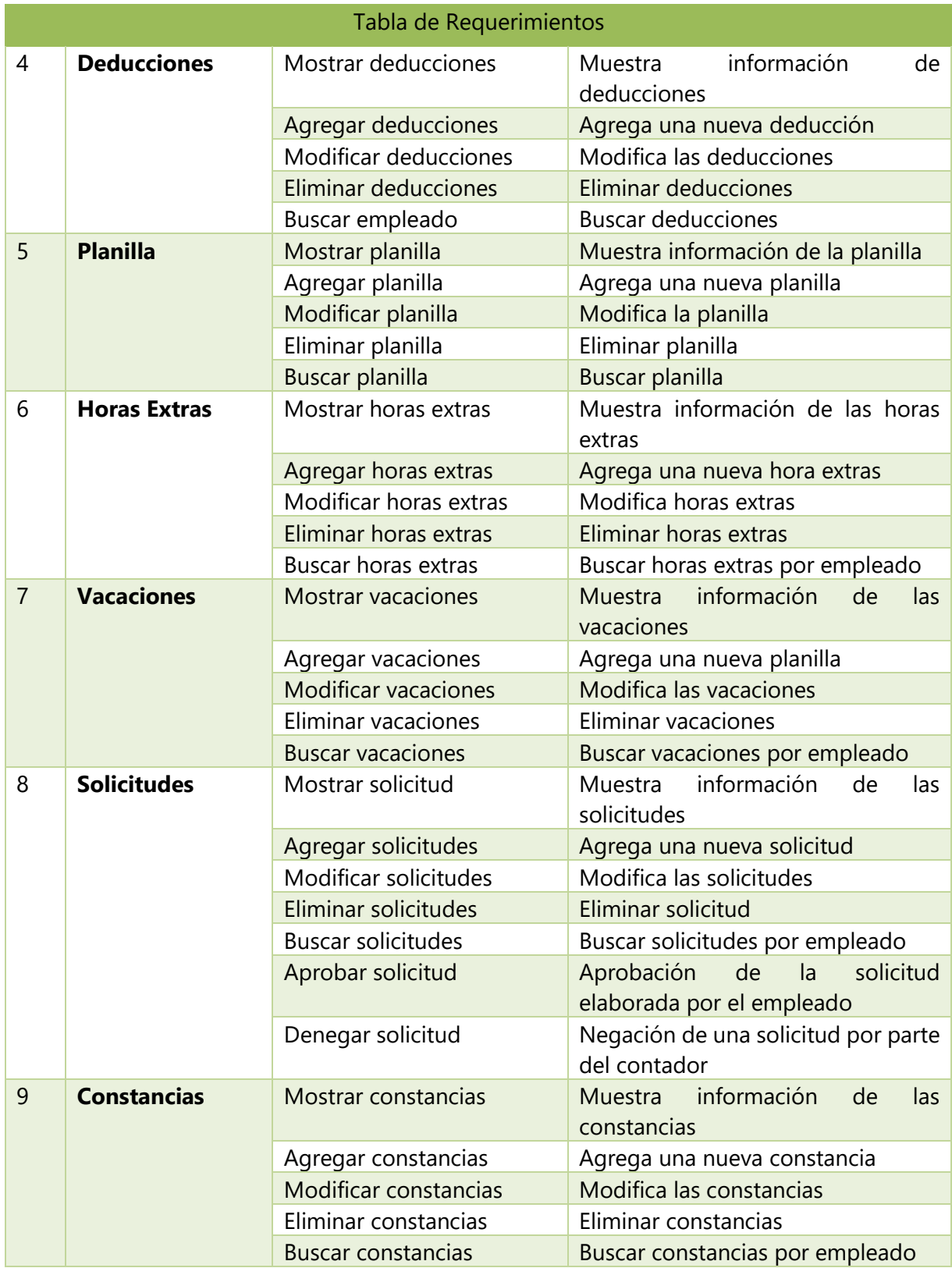

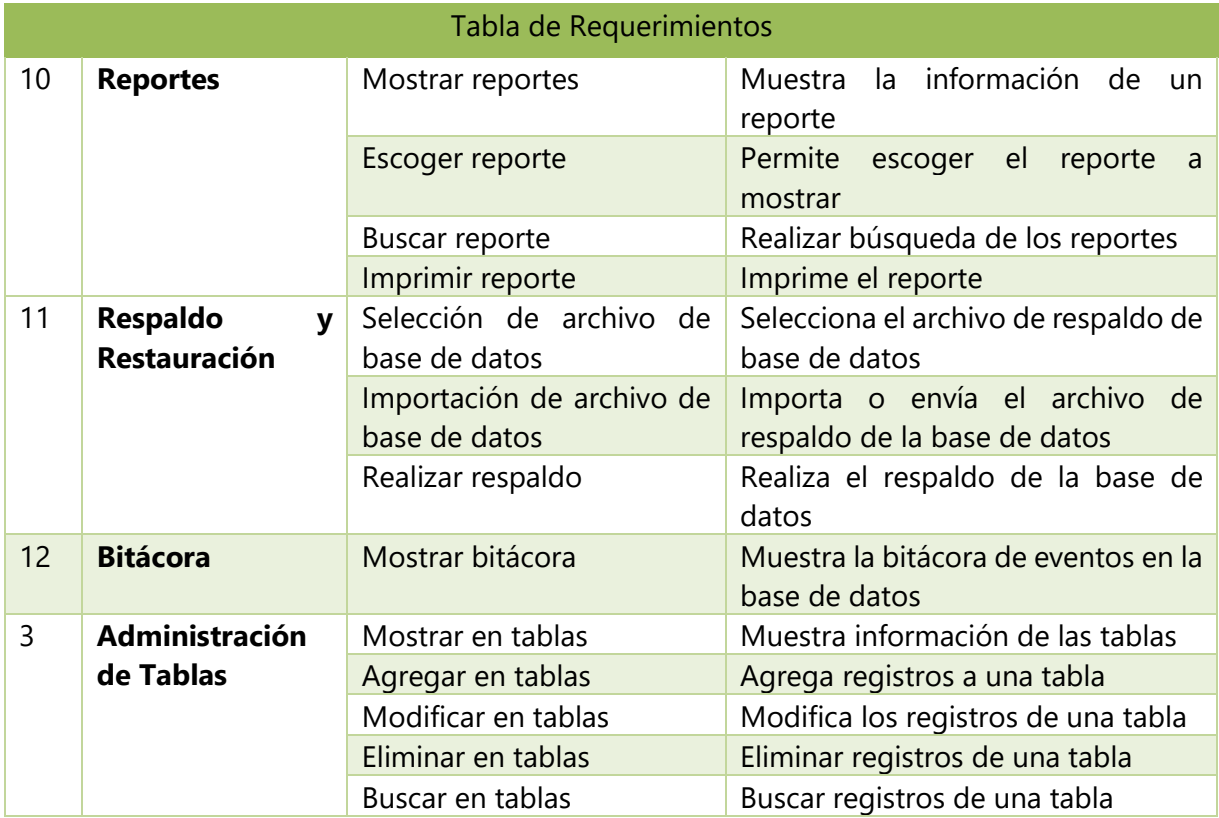

Fuente: Elaboración propia

La Tabla A.10 detalla los requerimientos del sistema, y las acciones que tendrá cada módulo.

## **A.4. Manual Técnico**

## **A.4.1 Propósito**

Proporcionar la lógica del desarrollo del Sistema de Recursos Humanos y Planilla para Electromecánica Greentec. El cual está diseñado para llevar un control de sistematizado del Recurso Humano de la empresa y la planilla de pago, logrando de esta manera minimizar la incidencia de errores y gestionar de manera efectiva vacaciones, permisos e información personal de los empleados.

Está dirigido al personal técnico y de mantenimiento de sistemas dentro de la empresa, con los conocimientos de base de datos, telecomunicaciones y herramientas de diseño web, el cual podrá solucionar problemas de configuración y hardware.

# **A.4.2 Alcance**

El sistema desarrollado para Electromecánica Greentec, podrá mejorar la gestión y administración de la información referente a RRHH, desde permisos hasta la planilla de pago, con el uso de herramientas dinámicas para que la información siempre este actualizada.

# **A.4.3 Documentos de Referencia**

La documentación de referencia que se utilizó fue:

- Código del trabajo
- Hojas de cálculo existentes dentro de la empresa
- Formatos de reporte
- Formatos de constancia

# **A.4.4 Definiciones Importantes**

# **A.4.4.1 Marco Teórico**

## Aplicación WEB

En los primeros indicios de la programación Cliente-Servidor, cada aplicación tenia un programa que hacia las funciones de interfaz con el usuario y debía ser instalado en la computadora del usuario, este programa hacia la petición a otro programa que era el servidor y este daba la respuesta.

Hoy en día, internet se ha convertido en una herramienta fundamental para las personas, ya que a través de el tenemos acceso a un sin numero de información, que puede ser utilizada con fines de trabajo, educación o entretenimiento. Todo esto a través de un navegador web como cliente, de esta manera aparecen las aplicaciones web.

El desarrollo de una aplicación web implica toda una amalgama de tecnologías que abarcan tanto la transferencia de la información por Internet como el almacenamiento de información en los servidores y su presentación de forma interactiva en el navegador del usuario. (Recio García, 2016, p. 16)

Una aplicación es un tipo de software que está codificado para ser usado sobre un navegador web, y cuyos propósitos es dar respuesta a necesidades diferentes, y se aprovechan los recursos del equipo del cliente, sin necesidad de requerimientos específicos previos, dando una ventaja sobre las aplicaciones de escritorio convencionales, a los que hay que realizar una instalación previa para poder utilizarlos.

Las aplicaciones Web se clasifican en:

- Estáticas
- Dinámicas
- Interactivas

Las interactivas son las mas usadas hoy en día, ya que el usuario puede interactuar con la aplicación y obtener resultados según sus necesidades, y enriquecen la experiencia del usuario.

Ventajas de una aplicación web:

- Facilitan la comunicación entre el usuario y la información, accediendo a los datos de manera interactiva.
- Funcionan de manera independiente a la versión del sistema operativo del cliente.
- Las actualizaciones son inmediatas, ya que cada ves que se conecta con la aplicación se esta utilizando siempre la última versión lanzada.
- Son compatibles con computadoras de escritorio y portátiles.
- Bajo consumo de recurso, en vista que no necesita instalación de programas terceros para poderlas utilizar.

La Web se reinventa día a día. Lo que ayer parecía imposible hoy es una realidad. Hace un año, o quizás meses, no se podía entender que hubiera tantas opciones para realizar una hoja de cálculo en una plataforma web como docs. google.com, o que pudiéramos jugar a un juego animado de construcción de mundos (tipo Age of empires) en www. travian.net, o que existiese un sistema de búsqueda mapas y direcciones como maps.google.com. (Ferrer Martínez, 2015, p. 20)

### **A.4.4.2 Conceptos Generales**

**HTML:** (hypertext markup language). Este es un formato de texto, por lo que podremos utilizar cualquier editor para crearlos. Como bien indica su nombre, se basa en marcas que indican qué es cada parte del documento. Siempre hay una marca de apertura para indicar el principio del contenido ( $\langle \text{marca}\rangle$ ) y otra de cierre ( $\langle \text{marca}\rangle$ ) para especificar dónde acaba. (Recio García, 2016, p. 20)

**JAVASCRIPT:** es un lenguaje ejecutado por el navegador. Su sintaxis es similar a la del archiconocido lenguaje de programación Java –de ahí su nombre–. La idea básica de JavaScript es permitir definir acciones cuando ocurren ciertos eventos en el navegador. (Recio García, 2016, p. 24)

**PHP**: es un lenguaje de programación que nos permite crear páginas de forma dinámica muy fácilmente. El código PHP ejecutado en el lado del servidor deberá ser interpretado por una aplicación cuando llegue una petición por HTTP. (Recio García, 2016, p. 29)

**MYSQL:** es un sistema de gestión de bases de datos SQL de código abierto más popular, es desarrollado, distribuido y respaldado por Oracle Corporation, se desarrolló originalmente para manejar grandes bases de datos mucho más rápido que las soluciones

existentes y se ha utilizado con éxito en entornos de producción altamente exigentes durante varios años. (*MySQL :: MySQL 8.0 Reference Manual :: 1.3.1 What is MySQL?*, s. f.)

**HTTP:** El lenguaje que los clientes y servidores web utilizan para comunicarse entre sí se conoce como HTTP (protocolo de transferencia de hipertexto). Todos los clientes y servidores web deben ser capaces de "hablar" HTTP para enviar y recibir documentos hipermedia. (Recio García, 2016, p. 41)

**URL**: (uniform resource locator) es la forma de identificar de manera única un recurso en Internet, suelen indicar una ruta a un archivo por defecto que se configura en el servidor, suelen indicar una ruta a un archivo por defecto que se configura en el servidor. Tiene el siguiente aspecto: protocolo://dominio:puerto/ruta#fragmento?param1=val1&param2= val2... (Recio García, 2016, p. 40)

**CSS**: es un lenguaje de hojas de estilos creado para controlar el aspecto o presentación de los documentos electrónicos definidos con HTML y XHTML. CSS es la mejor forma de separar los contenidos y su presentación y es imprescindible para crear páginas web complejas. (*Capítulo 1. Introducción (Introducción a CSS)*, s. f.)

# **A.4.5 Descripción de Módulos**

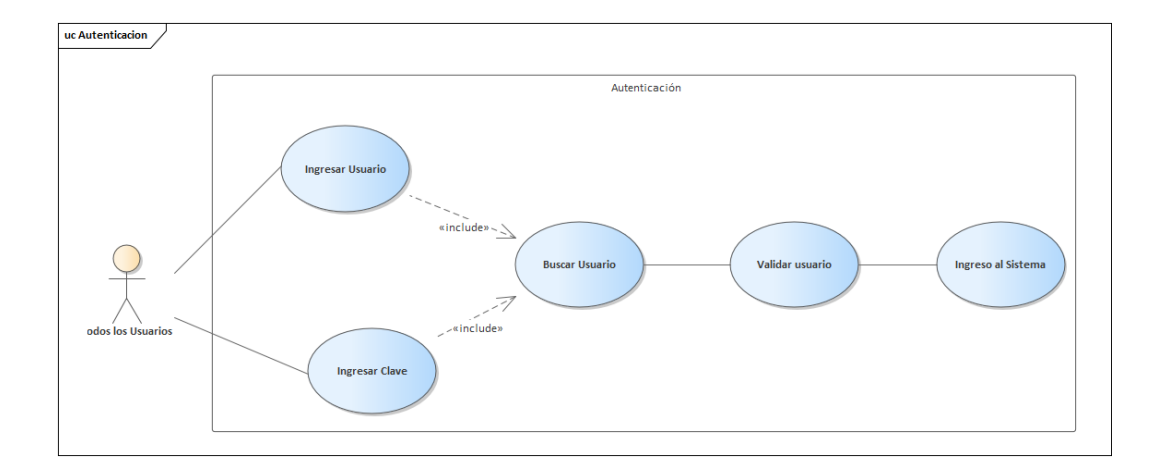

### A.4.5.1 Módulo Autenticación

### *Figura A.1 Módulo de Autenticación*

Fuente: Elaboración propia

El módulo de autenticación es donde se verificará la credencial del usuario para tener acceso al sistema, este módulo le pedirá un nombre de usuario y una clave que deberán estar debidamente asignadas dentro de la aplicación, si las credenciales no son correctas no permitirá el acceso al mismo. Este módulo tiene 3 tipos de roles los cuales dan cierto nivel operacional dentro del sistema, estos roles son:

- Administrador
- Supervisor
- General

El rol Administrador es el de mas alto nivel, el cual podrá tener acceso a todos los módulos del sistema, y el rol General, será el rol que se le asignará al usuario final.

### A.4.5.2 Usuarios

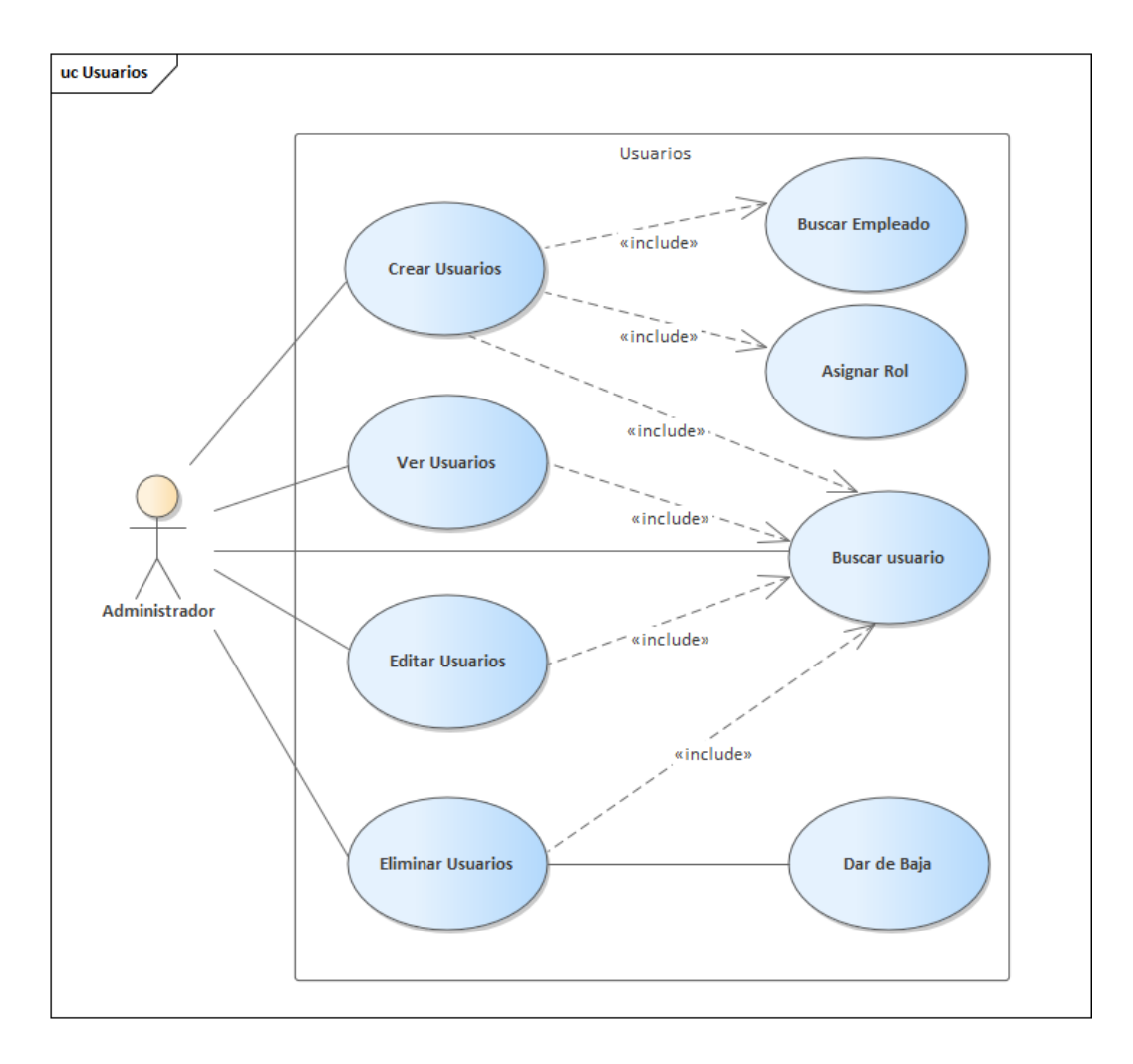

#### *Figura A.2 Módulo de Usuario*

Fuente: Elaboración propia

Este módulo es donde se podrá crear las credenciales para tener acceso al sistema, como ser el usuario, la clave y el rol. En este módulo se ingresa la información personal del empleado, y se podrán realizar las modificaciones si fuera necesario.

### A.4.5.3 Empleados

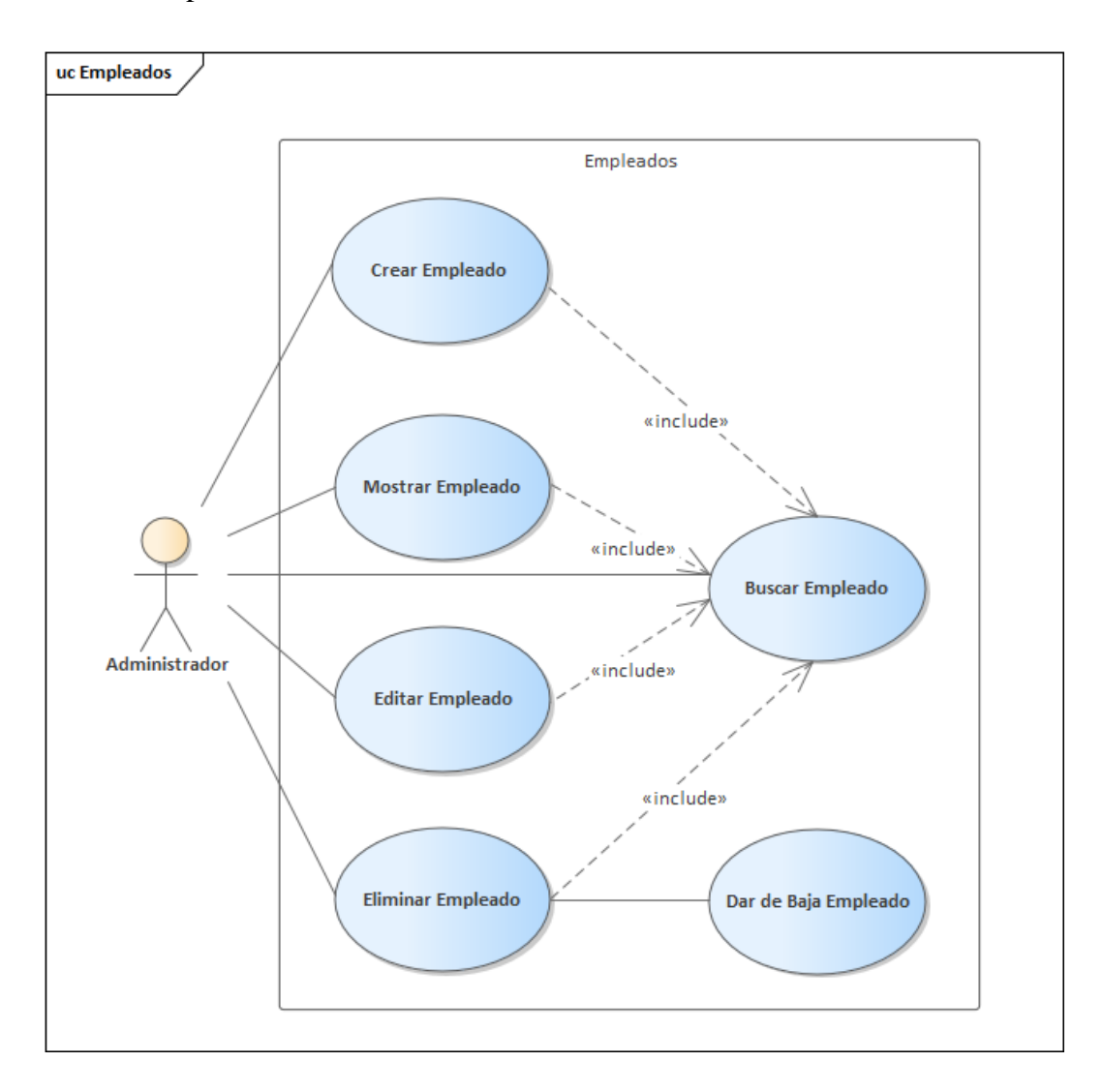

*Figura A.3 Módulo de Empleados*

Fuente: Elaboración propia

El módulo de empleados es en el que ingresara la información pertinente a la relación que tiene el empleado con la empresa, como ser, Departamento asignado, Puesto de trabajo o Cargo dentro de la empresa, Fecha de Ingreso, Salario Mensual, entre otros.

### A.4.5.4 Deducciones

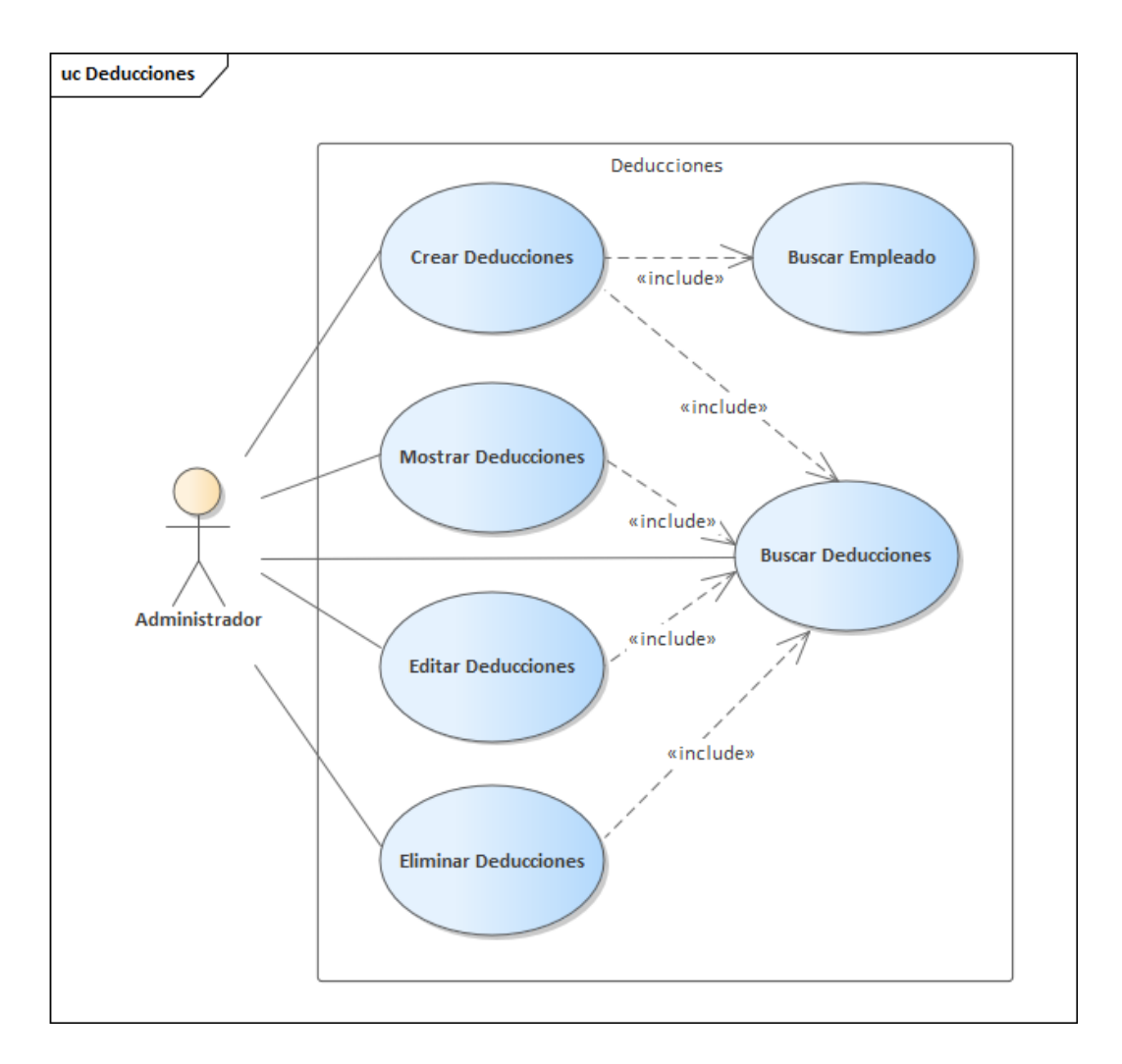

*Figura A.4 Módulo de Deducciones*

Fuente: Elaboración propia

El Módulo de Deducciones es donde estarán almacenadas las deducciones de cada empleado, entre ellas, la deducción del IHSS, el Impuesto Vecinal, la deducción del Régimen de Aportaciones, (actualmente la empresa no está afiliada al RAP). También se podrá registrar si el empleado solicita un anticipo de su salario, o un préstamo.

### A.4.5.5 Planilla

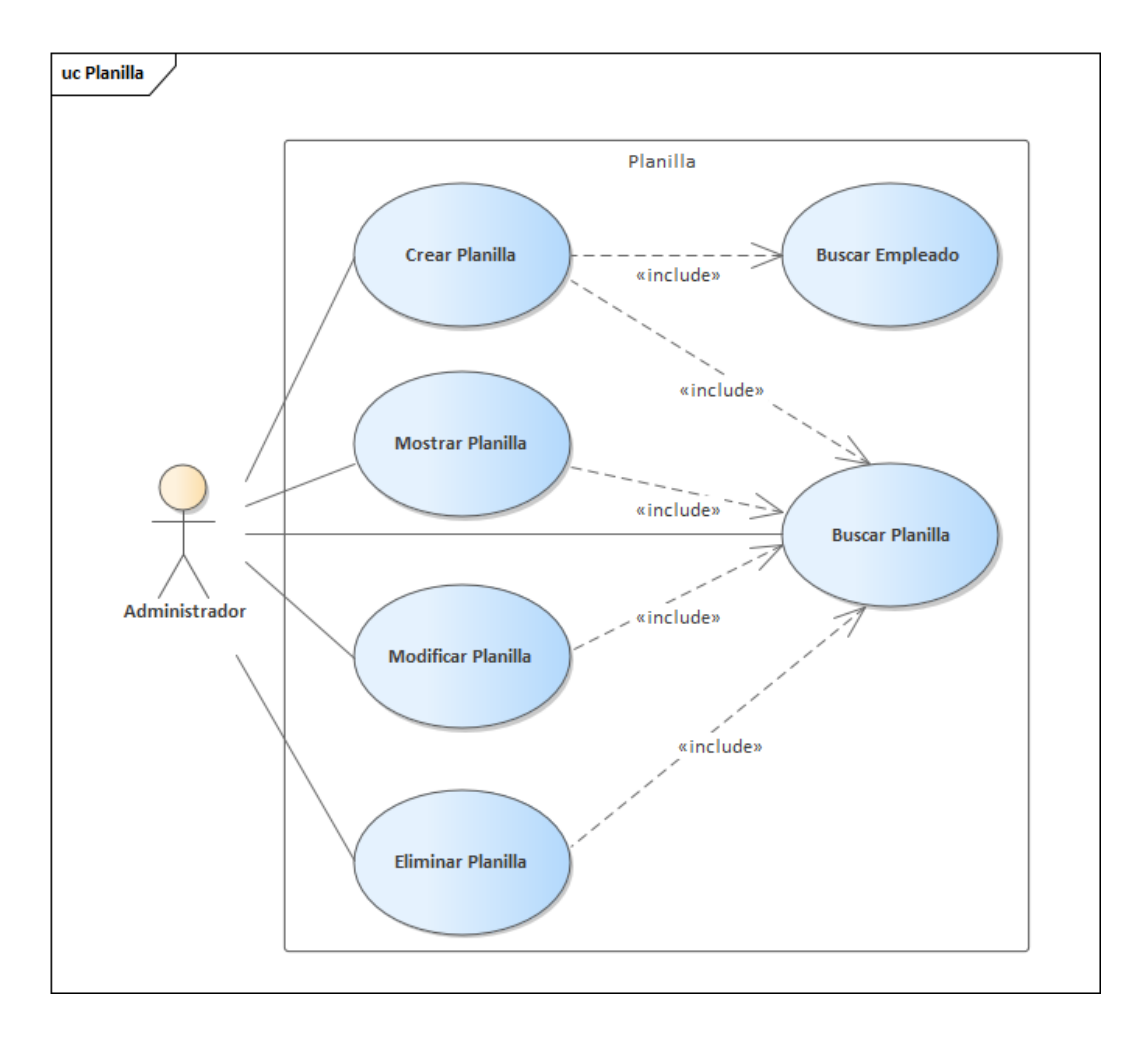

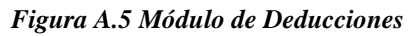

Fuente: Elaboración propia

Este Módulo tiene como objetivo llevar un control de las planillas realizadas cada quincena, y desde el cual podremos obtener de manera rápida y oportuna la información del pago realizado para cada empleado en la fecha correspondiente. En este módulo se registraran las deducciones correspondientes, incluida el ISR, y el valor de las horas extras cuando lo amerite.

### A.4.5.6 Solicitudes

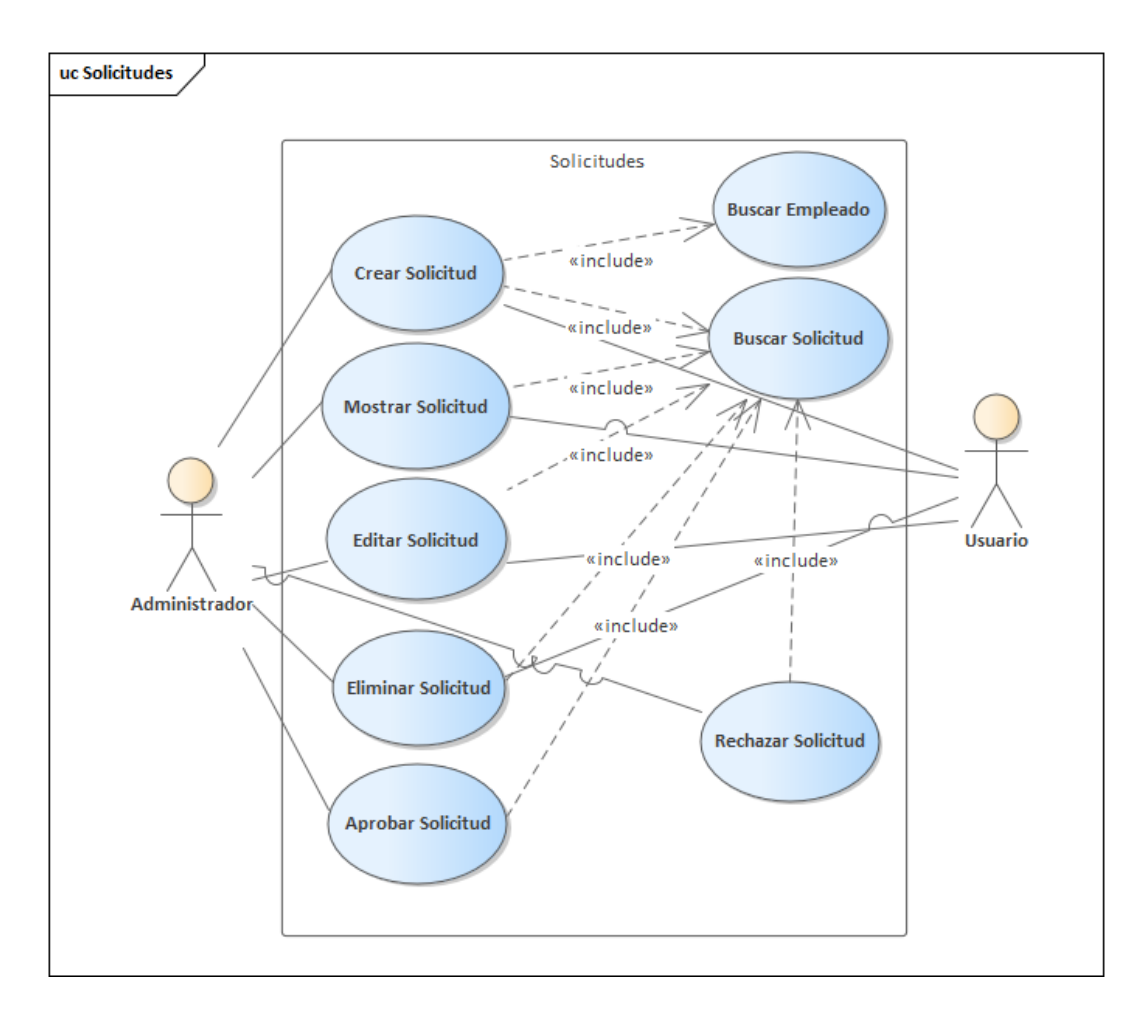

#### *Figura A.6 Módulo de Solicitudes*

Fuente: Elaboración propia

El Módulo de Solicitudes esta desarrollado para llevar un control de las solicitudes que los empleados pueden realizar a Recursos Humanos, entre ellas tenemos: Permiso con Goce de Sueldo, Permiso sin Goce de Sueldo, Vacaciones y Constancias.

A este módulo tendrán acceso todos los usuarios, pero solo el administrador podrá Aprobar o Rechazar alguna solicitud.

### A.4.5.7 Vacaciones

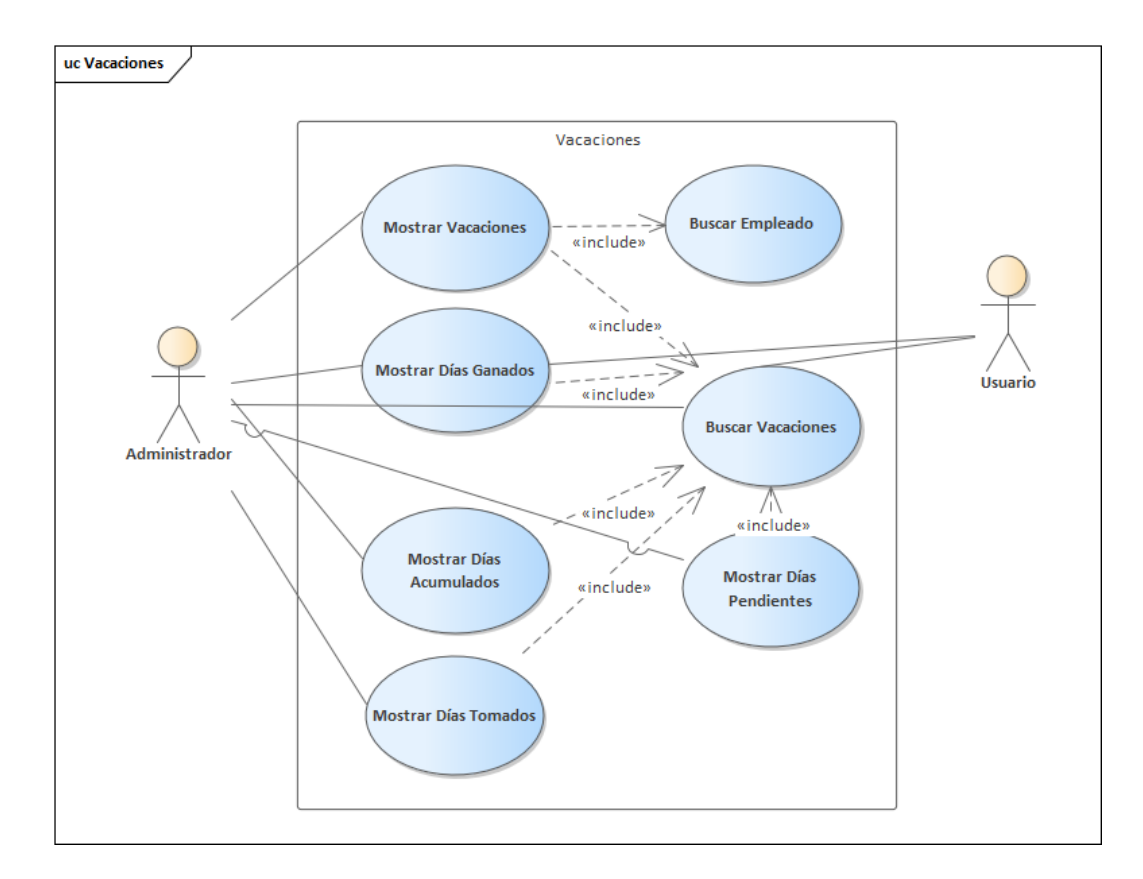

#### *Figura A.6 Módulo de Vacaciones*

Fuente: Elaboración propia

En el Módulo de Vacaciones se mostrará el detalle en relación con las vacaciones de los empleados, esta conta de la antigüedad que tiene el empleado dentro de la empresa, los días que ha ganado según su antigüedad, los días acumulados, tomados y disponibles. En este módulo el administrador podrá observar el detalle de todos los empleados, pero los usuarios solo podrán su información propia.

## A.3.5.7 Constancia

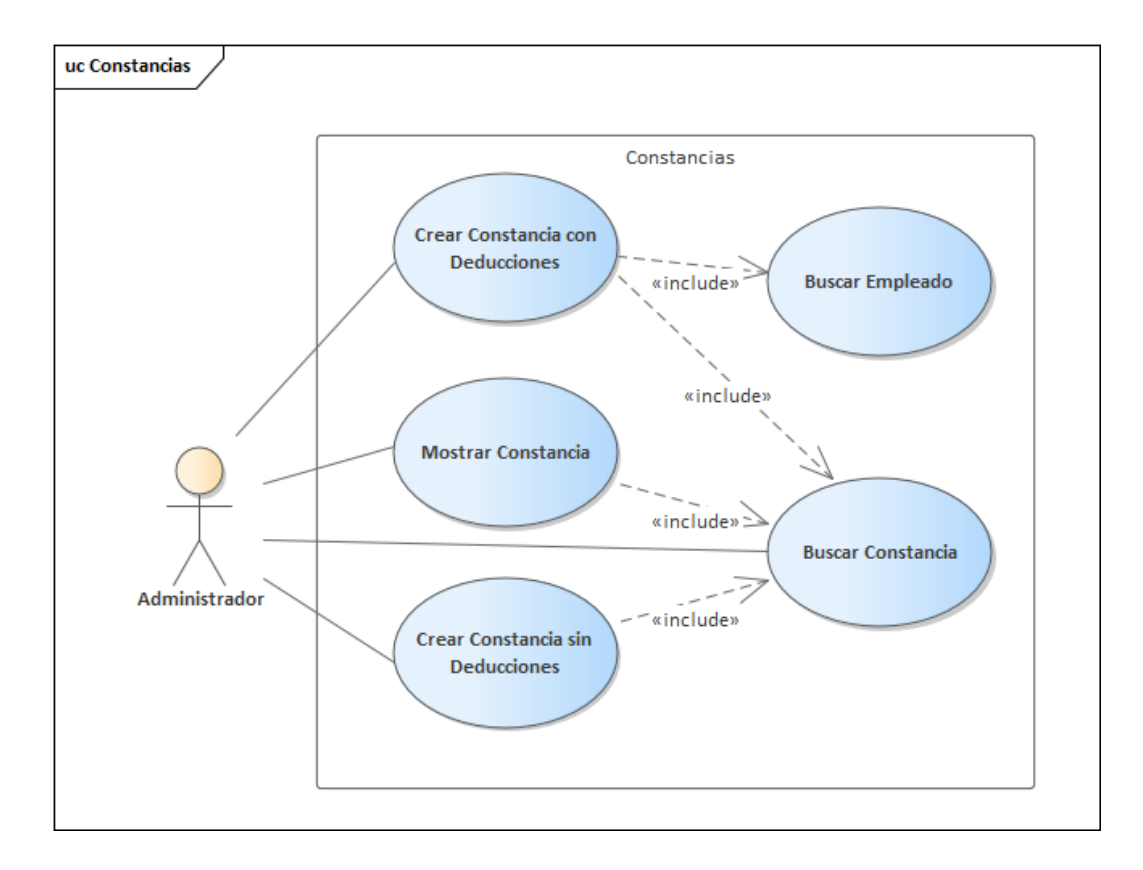

*Figura A.7 Módulo de Constancias*

Fuente: Elaboración propia

El Módulo de Constancias, sólo podrá se accedido por el administrador del sistema, y este podrá generar las constancias para cada empleado según lo solicite. Este módulo tiene dos tipos de constancias; Constancia con el detalle de las Deducciones y Constancia sin detalle de Deducciones.

### A.4.5.8 Reportes

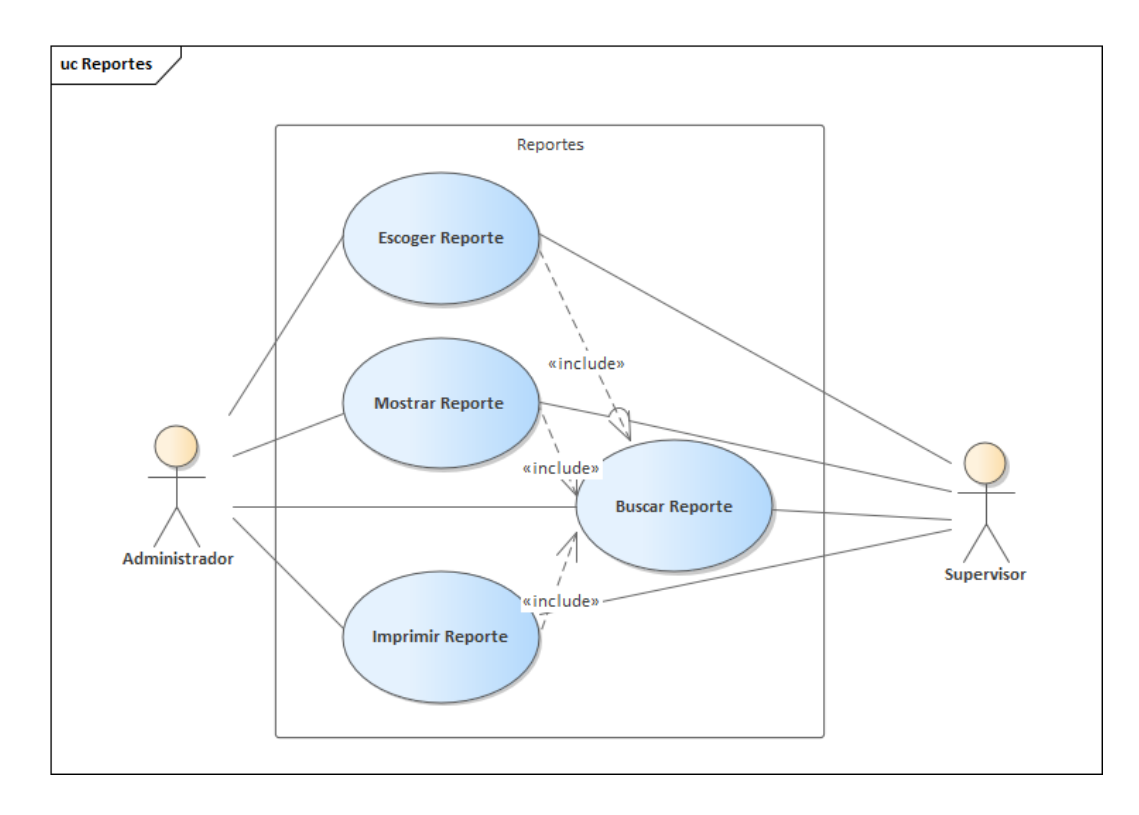

*Figura A.8 Módulo de Reportes*

Fuente: Elaboración propia

En el Módulo de Reportes el administrador podrá generar reportes disponibles e imprimirlos si es necesario, basado en las diferentes tablas, y es una manera de visualizar la información de la base de datos. También pueden tomarse como estadísticas para la toma de decisiones. Este módulo es sólo accedido por el administrador de sistema.

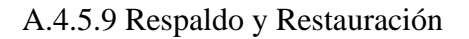

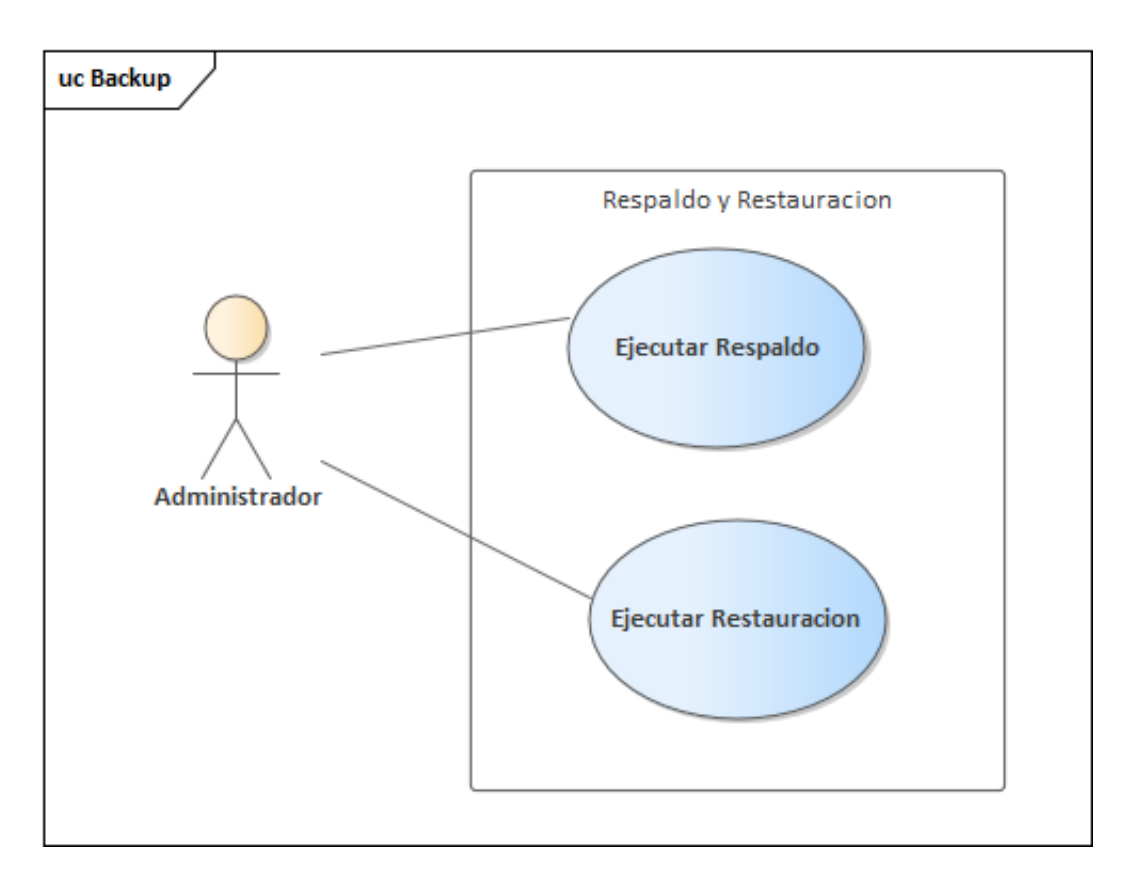

*Figura A.9 Módulo de Respaldo y Restauración*

Fuente: Elaboración propia

El Módulo de Respaldo y Restauración, ejecuta el procedimiento de respaldo de la base de datos, y el procedimiento para realizar una restauración en base a un respaldo almacenado dentro del sistema. Esto facilitará al administrador del sistema poder recuperar la información al ocurrir un error fatal o un siniestro.

### A.4.5.10 Bitácora

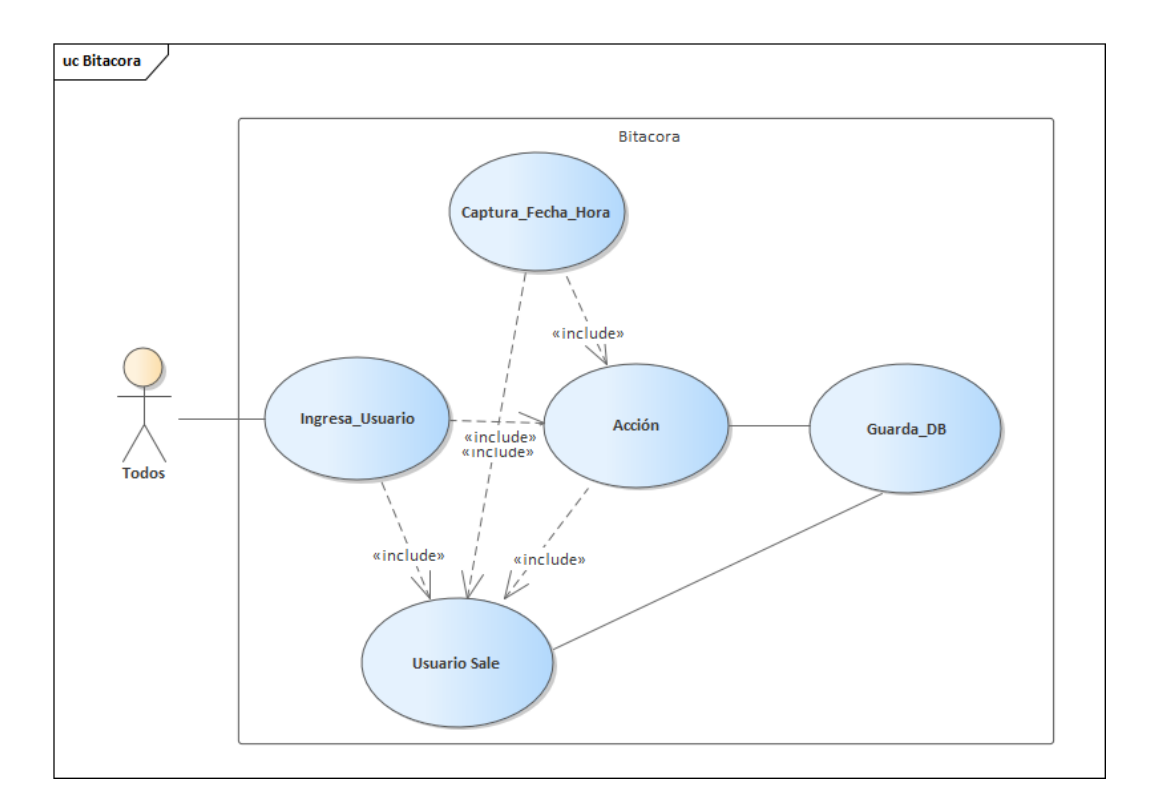

*Figura A.10 Módulo de Bitácora*

Fuente: Elaboración propia

El Módulo de Bitácora esta diseñado para guardar un registro de las acciones Crear, Editar y Modificar de cada modulo dentro del sistema, este registro es detallado con el nombre del usuario que realizo la acción, la fecha y la hora que se realizó y la tabla en la base de datos se vio afectada por el cambio.

### a.4.5.11 Horas

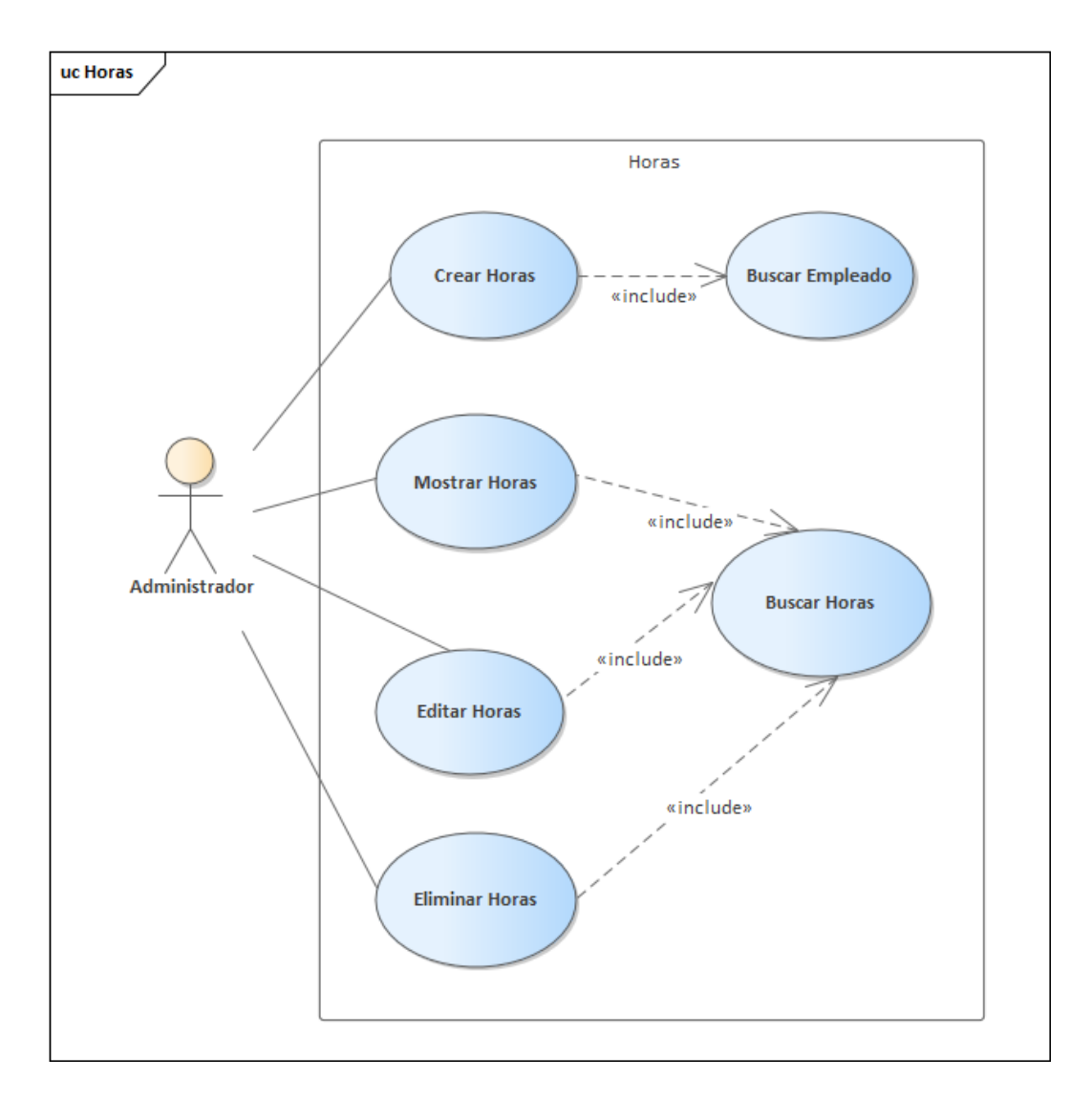

*Figura A.11 Módulo de Horas*

Fuente: Elaboración propia

En el Módulo de Horas, el Administrador podrá gestionar las horas extras de los empleados que aplique, y estas se verán reflejadas en la planilla de pago, con el objetivo de llevar un mejor control y registro de las horas extras aplicadas a los empleados.

### A.4.5.12 Administración de Tablas

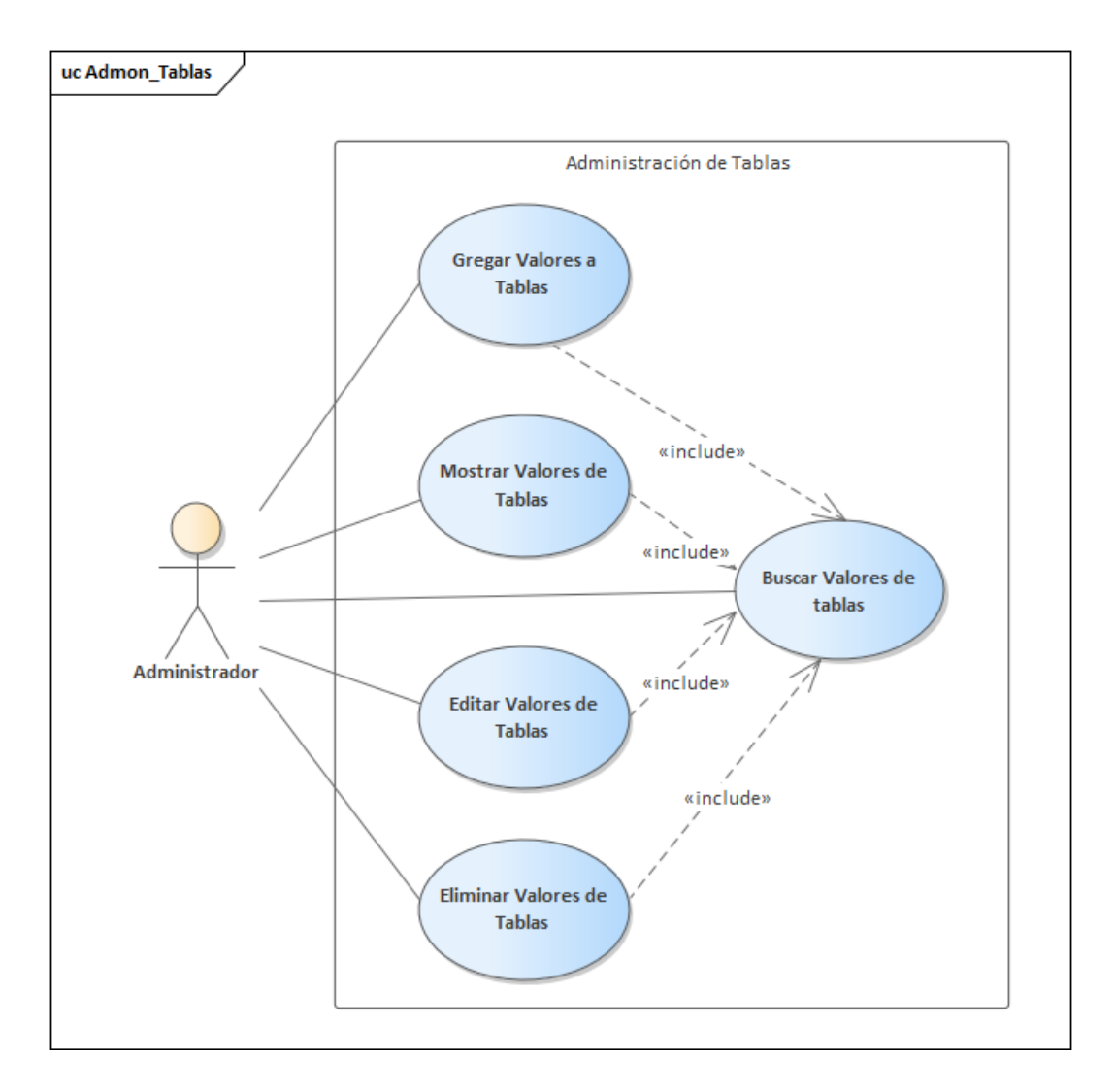

*Figura A.12 Módulo de Tablas o Catálogos*

Fuente: Elaboración propia

En el Módulo de Catálogos, el administrador podrá gestionar la información de las tablas secundarias. Podrá agregar, editar y eliminar valores en tablas como ser: Roles, Departamentos, Cargos, Profesiones, Nivel Educativo, Tipo de Solicitud y Estado de Solicitud

# **A.5.6 Diccionario de Datos**

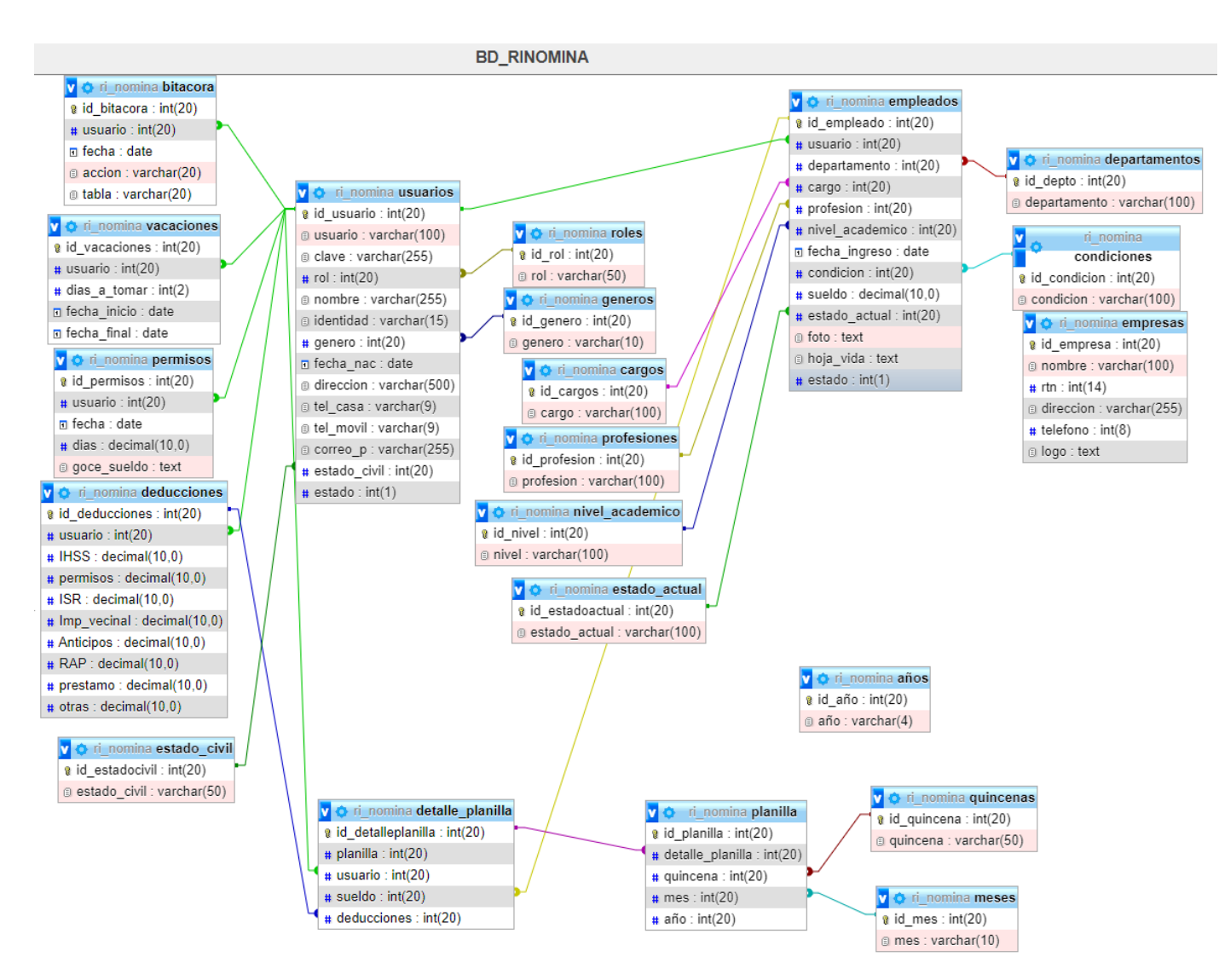

#### A.5.6.1 Vista de la Base de Datos

#### *Figura A.13 Vista de la Base de Datos*

Fuente: Elaboración propia

En la figura A.13 se detalla las tablas en la base de datos con sus respectivas relaciones.

### A.5.6.2 Tablas de Base de Datos

Se detallan los campos correspondientes a cada tabla que conforman la base de datos, de igual manera sus atributos. A continuación, se describe las nomenclaturas que se utilizaron:

- PK: Primary key (llave primaria de la tabla).
- FK: Foreign key (llave foránea de la tabla)
- NN: Not Null (campo no nulo).
- AI: el atributo es auto-incrementable (como el caso del id).

### A.11 Tabla Usuarios

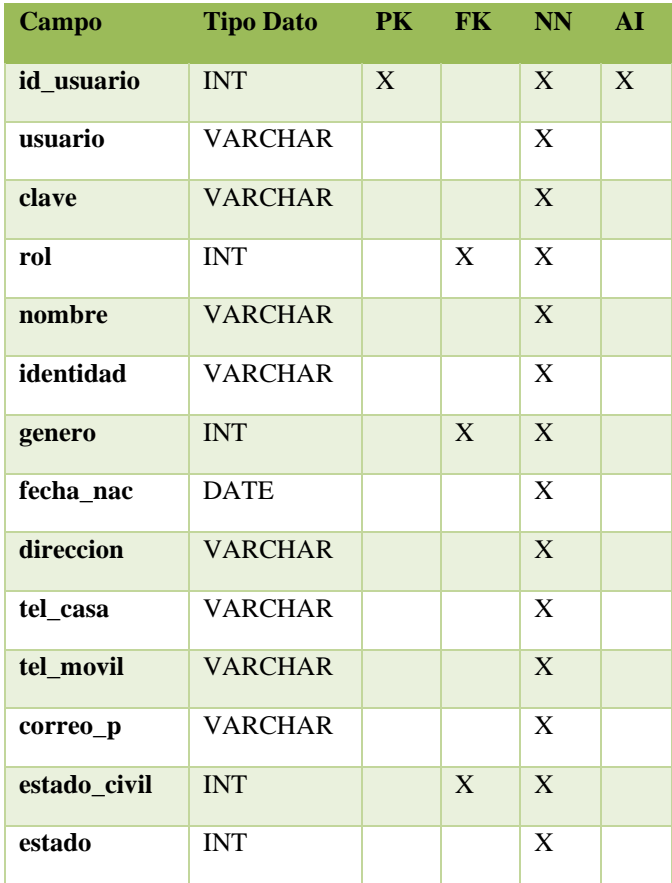

Fuente: Elaboración propia

La Tabla A.11 detalla los campos relacionados a la recolección de la información personal del empleado, así mismo, del usuario dentro del sistema

### A.12 Tabla Roles

|        | Campo Tipo Dato | PK FK | - NN | ΑI |
|--------|-----------------|-------|------|----|
| id rol | <b>INT</b>      | X     | X    | X  |
| rol    | <b>VARCHAR</b>  |       | X    |    |

Fuente: Elaboración propia

La Tabla A.12 detalla los campos relacionados a los roles que tendrá cada usuario dentro del sistema

### A.13 Tabla Géneros

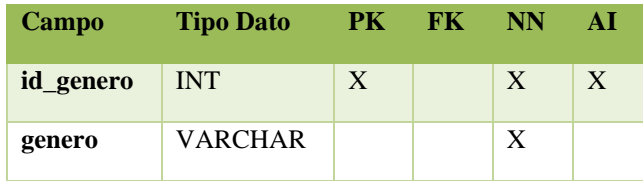

Fuente: Elaboración propia

La Tabla A.13 detalla los campos relacionados al género del empleado (Masculino y Femenino)

### A.14 Tabla Estado Civil

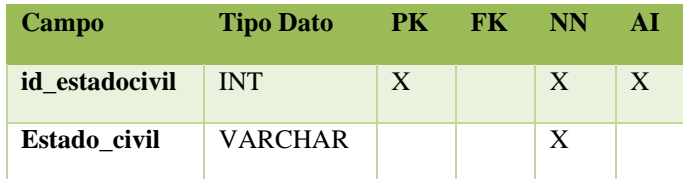

Fuente: Elaboración propia

La Tabla A.14 detalla los campos relacionados al estado civil de los empleados

### A.15 Tabla Empleados

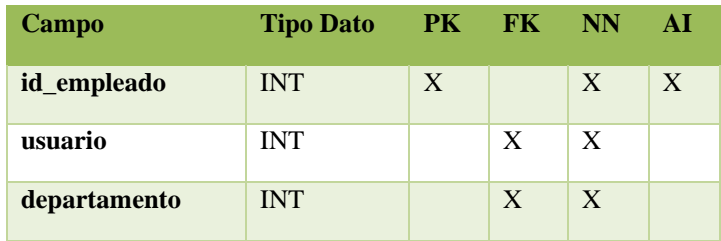

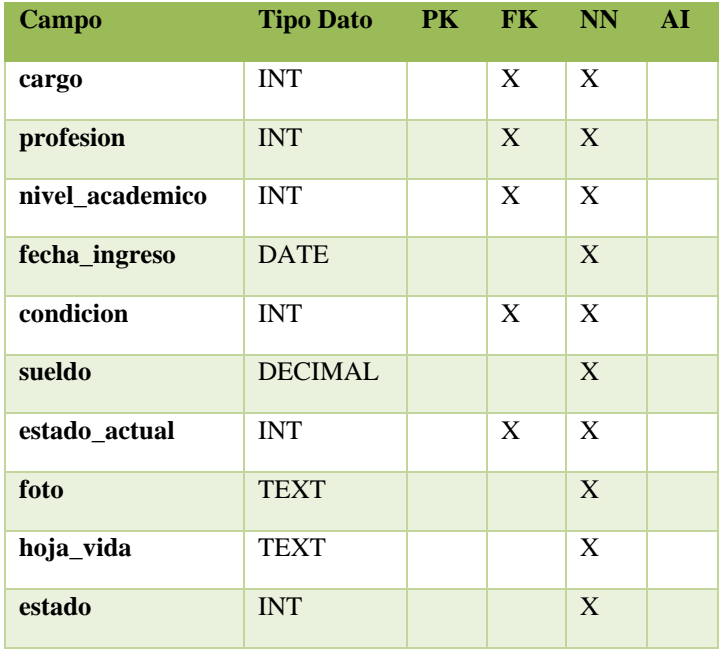

Fuente: Elaboración propia

La Tabla A.15 detalla los campos de la información relacionada de la empresa con el empleado

### A.16 Tabla Departamentos

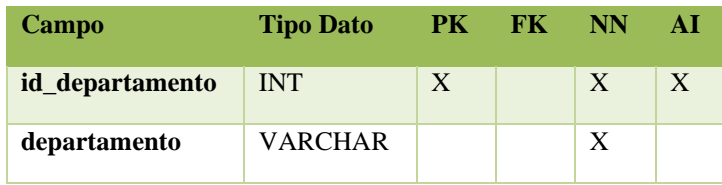

Fuente: Elaboración propia

La Tabla A.16 detalla los campos de la información relacionada de los departamentos dentro de la empresa

### A.17 Tabla Cargo

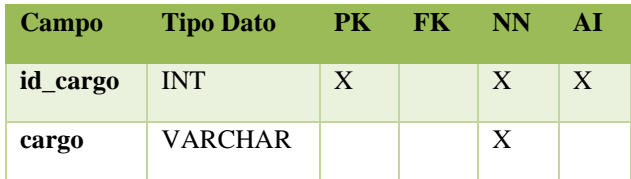

Fuente: Elaboración propia

La Tabla A.17 detalla los campos de la información relacionada al cargo del empleado dentro de la empresa.

A.18 Tabla Profesión

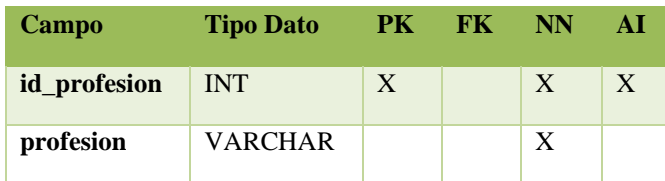

Fuente: Elaboración propia

La Tabla A.18 detalla los campos de la información relacionada de la profesión u oficio del empleado.

A.19 Tabla Nivel Académico

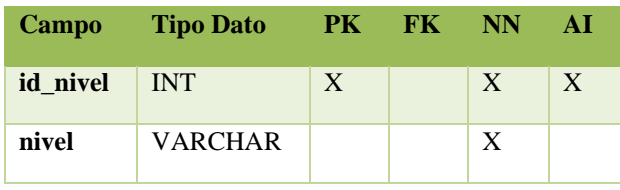

Fuente: Elaboración propia

La Tabla A.19 detalla los campos de la información relacionada con el Nivel Académico del empleado.

A.20 Tabla Condición

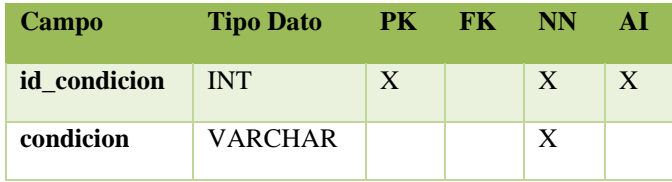

Fuente: Elaboración propia

La Tabla A.20 detalla los campos de la información relacionada a la condición del empleado dentro de la empresa.

### A.21 Tabla Estado Actual

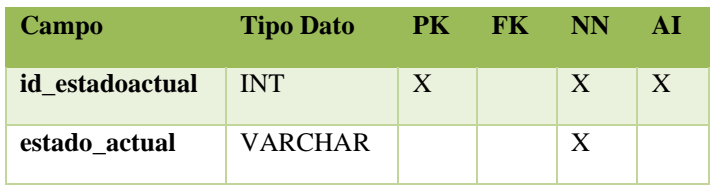

Fuente: Elaboración propia

La Tabla A.21 detalla los campos de la información relacionada con el estado de los empleados.

## A.22 Tabla Deducciones

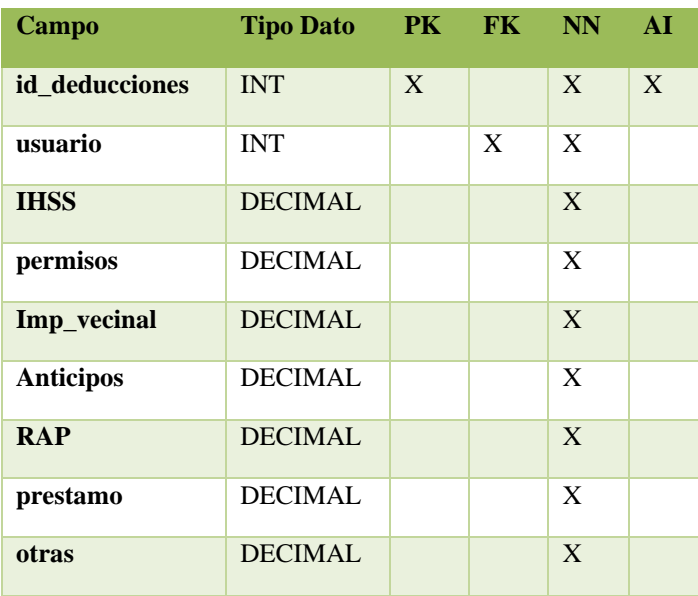

Fuente: Elaboración propia

La Tabla A.22 detalla los campos de la información relacionada a las deducciones de cada empleado.

## A.23 Tabla Permisos

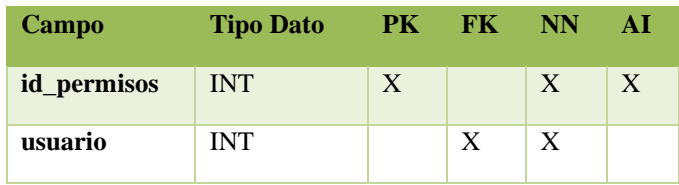

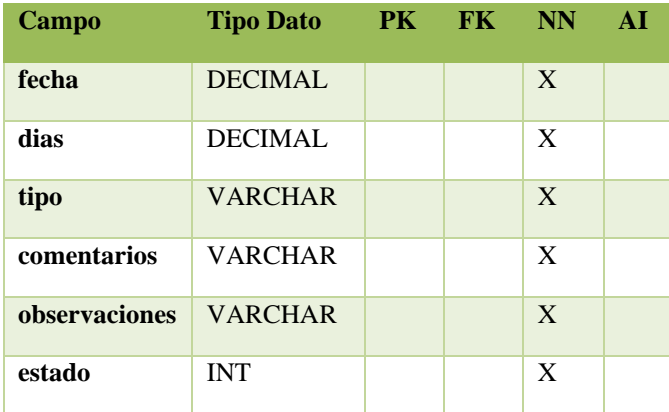

Fuente: Elaboración propia

La Tabla A.23 detalla los campos de la información relacionada a los permisos de cada empleado.

### A.24 Tabla Vacaciones

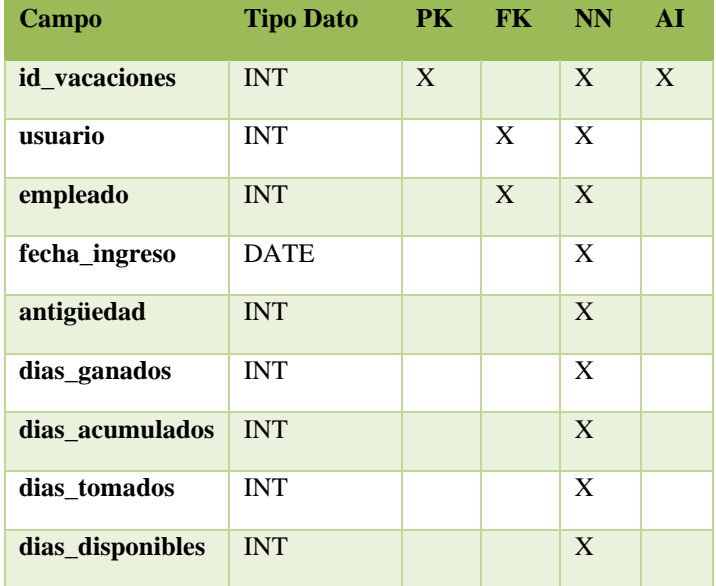

Fuente: Elaboración propia

La Tabla A.24 detalla los campos de la información relacionada a las vacaciones de cada empleado.

## A.25 Tabla Planilla

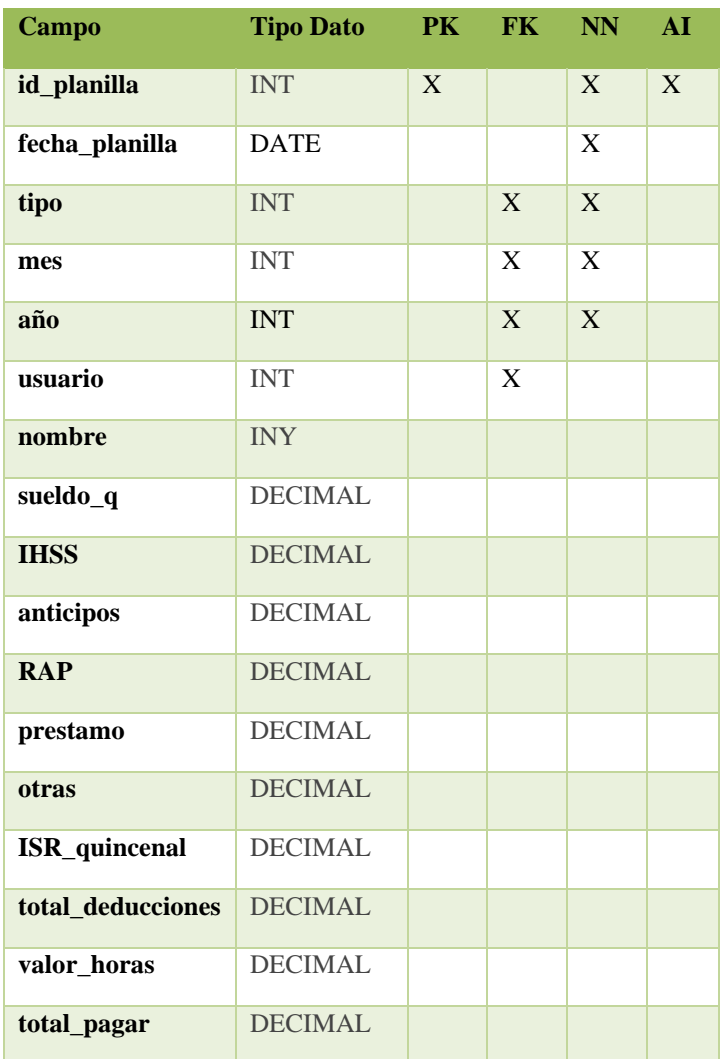

Fuente: Elaboración propia

La Tabla A.25 detalla los campos de la información relacionada a la planilla de pago de cada empleado.

## A.26 Tabla Quincenas

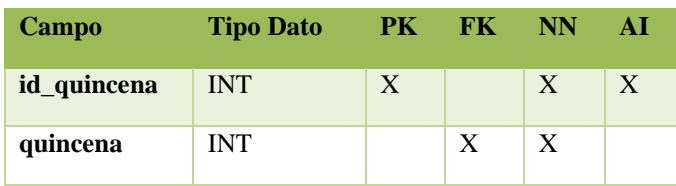

Fuente: Elaboración propia

La Tabla A.26 detalla los campos de la información relacionada a los tipo s de planilla, como ser, Quincea 1, Qunicena 2, Décimo Tercero, Décimo Cuarto.

A.27 Tabla Meses

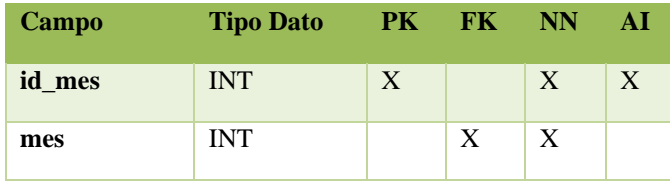

Fuente: Elaboración propia

La Tabla A.27 detalla los campos de la información relacionada a los meses que estarán presentes al momento de elaborar la planilla

### A.28 Tabla Años

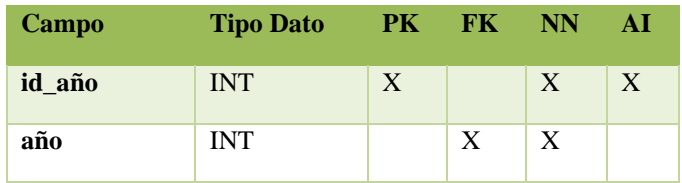

Fuente: Elaboración propia

La Tabla A.28 detalla los campos de la información relacionada a los años que estarán presentes al momento de elaborar la planilla

### A.29 Tabla Bitácora

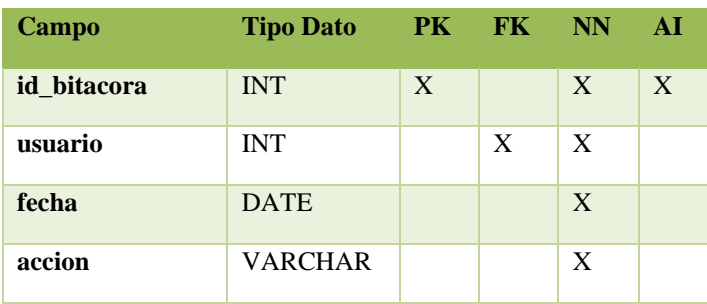

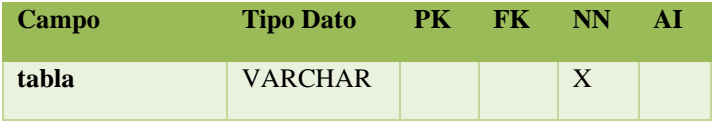

Fuente: Elaboración propia

La Tabla A.29 detalla los campos de la información relacionada a las acciones que guardará la Bitácora.

## A.30 Tabla Horas

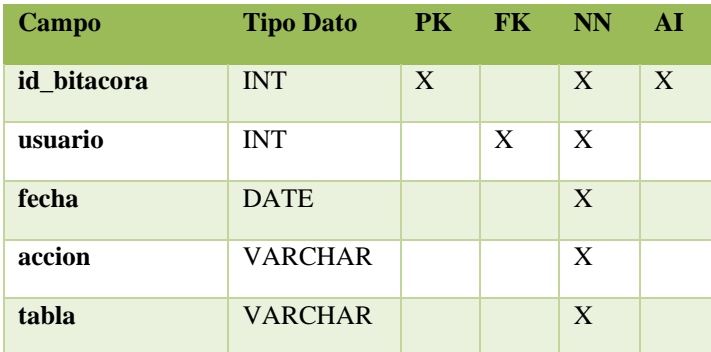

Fuente: Elaboración propia

La Tabla A.30 detalla los campos de la información relacionada a las Horas extras de cada empleado.

# **A.5.7 Arquitectura Física**

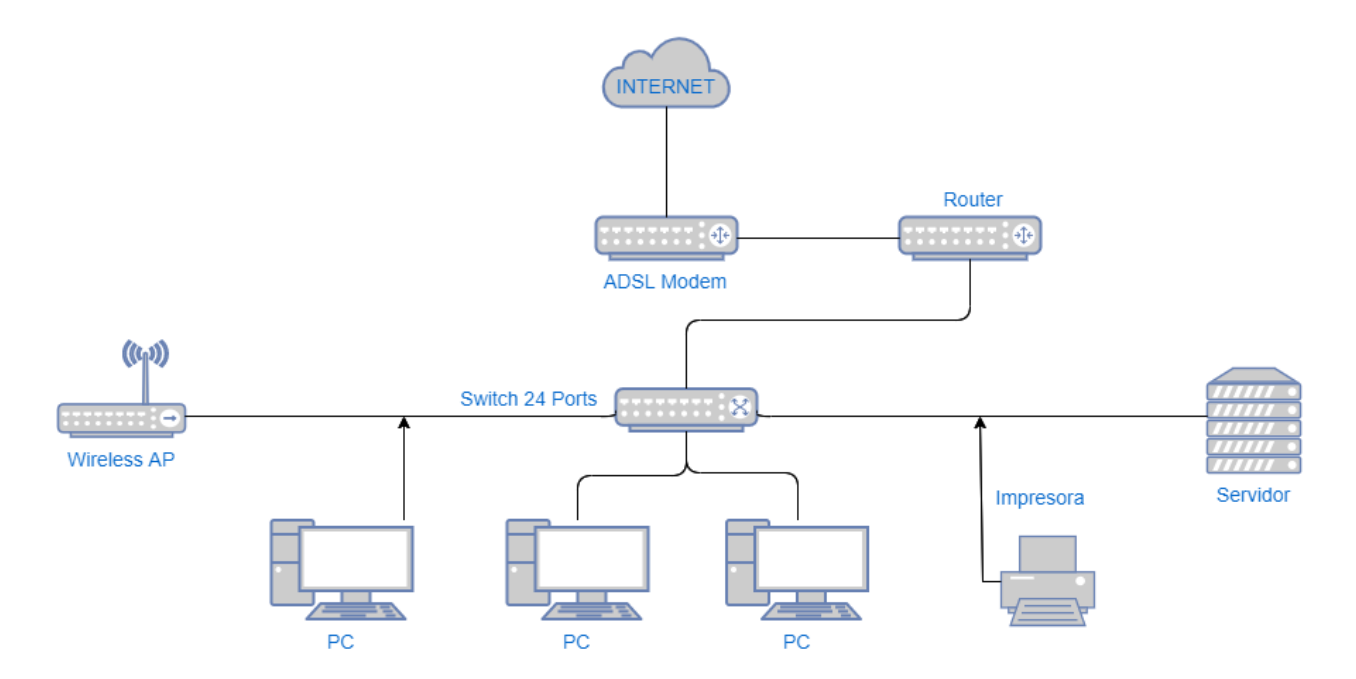

*Figura A.14 Arquitectura Física*

Fuente: Elaboración propia

La Figura A.14 detalla la arquitectura Física del sistema, en el cual se observa que un cliente servidor.

# **A.5.8 Definición de Usuario**

El sistema cuenta con 3 roles definidos para los usuarios:

- Administrador: tiene acceso a todo en el sistema. Puede agregar, modificar y eliminar registros, generación de la planilla, constancias y reportes.
- Supervisor: tiene funciones limitadas, pero podrá autorizar las vacaciones de los empleados.
- Usuario: este rol se define para los empleados en general, tendrán acceso a ver su información personal, y estado de las vacaciones.

# **A5.9 Manual de Usuario/ Recomendaciones generales**

### A.5.9.1 Introducción

El presente manual es una guía para el uso y manejo del Sistema de Recursos Humanos y Planilla, desarrollado para Electromecánica Greentec, con el objetivo de ayudar a mejorar los procesos relacionados a la gestión de RRHH.

El contenido está orientado para que el usuario pueda de manera fácil desplazarse por los diversos módulos contenidos en el sistema.

### A.5.9.2 Detalles Generales

Cada sección del sistema consta de un encabezado, en el cual se detalla el usuario dentro del sistema, el Rol que tiene el usuario y el botón de Salir del Sistema.

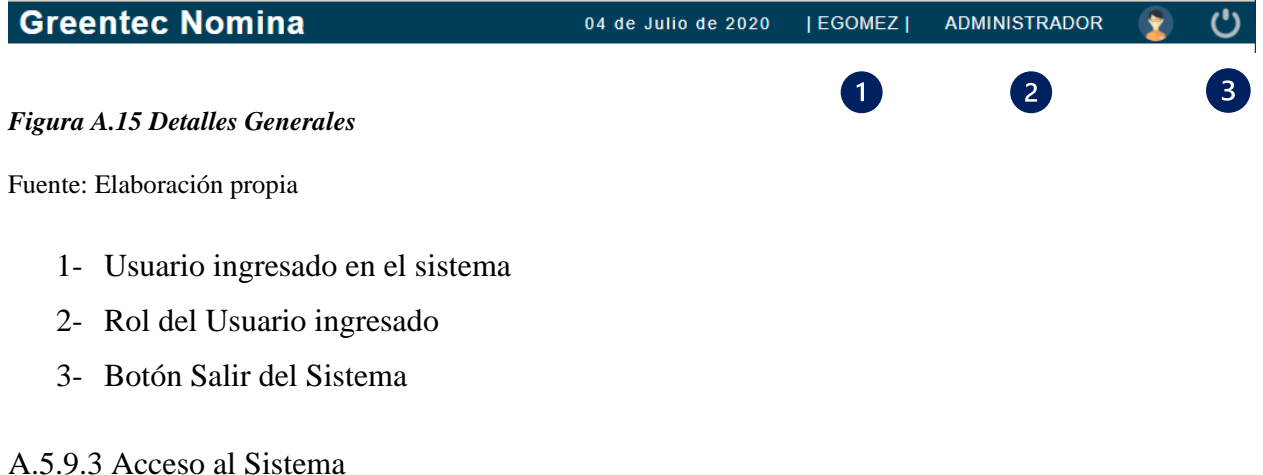

Para poder tener acceso al sistema, ejecutaremos el navegador Google Chrome, para tener un mejor rendimiento del sistema.

Una vez abierto el navegador ingresaremos la dirección:<http://servidor/rinomina/>

Al cargar la pagina encontraremos las opciones para ingresar el usuario y la clave.

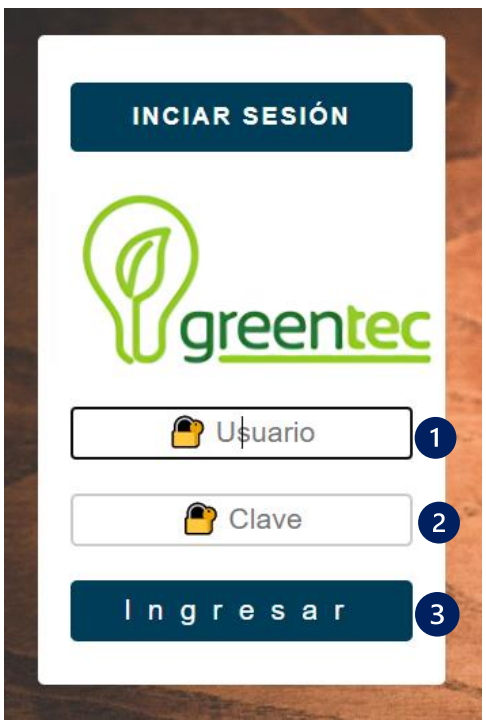

### *Figura A.16 Inicio del Sistema*

Fuente: Elaboración propia

- 1- Escribir el Usuario
- 2- Escribir la Clave
- 3- Botón para ingresar al Sistema

No se podrá acceder al sistema sin un usuario y clave validados dentro del mismo, si ingresa una clave o un usuario incorrecto, es sistema le responderá que valide el usuario y la clave ingresados.

#### A.5.9.4 Módulo Principal

Una vez el sistema valide el usuario y la clave, éste dará el acceso al módulo principal, en el cual están los diferentes módulos que componen el sistema.
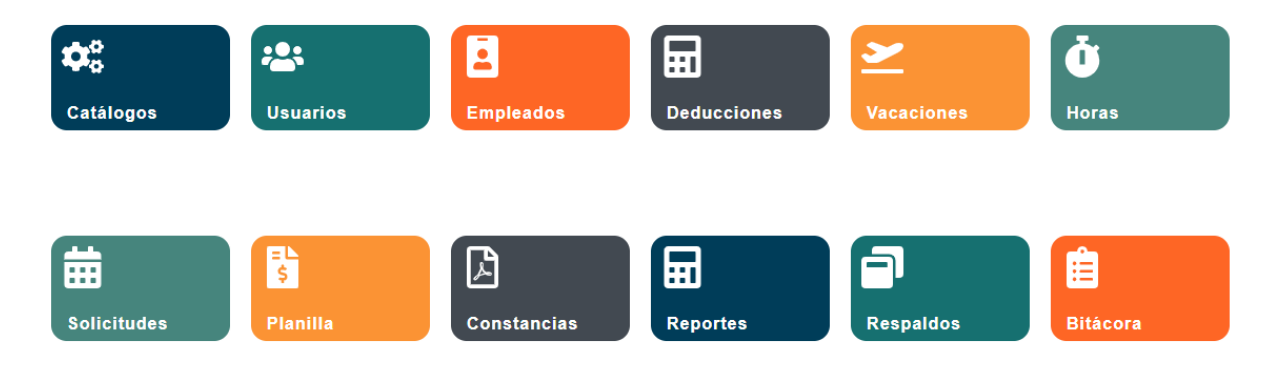

# *Figura A.17 Módulo Principal*

Fuente: Elaboración propia

Cada botón brinda el acceso a los diferentes módulos, como ser:

- Catálogos: en este módulo encontraremos la configuración de información secundaria para el sistema.
- Usuario: en este módulo se podrán agregar usuarios al sistema, dar de baja y editar.
- Empleados: este módulo contiene la información básica de los empleados, como ser, el departamento asignado y el cargo.
- Deducciones: en este módulo se puede agregar las deducciones correspondientes para cada usuario.
- Vacaciones: este módulo presenta la información de los días pendientes de vacaciones de cada empleado, así como los días que ha tomado a cuenta de vacaciones.
- Horas: en este módulo se ingresan la cantidad de horas extras cada colaborador de acuerdo con el mes que se han ganado.
- Solicitudes: este módulo contiene las diferentes solicitudes hechas por los empleados al Departamento de Recursos Humanos, se detalla el tipo de solicitud y el estado que se encuentra cada una.
- Planilla: en este módulo se generan las planillas correspondientes a cada mes, con el detalle de las deducciones.
- Constancias: este módulo genera por el empleado las constancias de trabajo con detalle de deducciones y sin detalle.
- Reportes: en este módulo se encuentran los diferentes reportes asignados para el sistema.
- Respaldo: este módulo contiene las tareas específicas para realizar los respaldos y las restauraciones de la Base de Datos.
- Bitácora: en este módulo se detallan las acciones realizadas por los usuarios en los diversos módulos del sistema, las acciones registradas por este módulo son: Agregar, Editar y Eliminar.

### A.5.9.5 Módulo Usuarios

Este módulo describe los distintos usuarios configurados en el sistema, detallando la información personal del empleado, de igual manera, describe el nombre de usuario y el rol asignado.

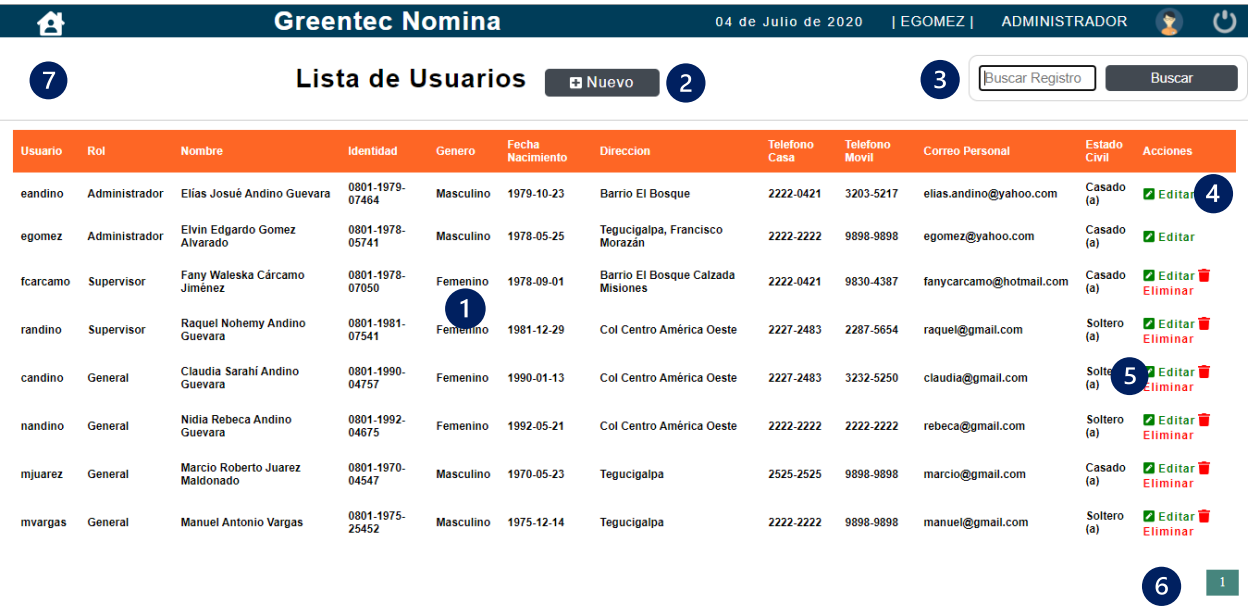

#### *Figura A.18 Módulo Usuarios*

Fuente: Elaboración propia

Este módulo se detalla de la siguiente manera:

- 1- Pantalla principal, donde se detalla la información personal de los empleados.
- 2- Botón agregar nuevo usuario.
- 3- Sección para buscar un registro dentro del módulo de usuarios.
- 4- Icono para editar la información de un usuario específico.
- 5- Icono para eliminar la información de un usuario específico.
- 6- Sección donde muestra el número de páginas según la cantidad de usuarios.
- 7- Botón para regresar al módulo principal.

# A.5.9.5.1 Buscar Usuarios

En la sección del buscador, se ingresa una palabra "clave", esta puede ser el nombre, el apellido, el rol, parte la identidad, correo, dirección o número de teléfono.

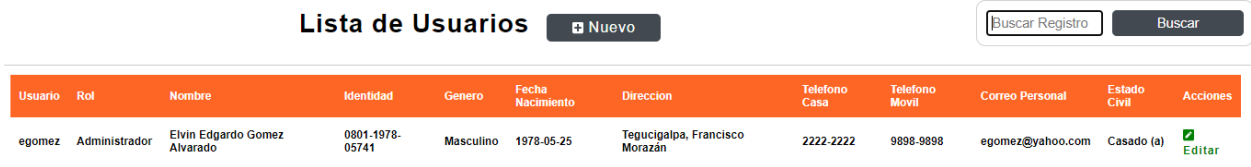

### *Figura A.18 Buscar Usuarios*

Fuente: Elaboración propia

# A.5.9.5.2 Nuevo Usuario

Al presionar el botón "Nuevo", el sistema mostrará todas las opciones para agregar un nuevo usuario que tendrá acceso al sistema.

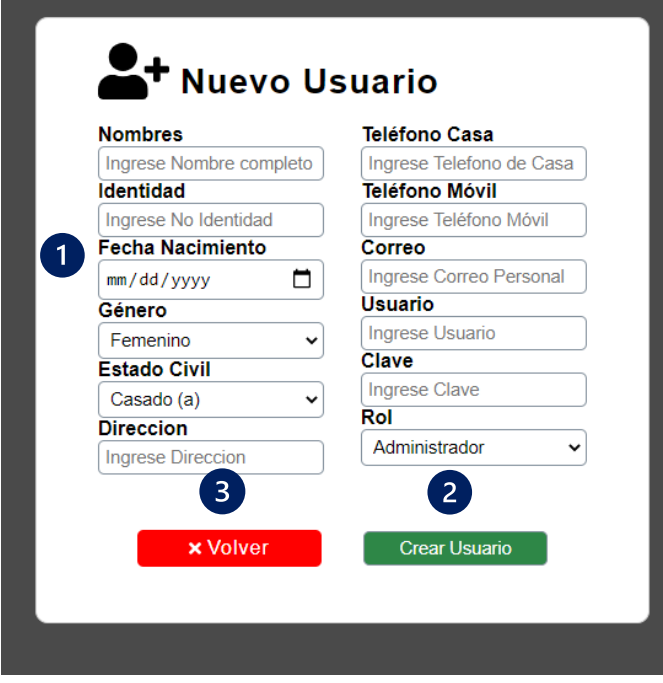

*Figura A.19 Agregar Nuevo Usuarios*

- 1- Sección donde se ingresará la información relacionada al usuario, como ser: nombre completo, número de identidad, fecha de nacimiento, genero, estado civil, dirección, teléfono de casa, teléfono móvil, correo personal, usuario, clave y el rol.
- 2- Botón "Crear Usuario", guardará en base de datos la información ingresada. Si al presionar el botón de "Crear Usuario" algún campo queda vacío, no podrá agregar el Usuario, de igual manera, si se ingresa información que ya está en la base de datos no se podrá agregar el nuevo usuario.
- 3- Botón "Volver", al presionar este botón se cancela la acción de agregar usuario, y redireccionará al módulo de Usuarios.

# A.5.9.5.3 Editar Usuario

Cada usuario mostrado tiene un icono con el que se puede editar la información de dicho usuario.

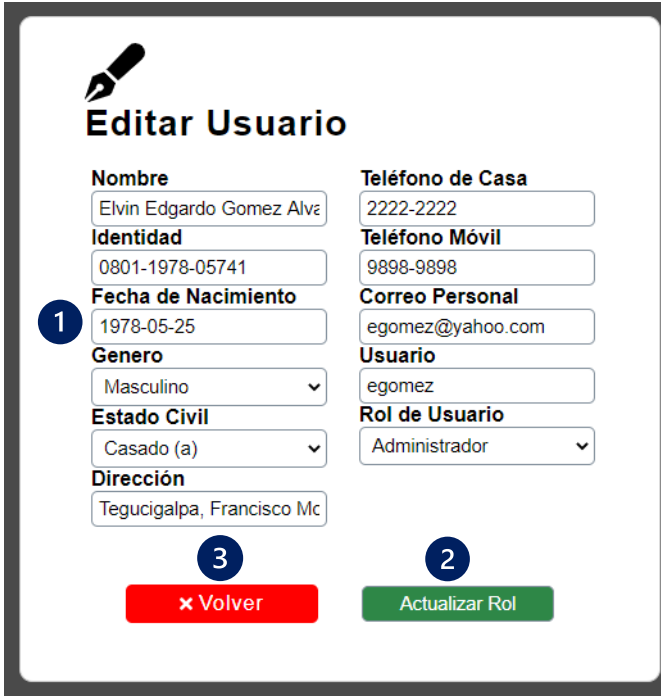

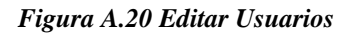

- 1- Sección donde se detalla la información del usuario, donde se recupera toda la información y permite realizar los cambios necesarios.
- 2- Botón "Editar Usuario", guardará en base de datos la información modificada. Si al presionar el botón de "Crear Usuario" algún campo queda vacío, no podrá editar el Usuario, de igual manera, si se ingresa información que ya está en la base de datos no se podrá editar el registro.
- 3- Botón "Volver", al presionar este botón se cancela la acción de editar la información, y redireccionará al módulo de Usuarios.

# A.5.9.5.4 Eliminar Usuario

Cada usuario mostrado tiene un icono con el que se puede eliminar la información de dicho usuario.

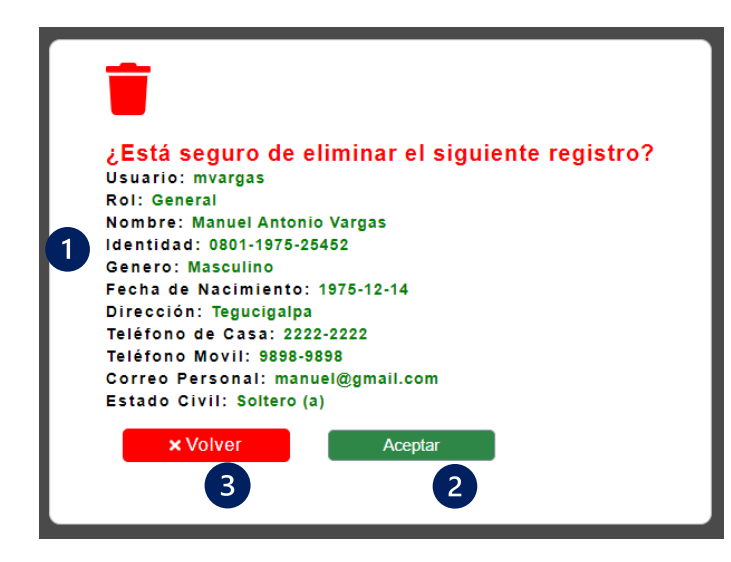

*Figura A.21 Eliminar Usuarios*

- 1- Sección donde se detalla la información del usuario.
- 2- Botón "Aceptar", eliminará de la base de datos el usuario específico.
- 3- Botón "Volver", al presionar este botón se cancela la acción de eliminar usuario, y redireccionará al módulo de Usuarios.

# A.5.9.6 Módulo Empleados

Este módulo describe la información relacionada con la empresa de los distintos usuarios configurados en el sistema.

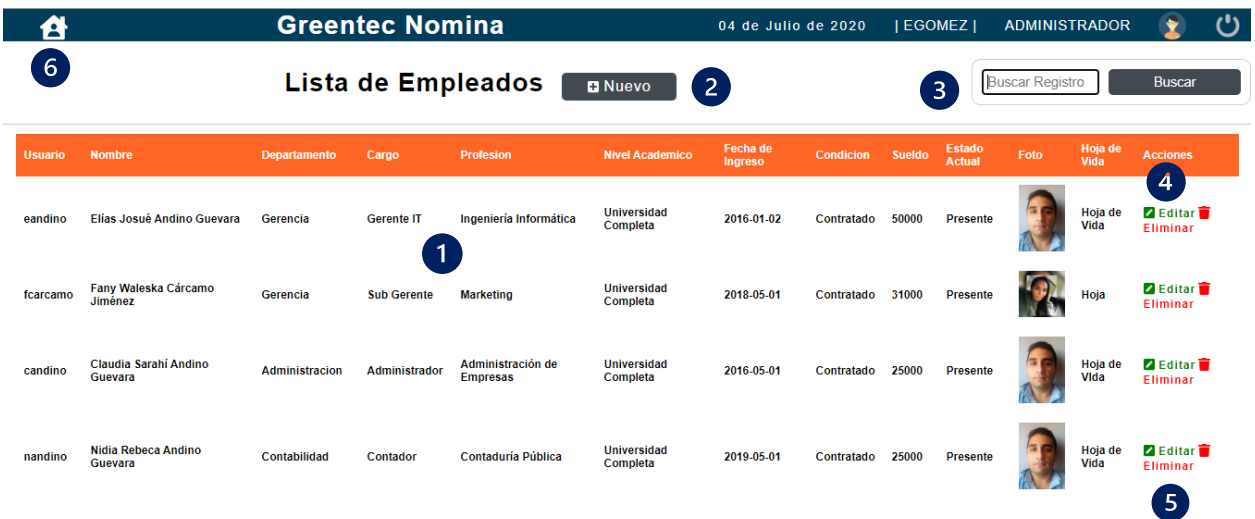

# *Figura A.22 Módulo Empleados*

Fuente: Elaboración propia

Este módulo se detalla de la siguiente manera:

- 1- Pantalla principal, donde se detalla la información laboral.
- 2- Botón agregar nuevo empleado.
- 3- Sección para buscar un registro dentro del módulo de empleados.
- 4- Icono para editar la información de un empleado específico.
- 5- Icono para eliminar la información de un empleado específico.
- 6- Botón para regresar al módulo principal.

### A.5.9.6.1 Buscar Empleados

En la sección del buscador, se ingresa una palabra "clave", esta puede ser el nombre, el apellido, el rol, departamento, cargo, profesión, o nivel académico.

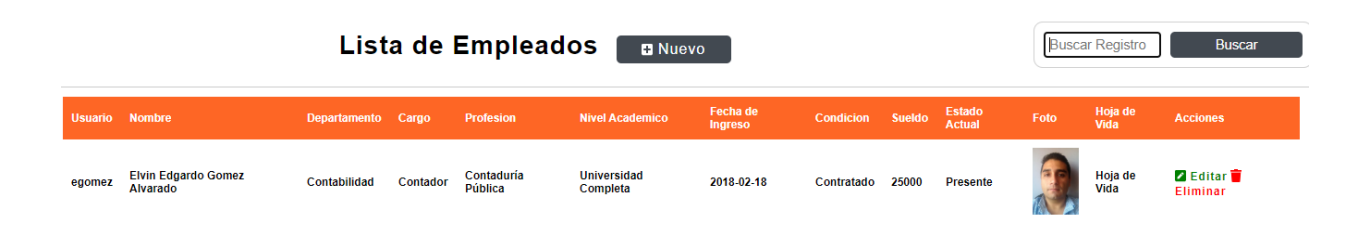

### *Figura A.23 Buscar Empleados*

Fuente: Elaboración propia

# A.5.9.6.2 Nuevo Empleado

Al presionar el botón "Nuevo", el sistema mostrará todas las opciones para agregar un nuevo empleado.

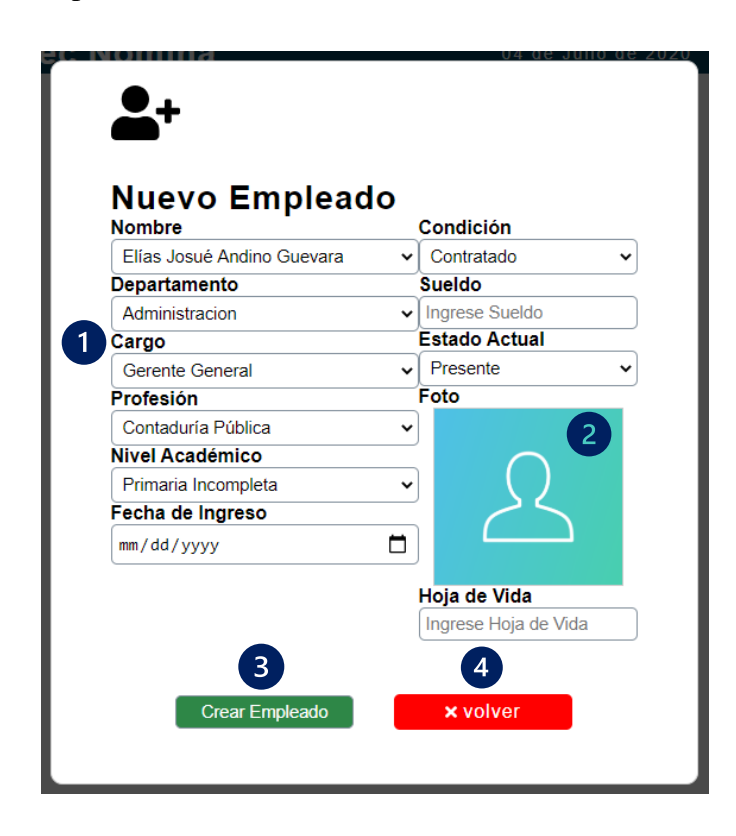

*Figura A.24 Agregar Nuevo Empleado*

- 1- Sección donde se ingresará la información laboral del empleado, como ser: el departamento, el cargo, el sueldo, la fecha de ingreso, la profesión, nivel académico, y la fotografía. Para poder crear un empleado, primeramente, es necesario tener creado el usuario.
- 2- Sección donde se agrega la foto del empleado, el sistema únicamente aceptara archivos de imagen como son, PNG o JPG.
- 3- Botón "Crear Empleado", guardará en base de datos la información ingresada. Si al presionar el botón de "Crear Empleado" algún campo queda vacío, no podrá agregar el Usuario, de igual manera, si se ingresa información que ya está en la base de datos no se podrá agregar el nuevo usuario.
- 4- Botón "Volver", al presionar este botón se cancela la acción de agregar empleado, y redireccionará al módulo de empleados.

A.5.9.6.3 Editar Empleado

Cada empleado mostrado tiene un icono con el que se puede editar la información de dicho empleado.

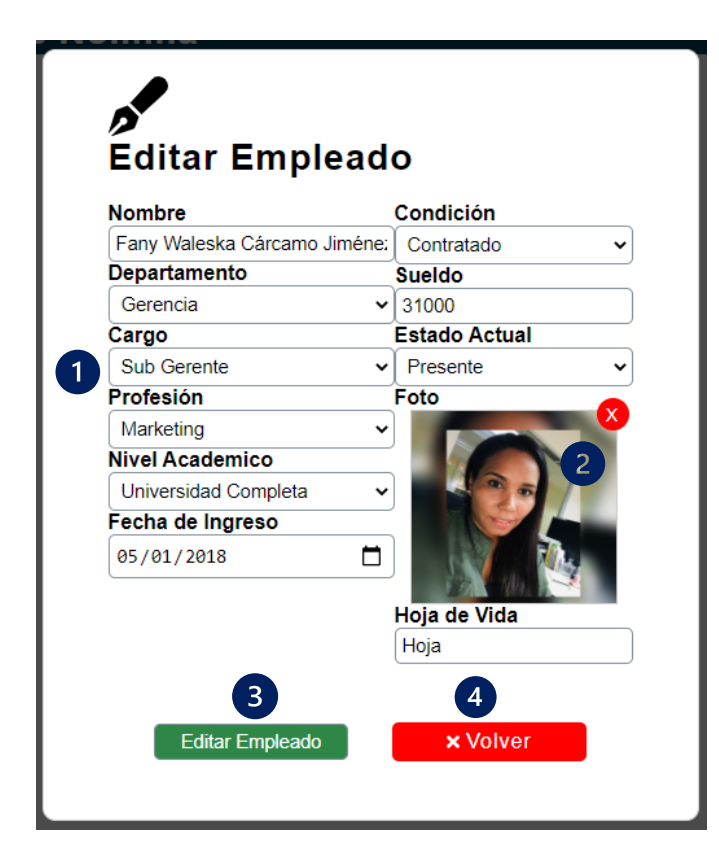

*Figura A.25 Editar Empleados*

- 1- Sección donde se detalla la información del empleado, donde se recupera toda la información y permite realizar los cambios necesarios.
- 2- Sección donde se podrá cambiar la foto del Empleado.
- 3- Botón "Editar Empleado", guardará en base de datos la información modificada. Si al presionar el botón de "Editar Empleado" algún campo queda vacío, no podrá editar el Empleado, de igual manera, si se ingresa información que ya está en la base de datos no se podrá editar el registro.
- 4- Botón "Volver", al presionar este botón se cancela la acción de editar la información, y redireccionará al módulo de Empleados.

A.5.9.6.4 Eliminar Empleado

Cada empleado mostrado tiene un icono con el que se puede eliminar la información de dicho Empleado.

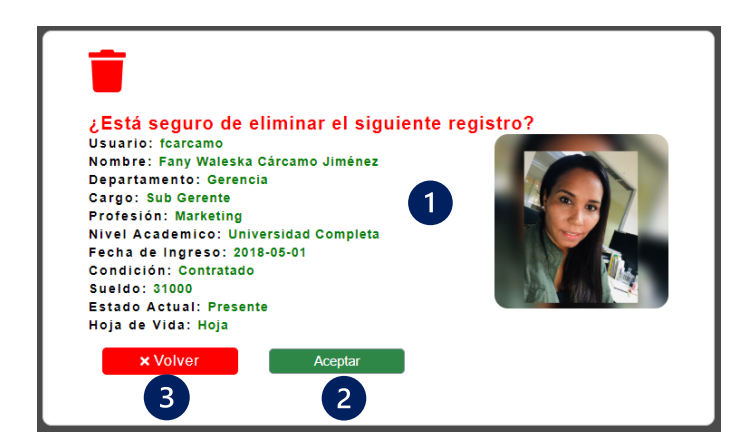

*Figura A.26 Eliminar Empleado*

Fuente: Elaboración propia

- 4- Sección donde se detalla la información del empleado.
- 5- Botón "Aceptar", eliminará de la base de datos el empleado específico.
- 6- Botón "Volver", al presionar este botón se cancela la acción de eliminar empleado, y redireccionará al módulo de Empleados.

A.5.9.7 Módulo Deducciones

Este módulo describe las deducciones relacionadas para cada empleado que se describirá en la planilla.

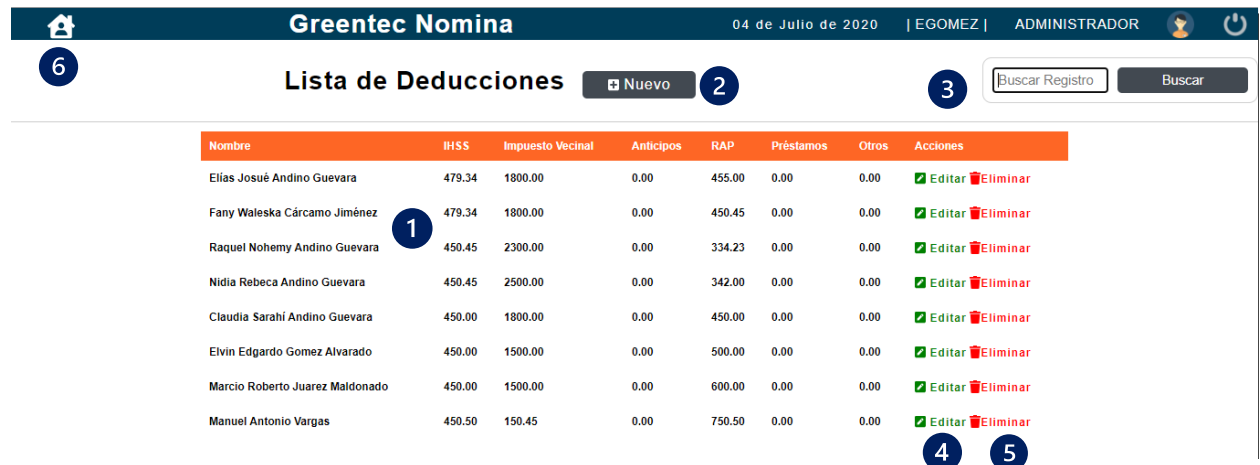

### *Figura A.27 Módulo Deducciones*

Fuente: Elaboración propia

Este módulo se detalla de la siguiente manera:

- 1- Pantalla principal, donde se detalla la información de las Deducciones para todos los empleados.
- 2- Botón agregar nueva deducción.
- 3- Sección para buscar un registro dentro del módulo de deducciones.
- 4- Icono para editar la información de deducciones de un empleado específico.
- 5- Icono para eliminar la información de deducciones de un empleado específico.
- 6- Botón para regresar al módulo principal.
- A.5.9.7.1 Buscar Deducciones de los Empleados

En la sección del buscador, se ingresa el nombre del empleado para mostrar su información.

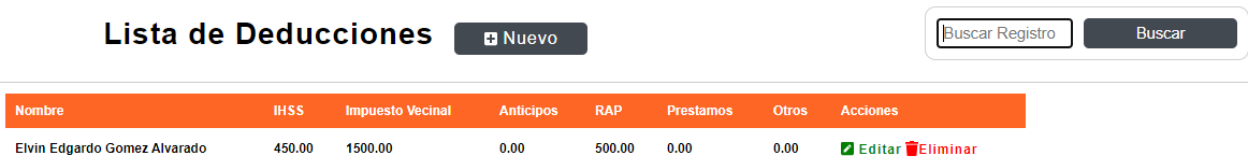

### *Figura A.28 Buscar Deducciones*

Fuente: Elaboración propia

A.5.9.7.2 Nueva Deducción

Al presionar el botón "Nuevo", el sistema mostrará todas las opciones para agregar una nueva deducción para un empleado nuevo.

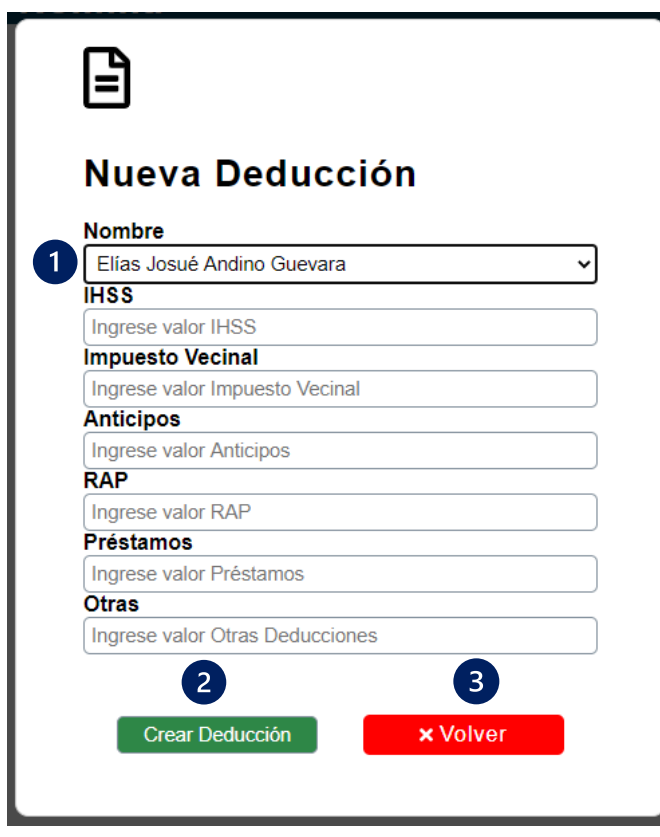

*Figura A.29 Agregar Nueva Deducción*

- 1- Sección donde se ingresará la información de las deducciones de un empleado nuevo, como ser: cuota de IHSS, Impuesto Vecinal, Anticipos, Rap, Préstamos y Otro tipo de Deducción.
- 2- Botón "Crear Deducción", guardará en base de datos la información ingresada. Si al presionar el botón de "Crear Deducción" algún campo queda vacío, no podrá agregar las

deducciones, de igual manera, si se ingresa información que ya está en la base de datos no se podrá agregar la información.

3- Botón "Volver", al presionar este botón se cancela la acción de agregar empleado, y redireccionará al módulo de deducciones.

A.5.9.7.3 Editar Deducciones

Cada empleado mostrado tiene un icono con el que se puede editar la información de las deducciones de dicho empleado.

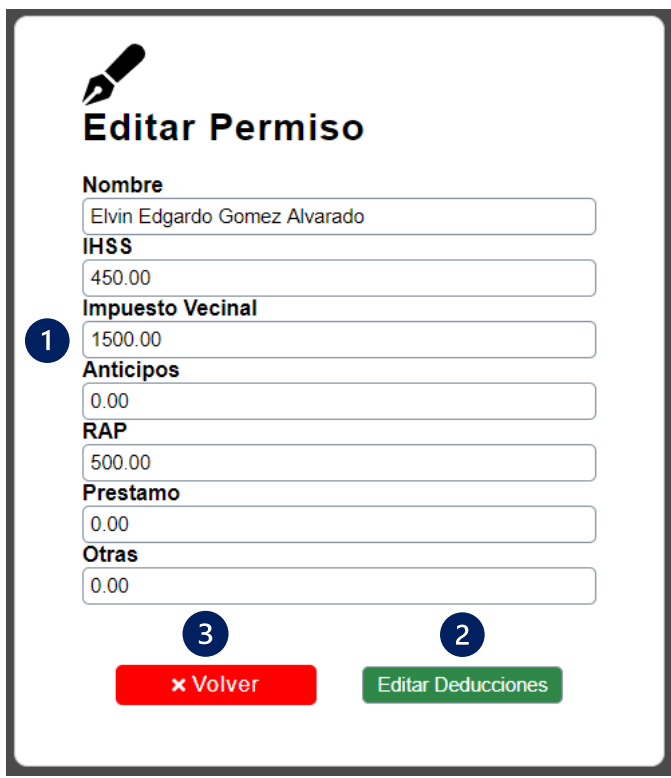

*Figura A.30 Editar Deducciones*

- 1- Sección donde se detallan las deducciones del empleado, donde se recupera toda la información y permite realizar los cambios necesarios.
- 2- Botón "Editar Deducciones", guardará en base de datos la información modificada. Si al presionar el botón de "Editar Deducciones" algún campo queda vacío, no podrá editar las

deducciones del Empleado, de igual manera, si se ingresa información que ya está en la base de datos no se podrá editar el registro.

3- Botón "Volver", al presionar este botón se cancela la acción de editar la información, y redireccionará al módulo de Deducciones.

A.5.9.7.4 Eliminar Deducciones

Cada empleado mostrado tiene un icono con el que se puede eliminar las deducciones de dicho empleado.

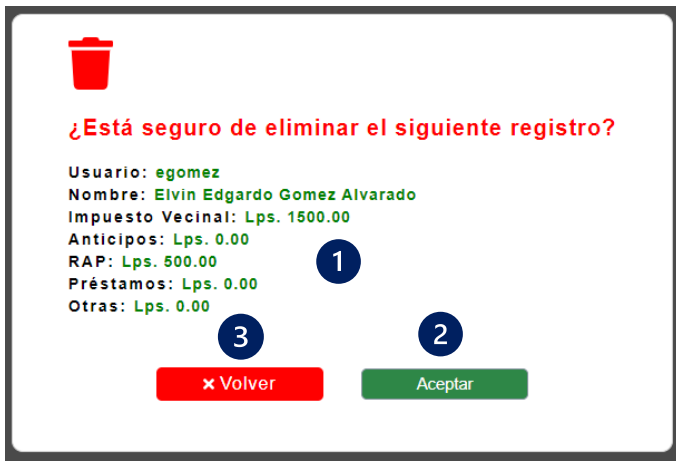

*Figura A.31 Eliminar Deducción*

Fuente: Elaboración propia

- 1- Sección donde se detalla la información de las deducciones del empleado.
- 2- Botón "Aceptar", eliminará de la base de datos las deducciones del empleado específico.
- 3- Botón "Volver", al presionar este botón se cancela la acción de eliminar deducciones, y redireccionará al módulo de Deducciones.

A.5.9.8 Módulo Vacaciones

Este módulo describe las vacaciones relacionadas para cada empleado.

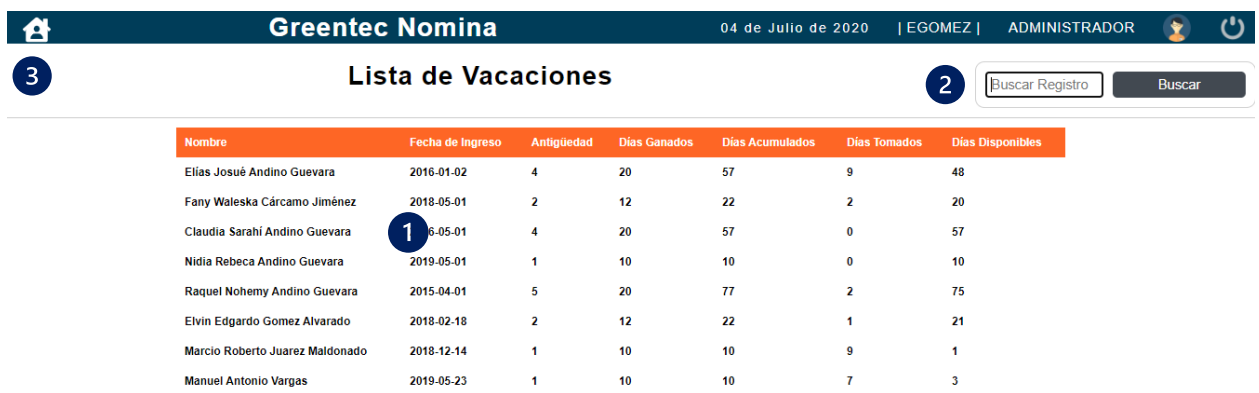

#### *Figura A.32 Módulo Vacaciones*

Fuente: Elaboración propia

Este módulo se detalla de la siguiente manera:

- 1- Pantalla principal, donde se detalla la información de las Vacaciones para todos los empleados, mostrando la antigüedad, los días ganados, los días aculados, los días tomados y los disponibles.
- 2- Sección para buscar un registro dentro del módulo de vacaciones.
- 3- Botón para regresar al módulo principal.

A.5.9.8.1 Buscar Vacaciones de los Empleados

En la sección del buscador, se ingresa el nombre del empleado para mostrar su información.

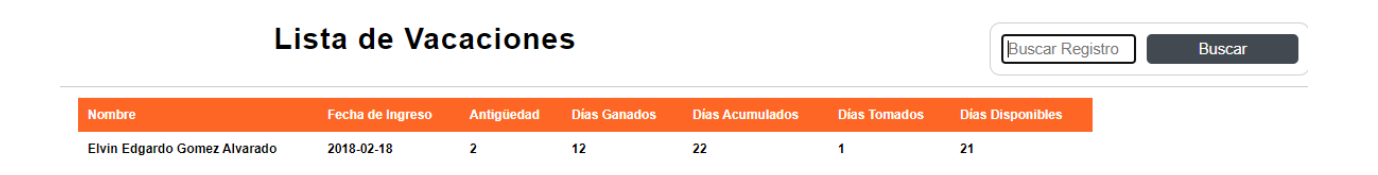

#### *Figura A.33 Buscar Vacaciones*

# A.5.9.9 Módulo Horas

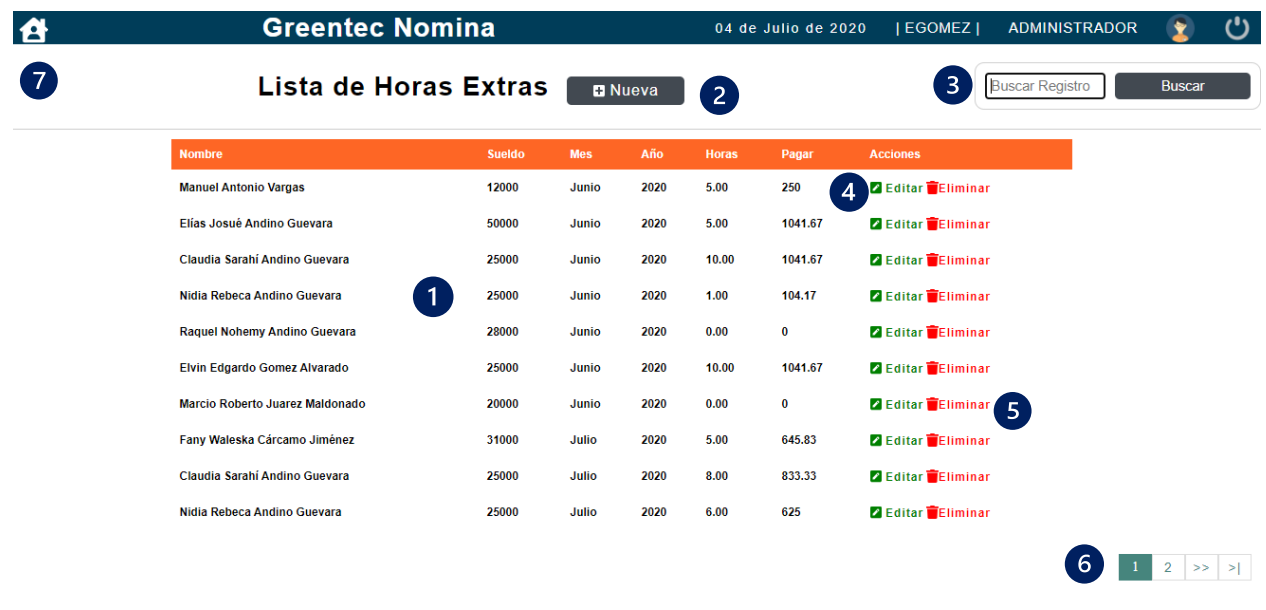

Este módulo describe las horas extras asignadas, por mes para cada empleado.

### *Figura A.34 Módulo Horas*

Fuente: Elaboración propia

Este módulo se detalla de la siguiente manera:

- 1- Sección principal, donde se detalla la información de las horas extras de los empleados.
- 2- Botón agregar nueva Hora.
- 3- Sección para buscar un registro dentro del módulo de Horas.
- 4- Icono para editar la información de las Horas Extras de un empleado específico.
- 5- Icono para eliminar la información de las Horas Extras de un empleado específico.
- 6- Sección donde muestra el número de páginas según la cantidad de Horas por empleados.
- 7- Botón para regresar al módulo principal.

# A.5.9.9.1 Buscar Horas

En la sección del buscador, se ingresa el nombre del empleado o el mes para mostrar la información de las horas.

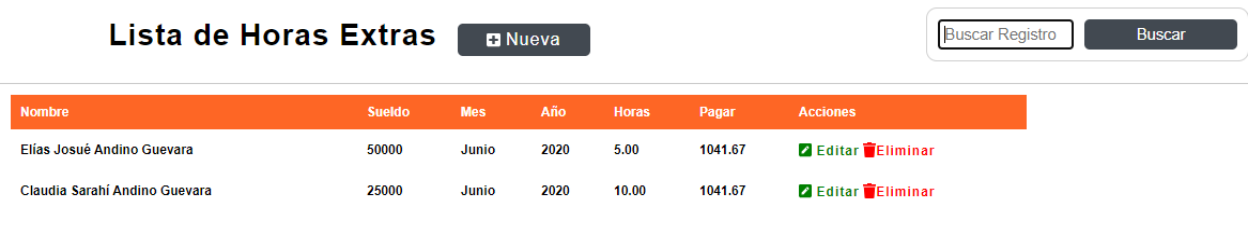

# *Figura A.35 Buscar Horas*

Fuente: Elaboración propia

# A.5.9.9.2 Nueva Hora Extra

Al presionar el botón "Nuevo", el sistema mostrará todas las opciones para agregar un nuevo registro de Horas Extras para cada empleado.

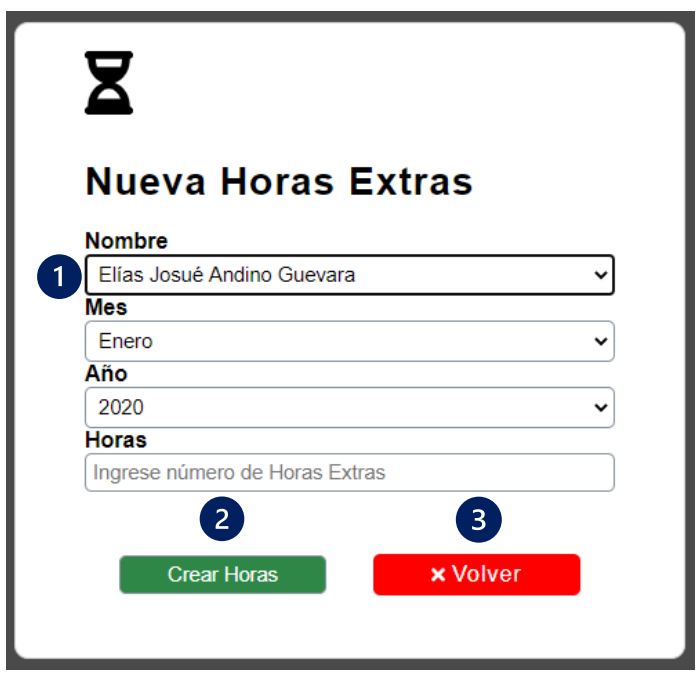

*Figura A.36 Agregar Nueva Hora Extra*

Fuente: Elaboración propia

1- Sección donde se ingresará la información relacionada a las horas extras para cada empleado, como ser: nombre empleado, mes, año y la cantidad de Horas para empleado.

- 2- Botón "Crear Horas", guardará en base de datos la información ingresada. Si al presionar el botón de "Crear Horas" algún campo queda vacío, no podrá agregar el registro, de igual manera, si se ingresa información que ya está en la base de datos no se podrá agregar las horas para el empleado.
- 3- Botón "Volver", al presionar este botón se cancela la acción de agregar las horas extras, y redireccionará al módulo de Horas.

# A.5.9.9.3 Editar Horas

Cada empleado mostrado tiene un icono con el que se puede editar la información de Horas de dicho empleado.

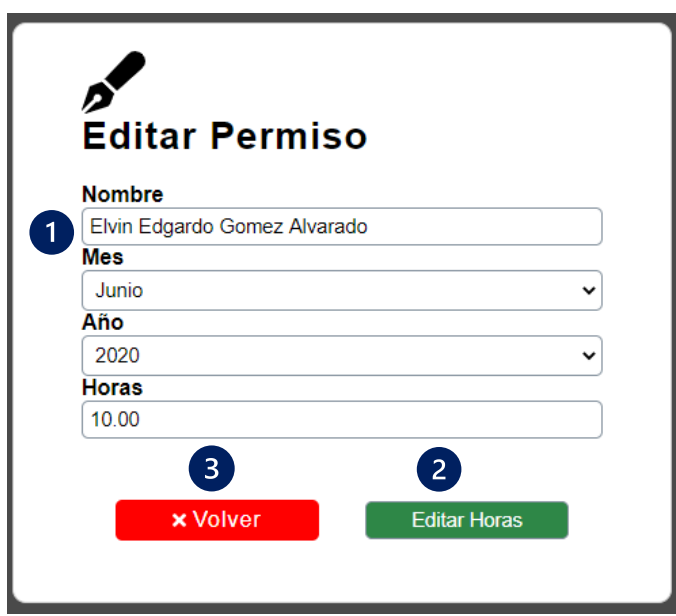

### *Figura A.37 Editar Horas*

- 4- Sección donde se detalla las horas extras para cada empleado, donde se recupera toda la información y permite realizar los cambios necesarios.
- 5- Botón "Editar Horas", guardará en base de datos la información modificada. Si al presionar el botón de "Crear Horas" algún campo queda vacío, no podrá editar las horas,

de igual manera, si se ingresa información que ya está en la base de datos no se podrá editar el registro.

6- Botón "Volver", al presionar este botón se cancela la acción de editar la información, y redireccionará al módulo de Horas.

A.5.9.9.4 Eliminar Usuario

Cada usuario mostrado tiene un icono con el que se puede eliminar la información de dicho usuario.

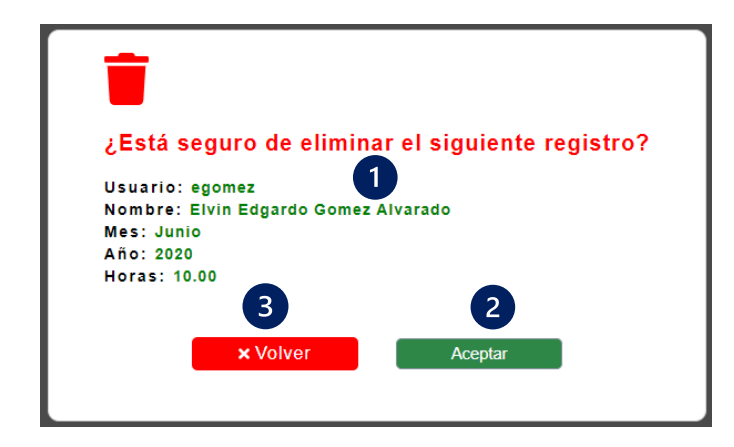

*Figura A.38 Eliminar Horas*

Fuente: Elaboración propia

- 1- Sección donde se detalla la información del usuario.
- 2- Botón "Aceptar", eliminará de la base de datos el usuario específico.
- 3- Botón "Volver", al presionar este botón se cancela la acción de eliminar la información, y redireccionará al módulo de Horas.

# A.5.9.10 Módulo Solicitudes

Este módulo describe las solicitudes hechas por los empleados, para ser Aprobadas o Rechazadas.

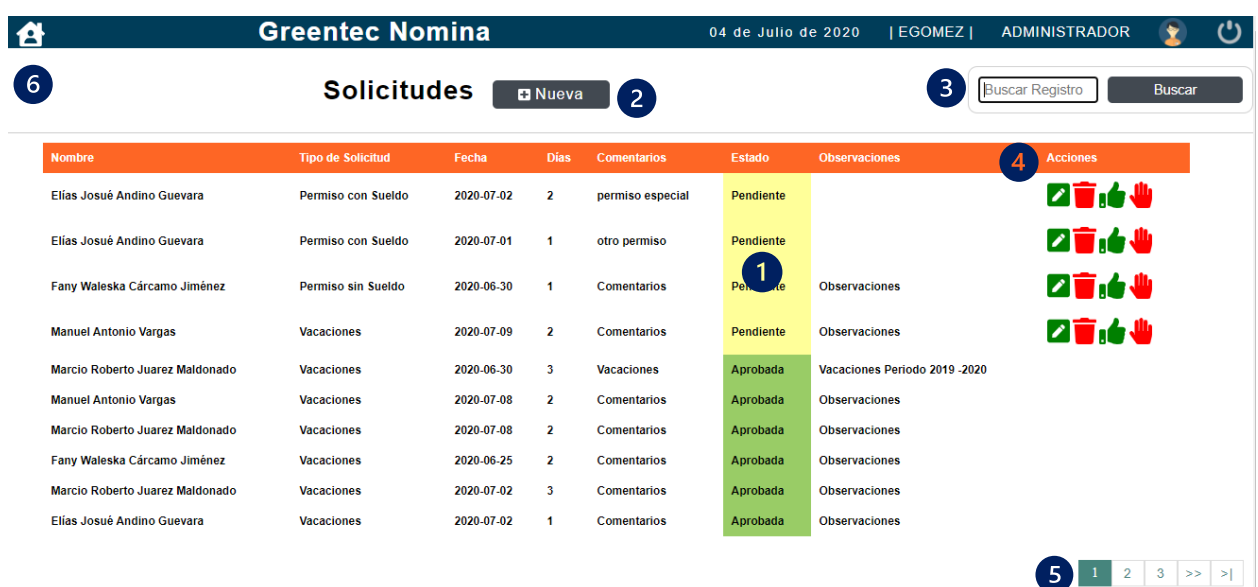

### *Figura A.39 Módulo Solicitudes*

Fuente: Elaboración propia

Este módulo se detalla de la siguiente manera:

- 1- Sección principal, donde se detalla la información de las solicitudes realizadas por los empleados. En este módulo encontramos una columna mostrando el estado de las solicitudes, como son; Pendientes, Aprobadas y Rechazadas.
- 2- Botón agregar nueva Solicitud.
- 3- Sección para buscar un registro dentro del módulo de Solicitudes.
- 4- Iconos para editar, eliminar, aprobar y rechazar las solicitudes de un empleado específico.
- 5- Sección donde muestra el número de páginas según la cantidad de Solicitudes por empleados.
- 6- Botón para regresar al módulo principal.

# A.5.9.10.1 Buscar Solicitudes

En la sección del buscador, se puede ingresar el nombre del empleado, el tipo de solicitud, o la fecha de la solicitud.

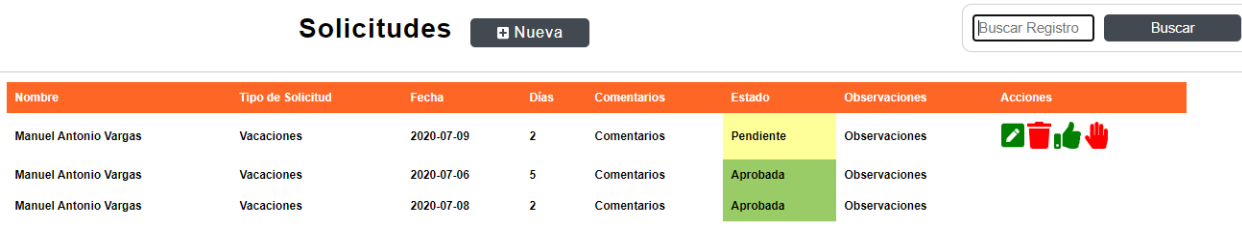

### *Figura A.40 Buscar Solicitudes*

Fuente: Elaboración propia

# A.5.9.10.2 Nueva Solicitud

Al presionar el botón "Nueva", el sistema mostrará todas las opciones para agregar una nueva solicitud para un empleado.

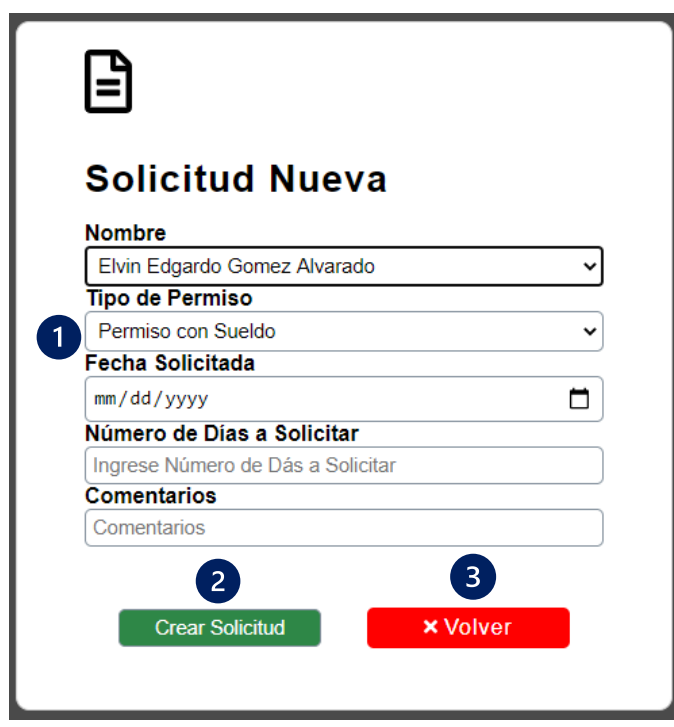

*Figura A.41 Agregar Nueva Solicitud*

Fuente: Elaboración propia

1- Sección donde se ingresará la información para crear una solicitud para cada empleado, como ser: nombre empleado, tipo de solicitud, fecha de solicitud, días a solicitar y un

comentario para detallar la solicitud, una vez creada la solicitud esta queda con estado "Pendiente".

- 2- Botón "Crear Solicitud", guardará en base de datos la información ingresada. Si al presionar el botón de "Crear Solicitud" algún campo queda vacío, no podrá agregar el registro, de igual manera, si se ingresa información que ya está en la base de datos no se podrá agregar las horas para el empleado.
- 3- Botón "Volver", al presionar este botón se cancela la acción de agregar una solicitud, y redireccionará al módulo de Solicitudes.

# A.5.9.10.3 Editar Solicitud

Cada empleado mostrado tiene un icono con el que se puede editar la información de las solicitudes si estas no han sido aprobadas o rechazadas.

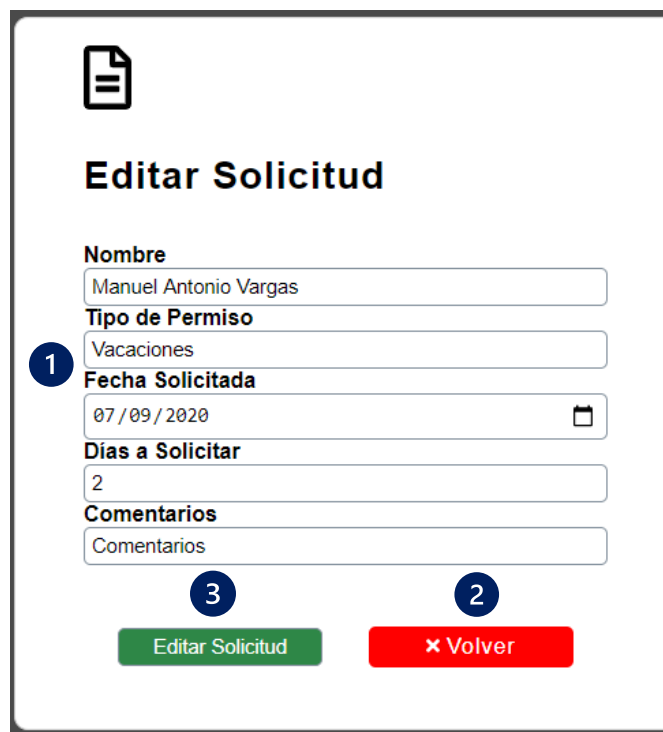

*Figura A.42 Editar Solicitud*

- 1- Sección donde se detalla la solicitud para cada empleado, donde se recupera toda la información y permite realizar los cambios necesarios.
- 2- Botón "Editar Solicitud", guardará en base de datos la información modificada. Si al presionar el botón de "Crear Solicitud" algún campo queda vacío, no podrá editar las horas, de igual manera, si se ingresa información que ya está en la base de datos no se podrá editar el registro.
- 3- Botón "Volver", al presionar este botón se cancela la acción de editar la información, y redireccionará al módulo de Solicitudes.

# A.5.9.10.4 Eliminar Solicitud

Cada empleado mostrado tiene un icono con el que se puede eliminar la información de la solicitud de un empleado, pero esta opción es mostrada solo si la solicitud esta "Pendiente".

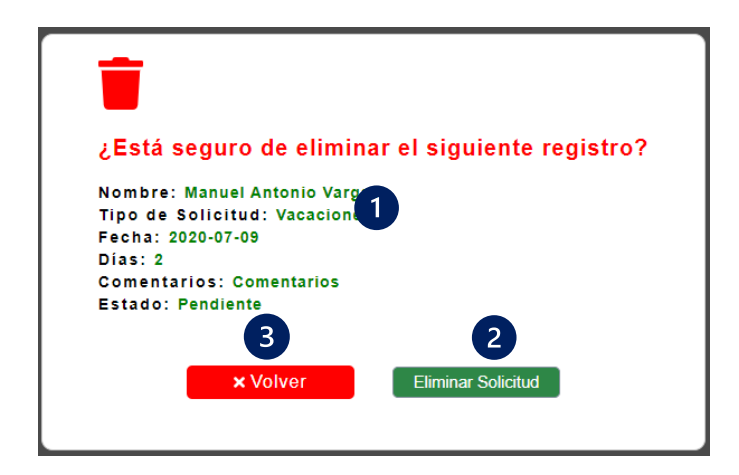

*Figura A.43 Eliminar Solicitud*

- 1- Sección donde se detalla la información del usuario.
- 2- Botón "Aceptar", eliminará de la base de datos el usuario específico.
- 3- Botón "Volver", al presionar este botón se cancela la acción de eliminar la información, y redireccionará al módulo de Solicitudes.

# A.5.9.11 Módulo Generar Planilla

En este módulo se recupera la información detallada del salario, las deducciones, las horas extras y el total a pagar al empleado.

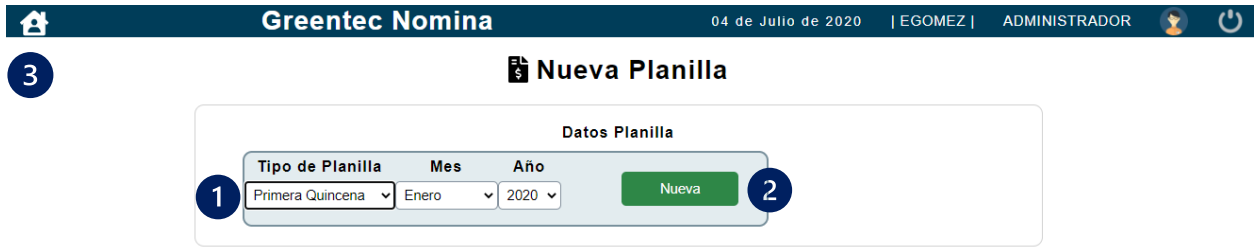

# *Figura A.44 Nueva Planilla*

Fuente: Elaboración propia

- 1- Seleccionar el tipo de planilla (Primera Quincena, Segunda Quincena, Décimo Tercero, Décimo Cuarto), el mes y el año correspondiente
- 2- El botón Nueva, recolectará la información correspondiente para el tipo de planilla que se escogió
- 3- Botón para regresar al módulo principal.

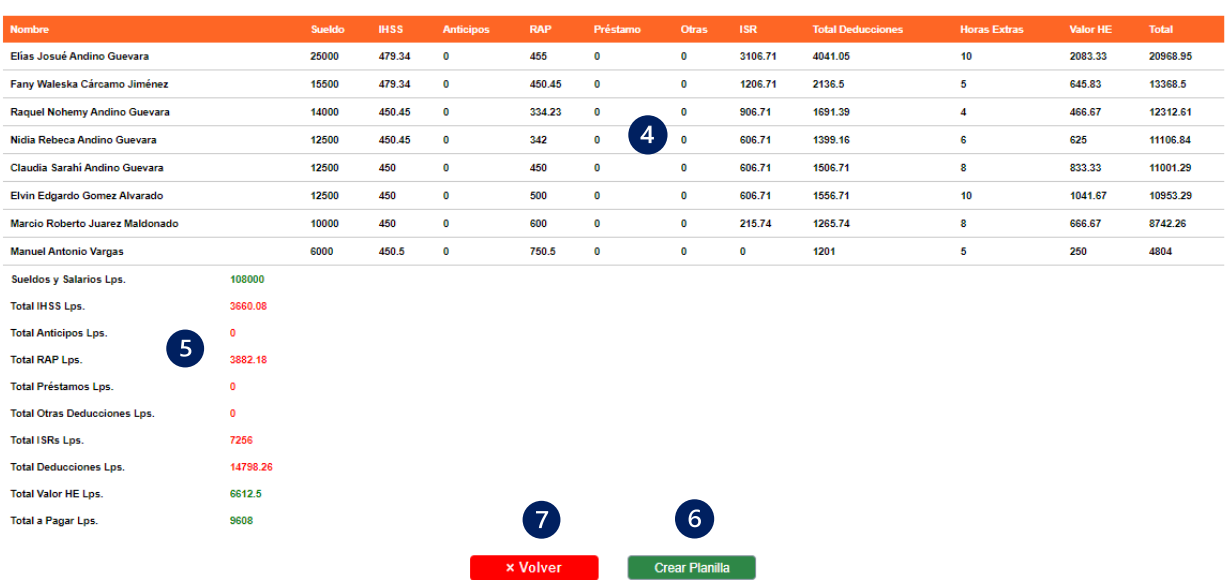

### **Nueva Planilla**

### *Figura A.45 Detalle Nueva Planilla*

Fuente: Elaboración propia

- 4- Sección que muestra el detalle total de la planilla por cada empleado.
- 5- Sección que muestra el detalle consolidado del total a pagar
- 6- Botón "Crear Planilla" guarda el detalle de la planilla en la base de datos

# A.5.9.12 Módulo Constancias

En este módulo podrán generar las constancias para cada empleado, estas constancias son con desglose de deducciones y sin deducciones.

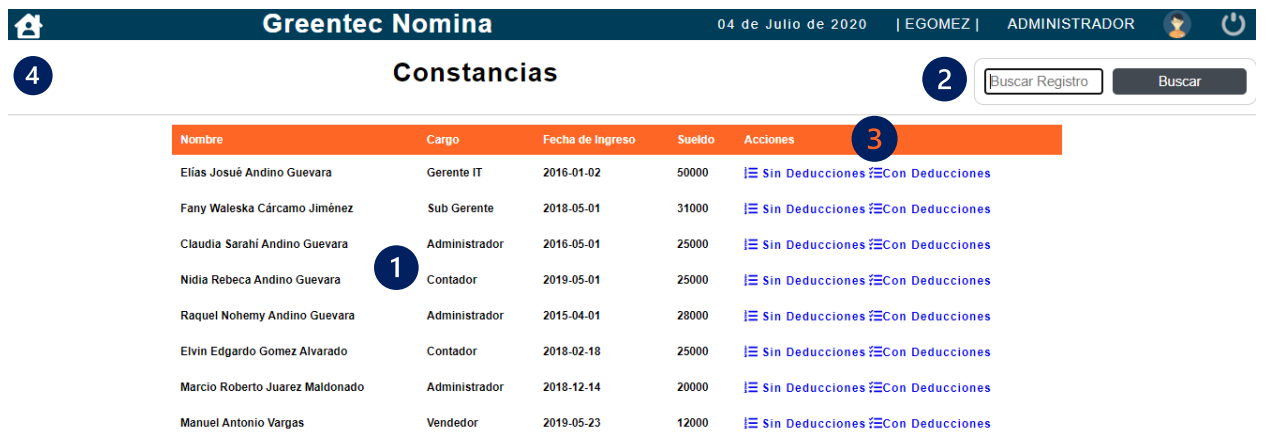

#### *Figura A.46 Módulo de Constancias*

- 1- Sección que muestra el detalle de los empleados.
- 2- Sección para buscar un registro dentro del módulo de Constancias.
- 3- Sección donde se generan las constancias con y sin deducciones
- 4- Botón para regresar al módulo principal.

#### CONSTANCIA DE TRABAJO

Por medio de la presente HAGO CONSTAR, que Elías Josué Andino Guevara labora para esta empresa desempeñandose en el cargo de Gerente IT, desde el 2 de enero del 2016, devengando un salario de LPS. 50,000.00.

Y para los fines que al interesado convenga, se les extiende la presente constancia el 04 de Julio de 2020

> **Elvin Edgardo Gomez Alvarado Contador**

#### RECURSOS HUMANOS TEL: 2225-1601 / 2225-1497 / 9780-3255

#### *Figura A.47 Ejemplo de Constancias sin Deducciones*

Fuente: Elaboración propia

### A.5.9.13 Módulo Respaldos

En este módulo se encuentran las tareas requeridas para realizar el respaldo y la restauración de la base de datos.

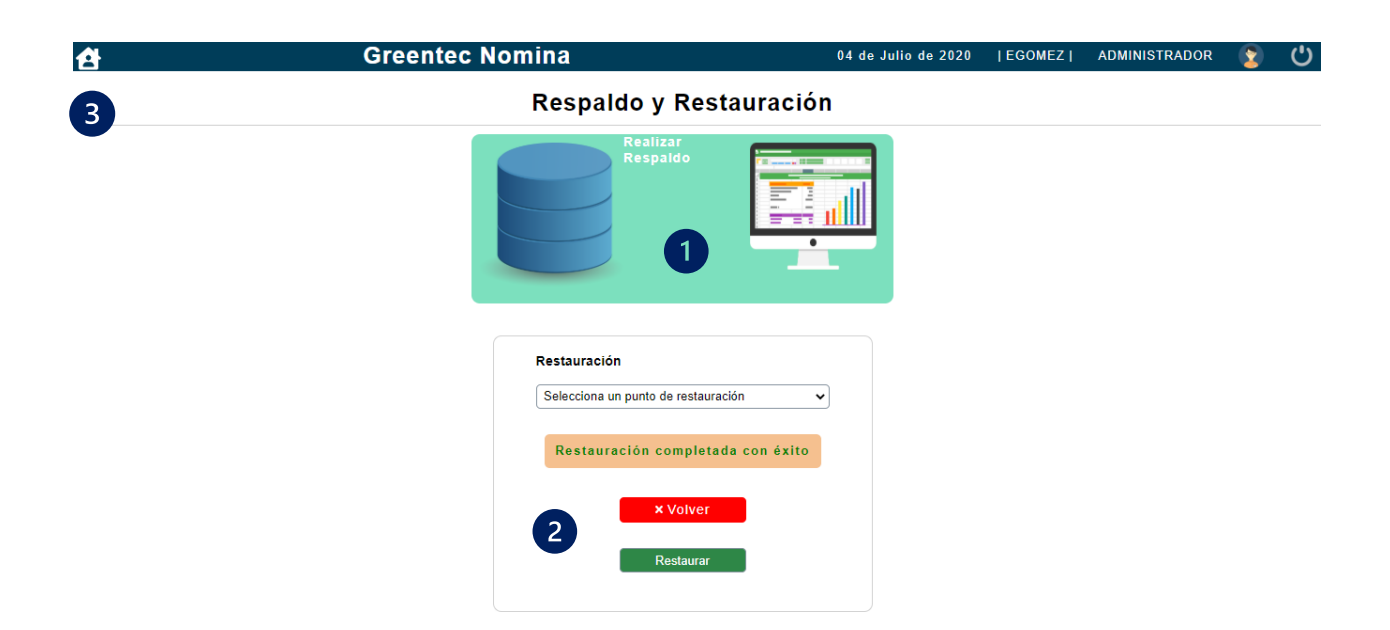

### *Figura A.48 Módulo Respaldos*

Fuente: Elaboración propia

- 1- Ejecución de tarea para respaldar la base de datos.
- 2- Ejecución de tarea para restaurar la base de datos.
- 3- Botón para regresar al módulo principal.

# A.5.9.14 Módulo Bitácora

En este módulo queda registrado los movimientos que realizan los usuarios dentro del sistema, se registra la fecha y la hora en que se realiza la acción, y la tabla que se afectada.

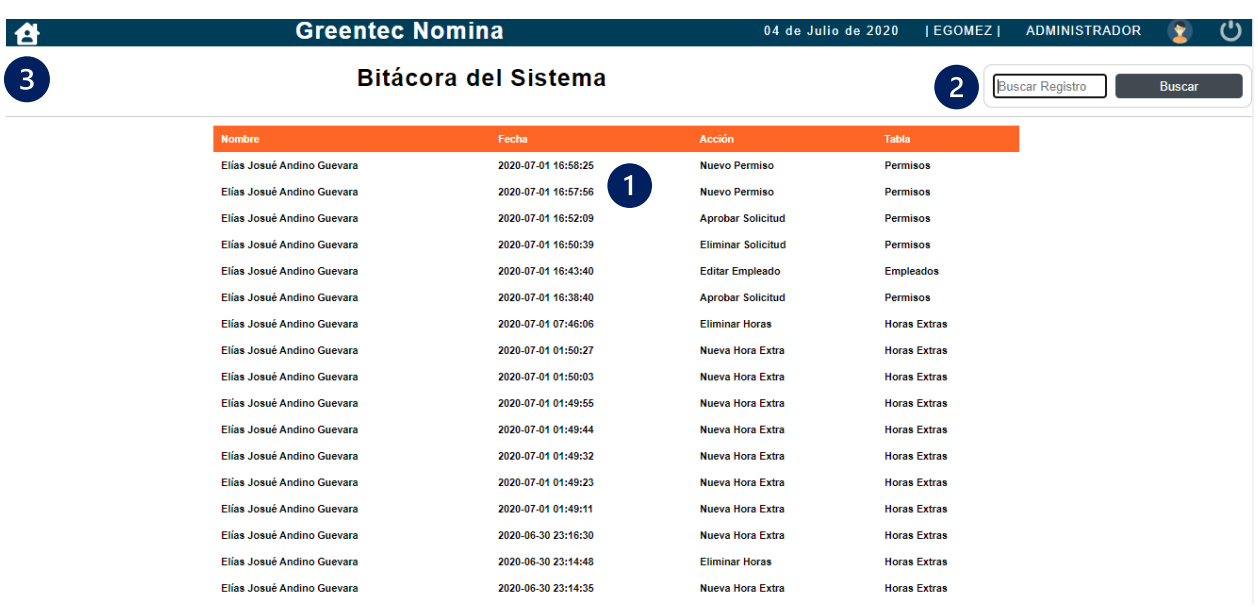

### *Figura A.49 Módulo Bitácora*

Fuente: Elaboración propia

- 1- Sección en la que muestra el detalle de los movimientos realizados dentro del sistema por cada usuario, y muestra las acciones realizadas, como ser agregar, editar y eliminar.
- 2- Sección para buscar un registro dentro del módulo de Bitácora.
- 3- Botón para regresar al módulo principal.

# A.5.9.15 Módulo Catálogos

En este módulo se encuentran los diferentes configuradores de tablas secundarias, como lo son: Roles, Departamentos, Cargos, Profesiones, Nivel Académico, Condiciones, Tipo Solicitud, Estado Solicitud.

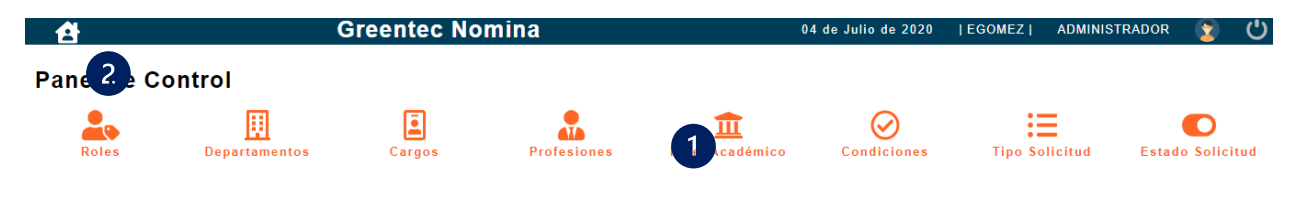

### *Figura A.50 Módulo Catálogos*

- 1- Sección con las diversas tablas secundarias, que se pueden modificar.
- 2- Botón para regresar al módulo principal.

# **A.6 OWASP**

R ZAP Scanning Report

Summary of Alerts

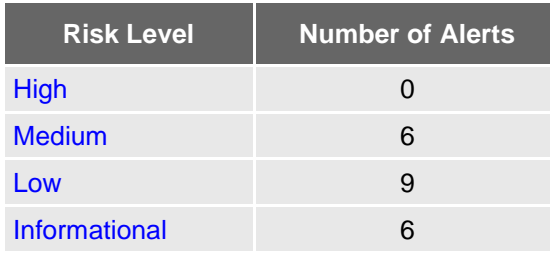

Alert Detail

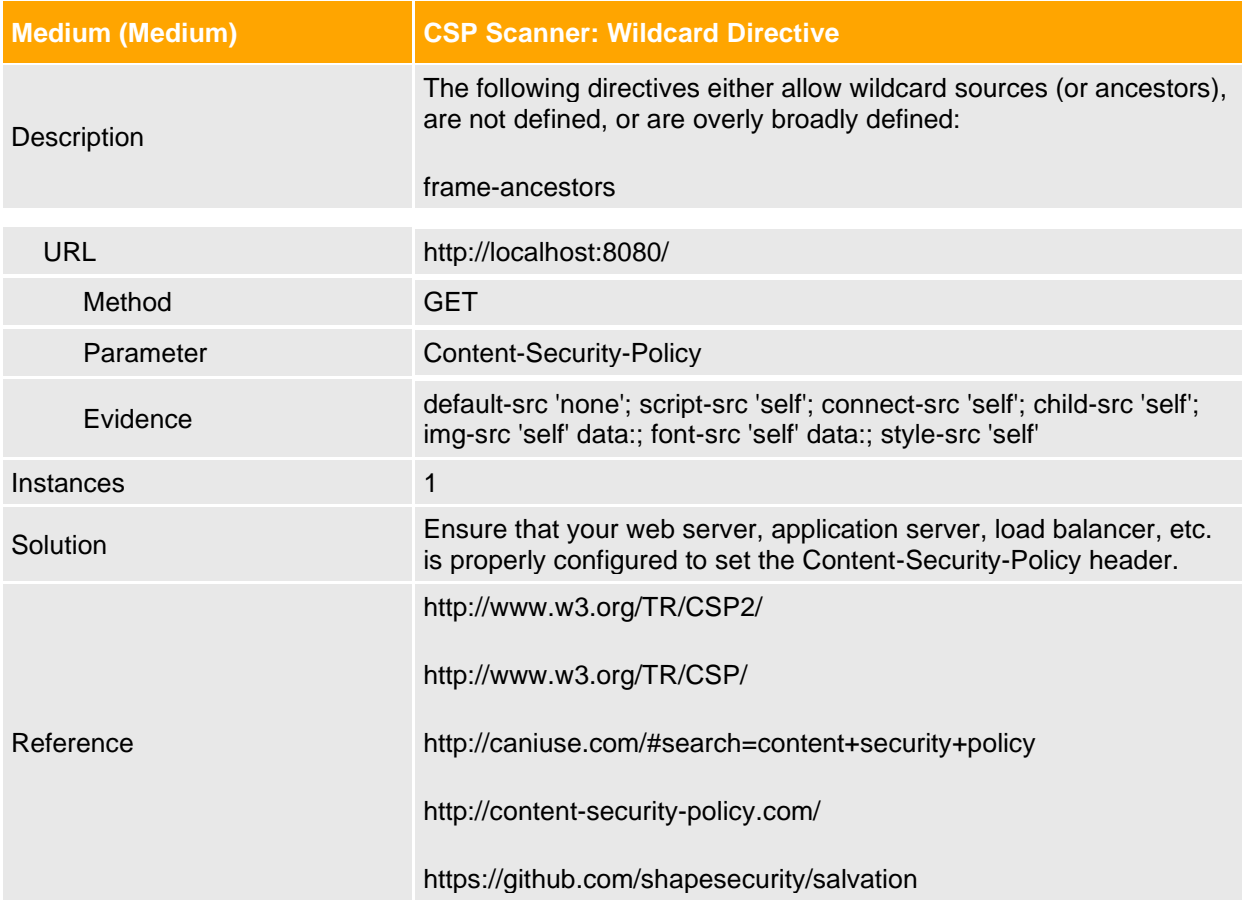

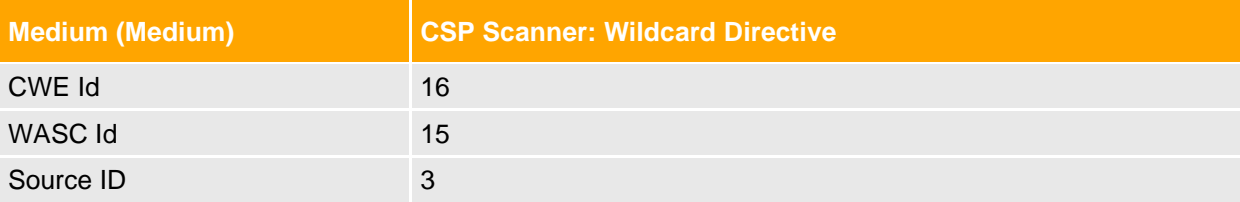